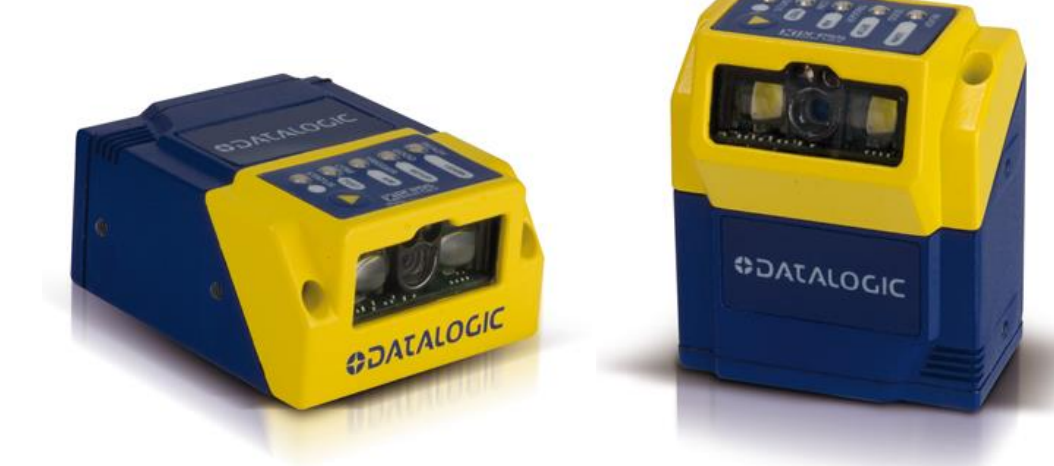

# **THE RECEIVE** > Matrix 210™

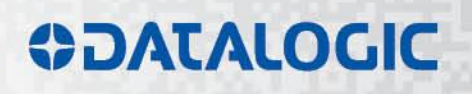

## **ODATALOGIC**

Datalogic Automation Srl Via Lavino, 265 40050 - Monte S. Pietro Bologna - Italy

Matrix 210™ Host Mode Programming

Ed.: 10/2014

This manual refers to Application software version 6.66.

© 2011 - 2014 Datalogic Automation S.r.l. ALL RIGHTS RESERVED. Protected to the fullest extent under U.S. and international laws. Copying, or altering of this document is prohibited without express written consent from Datalogic Automation S.r.l.

Datalogic and the Datalogic logo are registered trademarks of Datalogic S.p.A. in many countries, including the U.S.A. and the E.U.

Matrix 210, ID-NET, VisiSet and X-PRESS are trademarks of Datalogic Automation S.r.l. All other brand and product names mentioned herein are for identification purposes only and may be trademarks or registered trademarks of their respective owners.

Datalogic shall not be liable for technical or editorial errors or omissions contained herein, nor for incidental or consequential damages resulting from the use of this material.

## **CONTENTS**

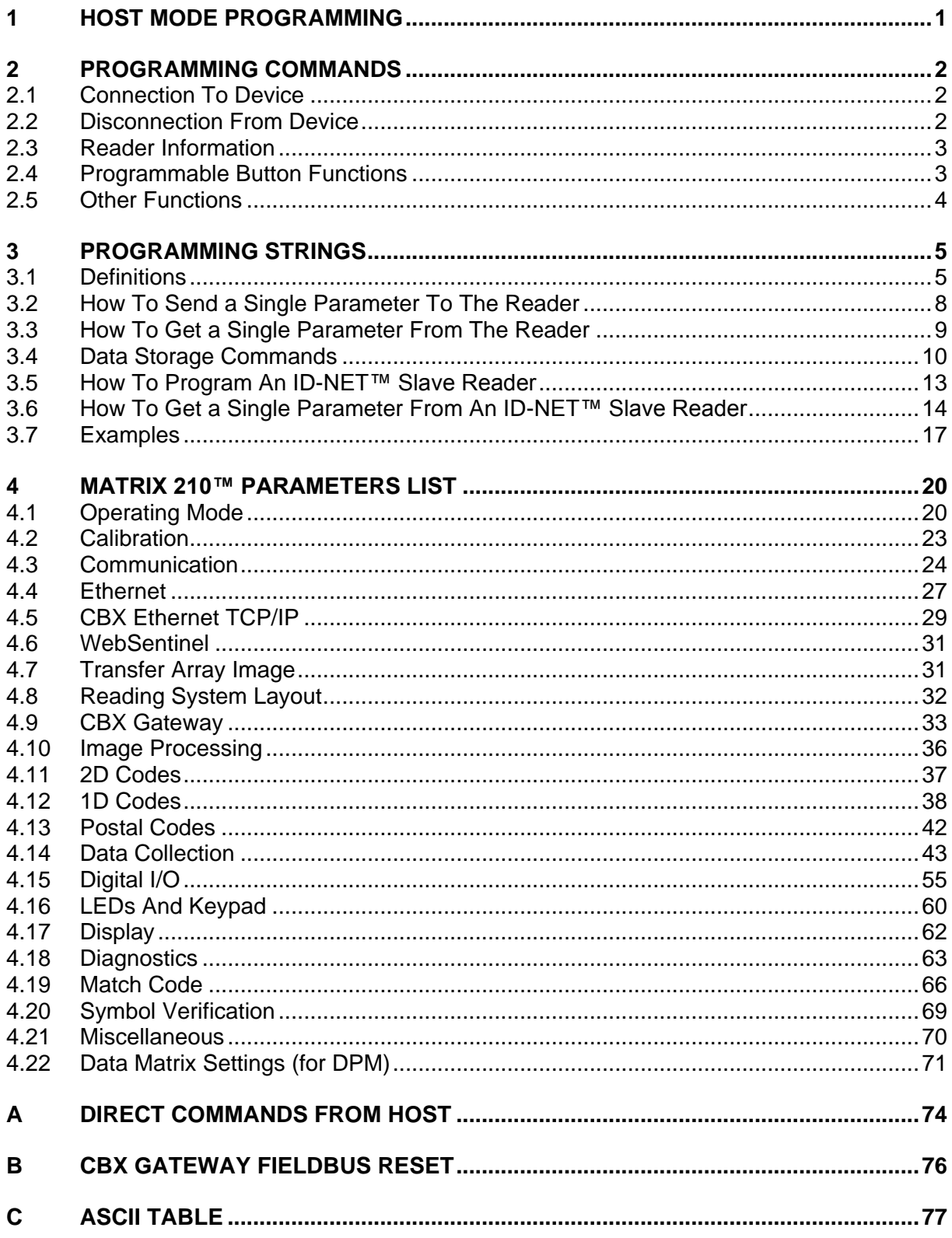

## **CONVENTIONS**

The notation in this manual uses angular brackets (< >), to represent **single byte character values** which are equivalent. See ASCII Table in appendix [C.](#page-80-0)

• For special keys or some non-printable characters, the ASCII symbol for the character name is shown between angular brackets.

Example: <ESC> means the ESC key character byte <STX> means the start transmission character byte

 For non-printable characters, the decimal value of the character byte is shown between angular brackets.

Example: <13><10> = Carriage Return character byte, Line Feed character byte

 For special commands, the hexadecimal value of the character byte is shown between angular brackets. These commands show the value with an H subscript.

Example:  $10 < FE_H > FD_H$  = Parameter depth #10

The following representations using these three methods are equivalent:

 $\langle$ ESC> =  $\langle$ 27> =  $\langle$ 1B<sub>H</sub>> and each send character byte 0x1B to the reader

The program used to generate the strings for Host Mode Programming must be able to manage them correctly.

## <span id="page-4-0"></span>**1 HOST MODE PROGRAMMING**

An alternative method of programming the Matrix 210™ devices is by sending programming strings over one of the serial interfaces.

These strings take the form of ESCAPE sequences and are transmitted from the Host system to the Matrix reader on the following interfaces:

- Auxiliary RS232 serial interface and Main RS232/RS485 serial interface (for Matrix 210 2xx-x0x Serial models and Matrix 210 2xx-x1x Ethernet models)
- Ethernet interface (only for Matrix 210 2xx-x1x Ethernet models)
- Optional CBX500 Host Interface (Ethernet TCP/IP, Profibus, DeviceNet, etc.).
- USB interface (only for Matrix 210 2xx-x2x USB models)

This is called Host Mode programming.

If Host Mode programming is performed over the RS485 half-duplex (polled) main interface, MUX32 Protocol must be used.

In order to send the programming strings, it is necessary to switch the reader into **Host Mode**.

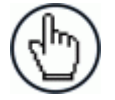

NOTE: Digital Outputs 1, 2 can be used to indicate when the device is in Host Mode by setting the related parameter: Activation Events  $=$  Host Control Mode.

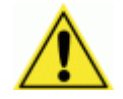

CAUTION: VisiSet™ must be disconnected from all reader interfaces before entering in Host Mode.

#### **Serial Interfaces**

The programming commands and strings must be sent to the reader at the programmed baud rate of the selected serial interface (e.g. if the baud rate of the Auxiliary interface is programmed at 9600 bps the command must be sent at 9600 bps).

#### **Ethernet Interface**

The programming commands and strings must be sent to the reader at the programmed baud rate using the dedicated Ethernet System Socket (Port Number: 51235) or the configured Data Socket (configurable Port Number).

#### **USB Interface**

The programming commands and strings must be sent to the reader at the programmed baud rate of the USB serial interface (e.g. if the baud rate of the Auxiliary interface is programmed at 921600 bps the command must be sent at 921600 bps).

<span id="page-5-0"></span>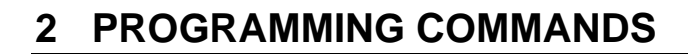

## <span id="page-5-1"></span>**2.1 CONNECTION TO DEVICE**

**2**

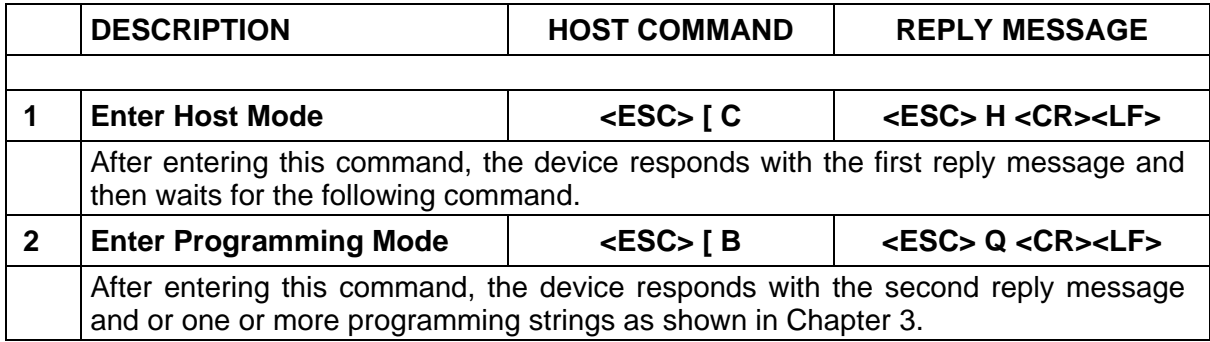

## <span id="page-5-2"></span>**2.2 DISCONNECTION FROM DEVICE**

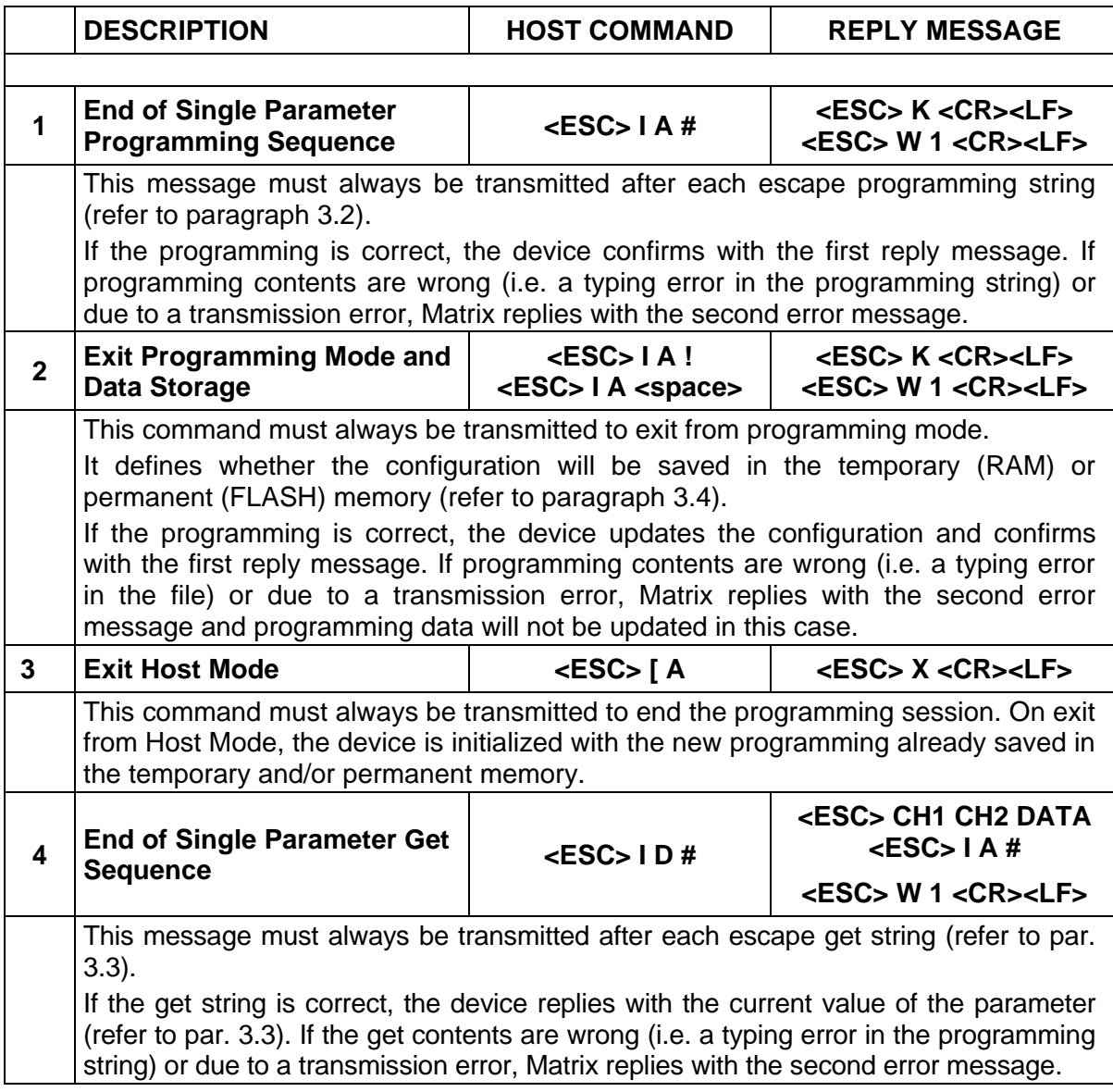

#### **2**

## <span id="page-6-0"></span>**2.3 READER INFORMATION**

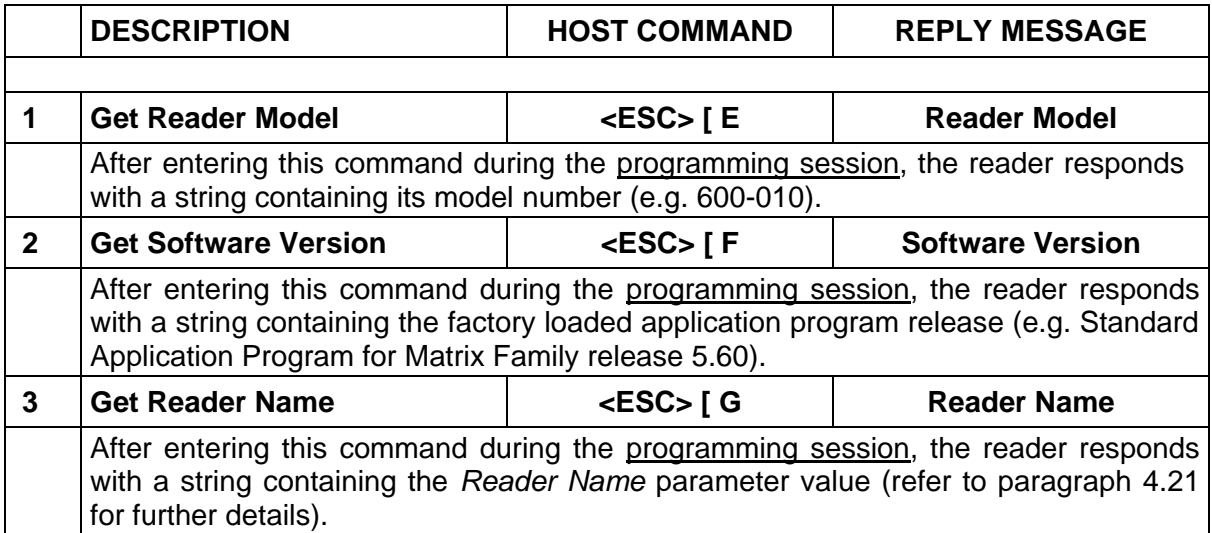

## <span id="page-6-1"></span>**2.4 PROGRAMMABLE BUTTON FUNCTIONS**

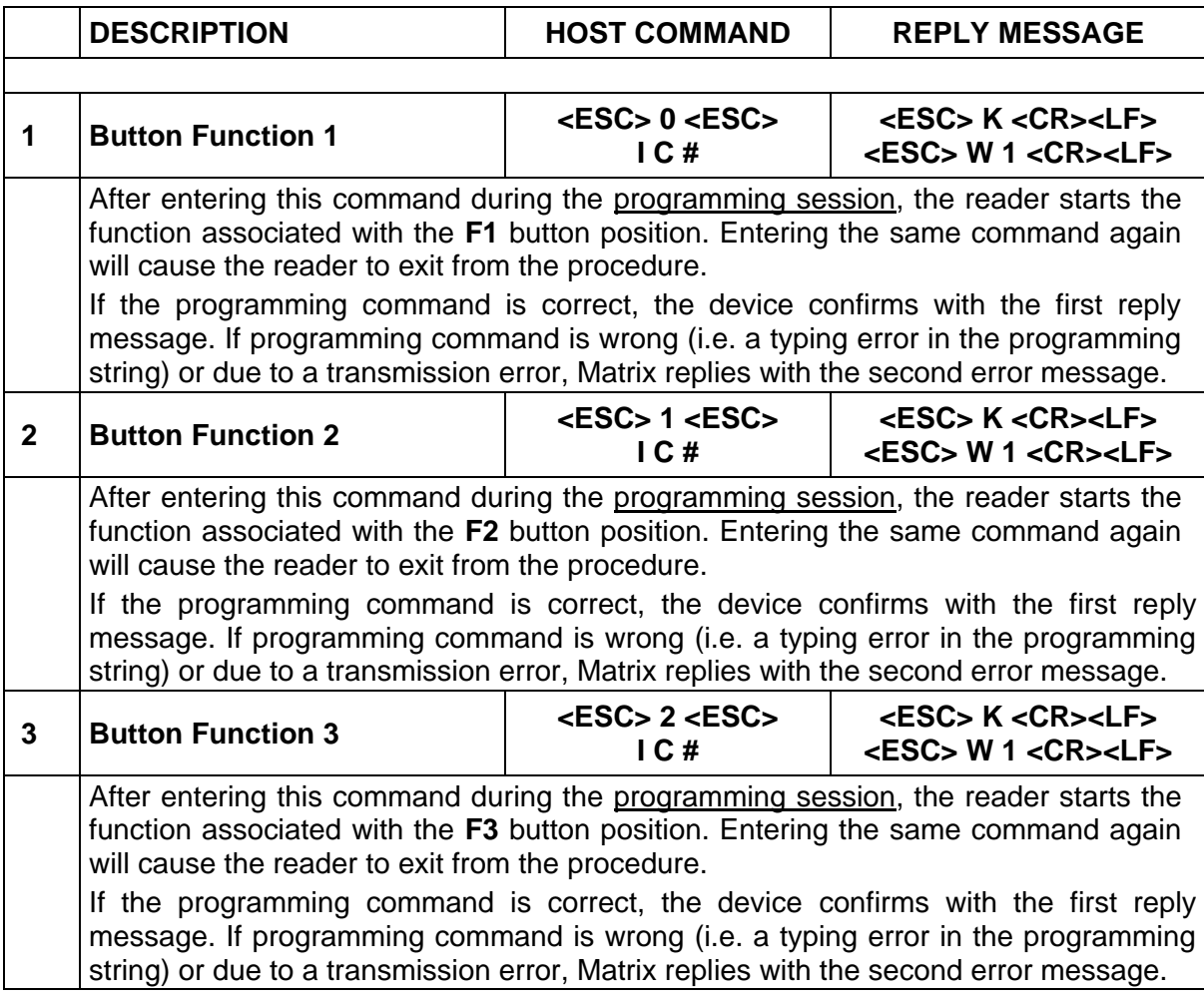

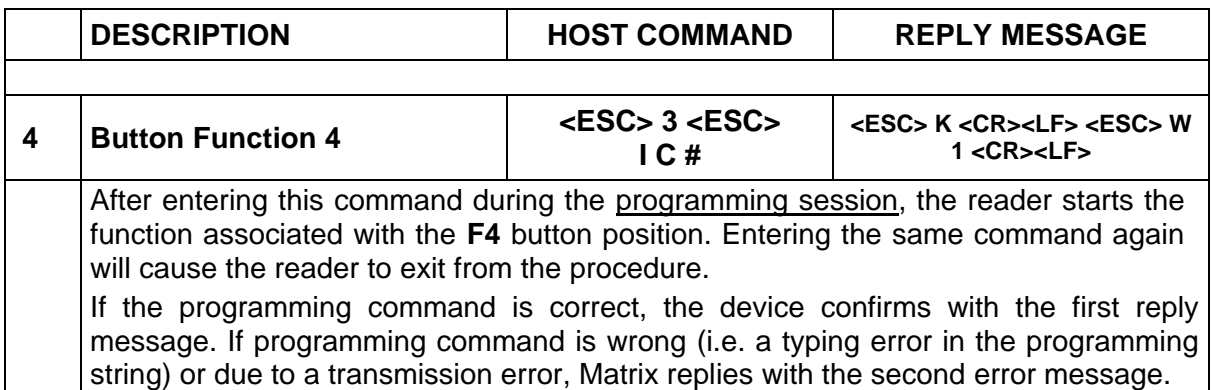

## <span id="page-7-0"></span>**2.5 OTHER FUNCTIONS**

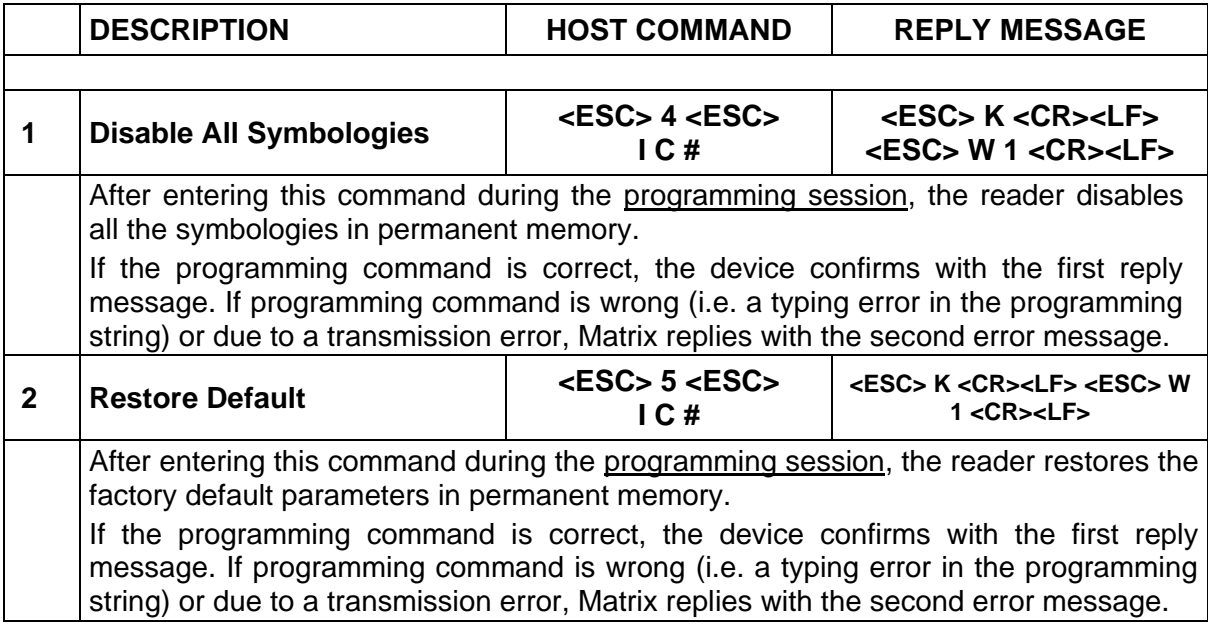

## <span id="page-8-0"></span>**3 PROGRAMMING STRINGS**

## <span id="page-8-1"></span>**3.1 DEFINITIONS**

Common definitions for each parameter are:

#### **Depth (parameter depth)**

Parameter depth indicates if the parameter is made up of a vector of values or a single value (e.g. *Gain* parameter has depth > 1 since we have one *Gain* value for each recipe allowed; *Operating Mode* parameter has depth =1).

Depth must be specified when preparing the escape programming string.

Example: *Image Acquisition Setting #3* enable/disable.

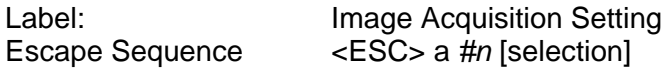

#### **Type (parameter type)**

Parameter type is essential in order to decide the features of the serial command used to set its new value. Types are:

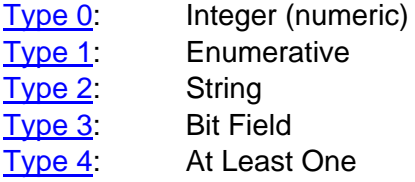

#### **Label**

Information available in the Parameters window of the VisiSet™ configuration tool.

The other definitions change according to the parameter type.

#### <span id="page-8-2"></span>**Integer (Type = 0)**

#### **Range**

Minimum and maximum values allowed for the parameter.

**Default**

Default value (integer).

Example: *Reading Phase Timeout* parameter

<span id="page-8-3"></span>Type: 0 Label: Reading Phase Timeout Range: 35, 60000 Default: 1000

## **Enumerative (Type = 1)**

#### **Item List**

**3**

List of the values allowed for the parameter.

#### **Selection**

Maximum number of values selectable at the same time (normally equal to 1).

#### **Default**

Default entry (i.e.  $0 =$  first entry of the list,  $1 =$  second entry of the list).

Example: *Operating Mode* parameter.

Type: 1 Label: Operating Mode Item List *One Shot*, *Continuous*, *Phase Mode* Selection: 1 Default:  $0 \text{ (Entry } 0 \rightarrow \text{One Shot)}$ 

## <span id="page-9-0"></span>**String (Type = 2)**

**Length** Minimum and maximum number of characters allowed for this parameter.

#### **Default**

Default value (String).

Example: *Link Failure String* parameter.

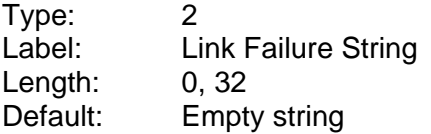

## <span id="page-9-1"></span>**Bit Field (Type = 3)**

#### **Item List**

List of the allowed values of the parameter.

#### **Selection**

Maximum number of values selectable at the same time (normally the number of items available in the list - 1).

#### **Default**

Default entries (i.e. 0 = first entry of the list (not considered),  $2^0$  = second entry of the list,  $2^1$  = third entry of the list).

Default value is given by the sum of the selected entries of the Item List.

 $T_{\text{max}}$  3

Example: OUTPUT 1 *Activation Events* parameter

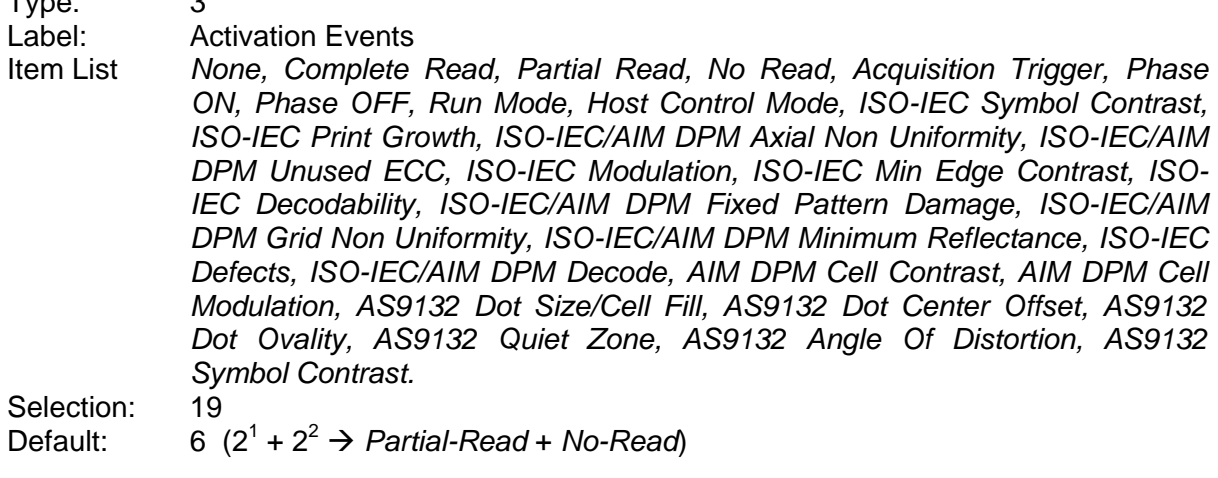

**Caution**: The first entry (*None*) can only be selected by setting the parameter value to 0.

#### Example:

*Run Mode*: entry 7 (-1)  $\rightarrow$  value =  $2^6$  = 64. *Partial Read* + *No Read*: entry 2 (-1) + entry 3 (-1)  $\rightarrow$  value =  $2^1 + 2^2 = 6$ . *ISO-IEC Modulation*: entry 13 (-1)  $\rightarrow$  value =  $2^{12}$  = 4096

## <span id="page-10-0"></span>**At Least One (Type = 4)**

#### **Item List**

List of the allowed values of the parameter

#### **Selection**

Maximum number of values selectable at the same time (normally the number of items available in the list).

#### **Default**

Default entries ( $2^0$  = first entry of the list,  $2^1$  = second entry of the list,  $.2^2$  = third entry of the list). The default value is given by the sum of the selected entries of the list.

#### Example: *Reading Phase ON* parameter

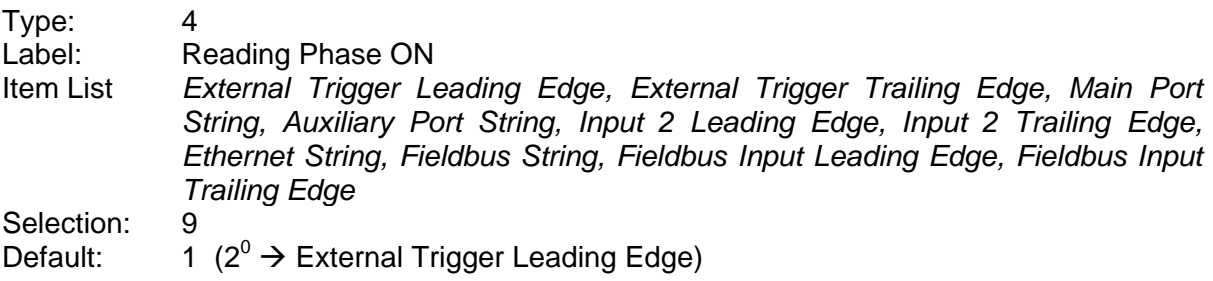

**Caution**: This parameter type cannot be set to 0.

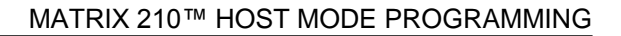

Example:

**3**

*External Trigger Leading Edge*: Entry  $0 \rightarrow \text{Value} = 2^0 = 1$ . *External Trigger Trailing Edge*: Entry  $1 \rightarrow \text{Value} = 2^1 = 2$ . *Main Port String* + Auxiliary Port String: Entry 2 + Entry 3  $\rightarrow$  Value =  $2^2 + 2^3 = 12$ .

## <span id="page-11-0"></span>**3.2 HOW TO SEND A SINGLE PARAMETER TO THE READER**

The Matrix device single parameter programming string must have the following format:

#### **Parameter Depth = 1**

#### **<ESC> CHR1 CHR2 DATA**

Where:

- **CHR1**: Character identifying the category of the parameter to program.
- **CHR2**: Character identifying the Function in the category.
- **DATA:** Character or string indicating the assigned parameter Value.

#### **Parameter Depth > 1**

#### **<ESC> CHR1 CHR2** [**CHR3 <FEH> <FDH>**] **DATA**

Where:

- **CHR1:** Character identifying the Function of the parameter to program.
- **CHR2,CHR3:** Character indicating the Depth of the parameter to program.
- **<FEH>,<FDH>** Special characters used to indicate parameter **Depth > 9**.
- **DATA:** Character or string indicating the assigned parameter Value.

The following command must be transmitted after sending each programming string:

#### **<ESC> I A #**

If the programming is correct, the device confirms with the following message:

#### **<ESC> K <CR><LF>**

If programming contents are wrong (i.e. a typing error in the file) or due to a transmission error, the device replies with the following message and programming data will not be updated in this case:

#### **<ESC> W 1 <CR><LF>**

After transmitting the proper reply message, the device then waits for one or more programming strings.

## <span id="page-12-0"></span>**3.3 HOW TO GET A SINGLE PARAMETER FROM THE READER**

The Matrix device single parameter get string must have the following format:

#### **Parameter Depth = 1**

#### **<ESC> CHR1 CHR2**

#### Where:

- **CHR1**: Character identifying the category of the parameter to get.
- **CHR2**: Character identifying the Function in the category.

#### **Parameter Depth > 1**

#### **<ESC> CHR1 CHR2** [**CHR3 <FEH> <FDH>**]

Where:

- **CHR1:** Character identifying the Function of the parameter to program.
- **CHR2,CHR3:** Character indicating the Depth of the parameter to program.
- **<FEH>,<FDH>** Special characters used to indicate parameter **Depth > 9**.

The following command must be transmitted after sending each get command string:

#### **<ESC> I D #**

If the sequence is correct, the device replies with the programming string for the current value of the parameter:

#### **Parameter Depth = 1**

#### **<ESC> CHR1 CHR2 DATA <ESC> I A #**

Where:

- **CHR1**: Character identifying the category of the parameter to get.
- **CHR2**: Character identifying the Function in the category.
- **DATA:** Character or string indicating the current parameter Value.

#### **Parameter Depth > 1**

#### **<ESC> CHR1 CHR2** [**CHR3 <FEH> <FDH>**] **DATA <ESC> I A #**

Where:

- **CHR1:** Character identifying the Function of the parameter to get.
- **CHR2, CHR3:** Character indicating the Depth of the parameter to get.
- **<FEH>,<FDH>** Special characters used to indicate parameter **Depth > 9**.
- Character or string indicating the current parameter Value.

**9**

If sequence contents are wrong (i.e. a typing error in the file) or due to a transmission error, the device replies with the following message:

#### **<ESC> W 1 <CR><LF>**

After transmitting the proper reply message, the device then waits for one or more get strings or one or more programming strings or the exit from host mode command.

## <span id="page-13-0"></span>**3.4 DATA STORAGE COMMANDS**

The Matrix device data storage programming command must have the following format:

#### **<ESC> I A MODE**

Where:

**3**

**MODE**: Data storage mode. The possible values are:

**!** = Storage in temporary (volatile) memory only. **Space** = Storage in temporary and permanent memory.

This command must always be transmitted to exit from programming mode.

If the programming is correct, the device updates the configuration and confirms with the following message:

#### **<ESC> K <CR><LF>**

If programming contents are wrong (i.e. a typing error in the file) or due to a transmission error, the device replies with the following message and programming data will not be updated in this case:

#### **<ESC> W 1 <CR><LF>**

After transmitting the proper reply message, the device then waits for new programming session or exit from host mode.

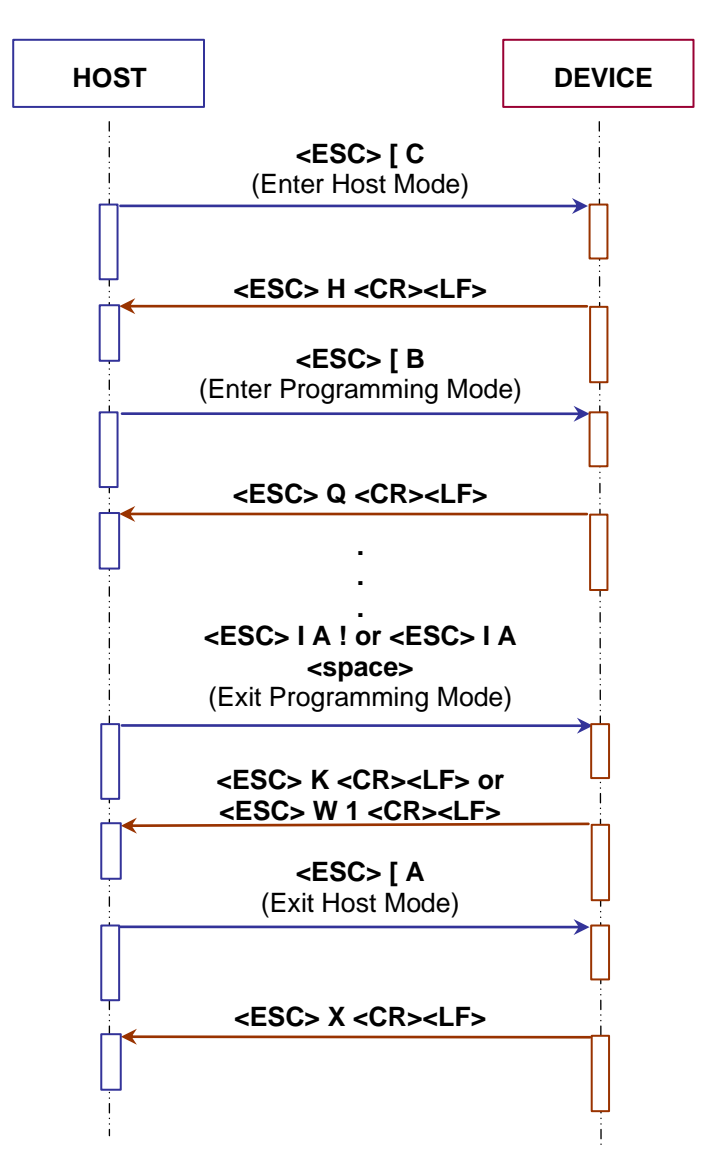

**Figure 1 – Connection to Device and Disconnection from Device**

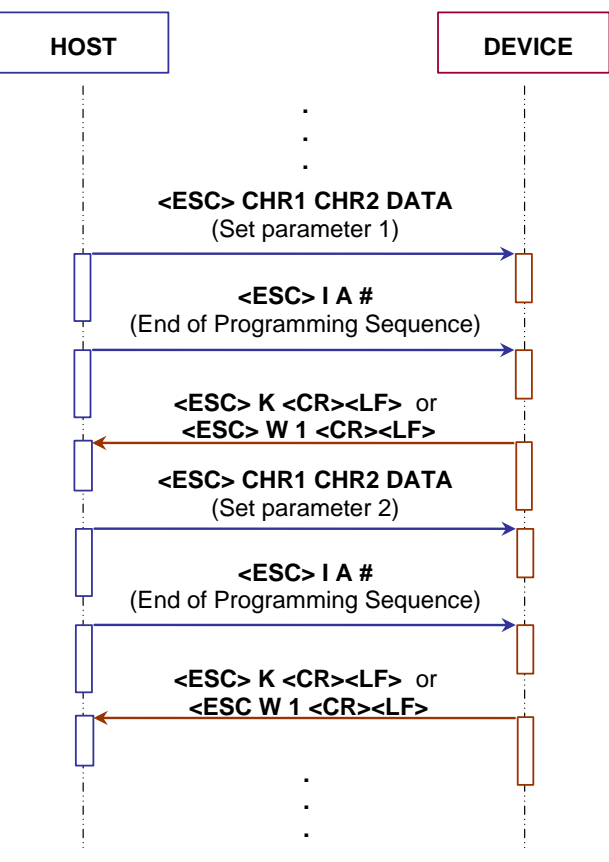

**Figure 2 – Two-Parameter Programming Session**

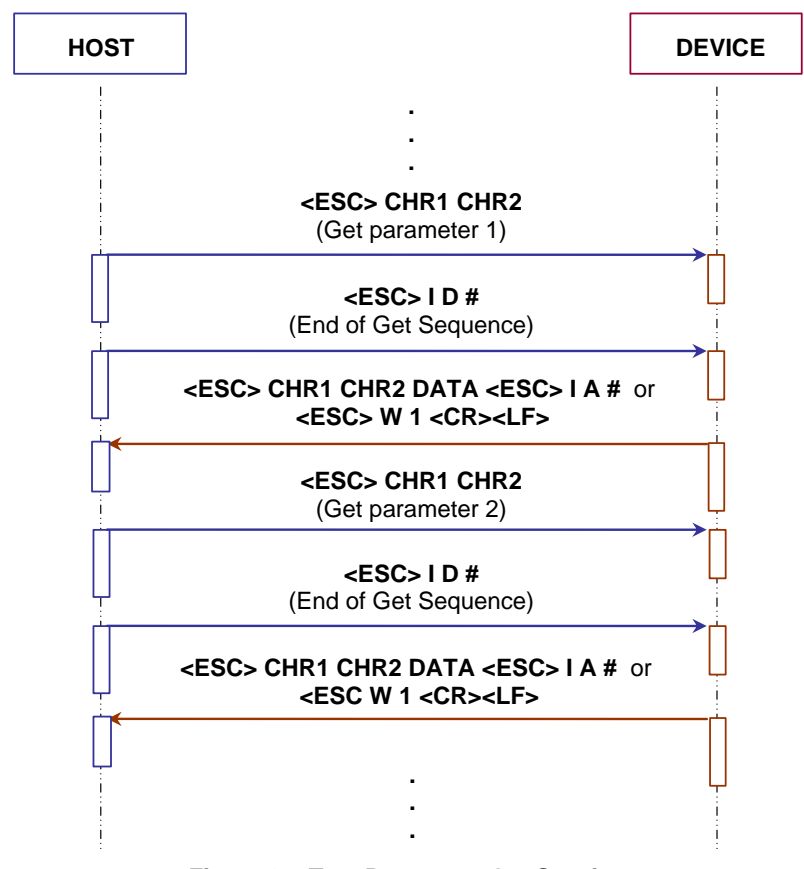

**Figure 3 – Two-Parameter Get Session**

## <span id="page-16-0"></span>**3.5 HOW TO PROGRAM AN ID-NET™ SLAVE READER**

An ID-NET™ (Multidata) Slave #N can be configured through the Master (Multidata) device "encapsulating" the same Host Mode Programming Commands and Programming Strings as a Standalone reader, (see par. [3.2\)](#page-11-0), in a special command with the following format:

#### **<ESC> ( <B0H> ADDR STRING ) <ESC>**

Where:

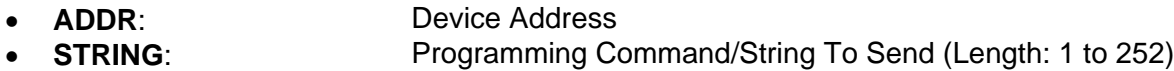

**ADDR** is a character indicating address of the device in an ID-NET™ Master/Slave reading system layout:

**ADDR = <30H> + <Device Address>** where:

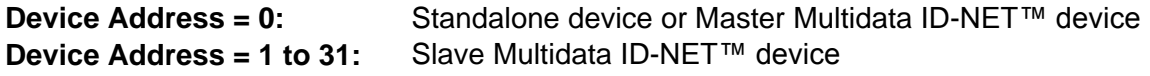

This means:

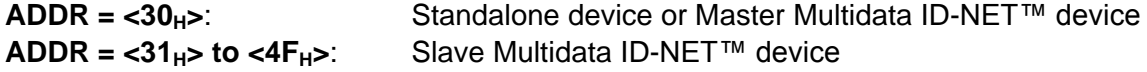

The following command must be transmitted after sending each programming string:

#### **<ESC> ( <B0H> ADDR <ESC> I A #) <ESC>**

If the programming is correct, the Slave device sends the following message to the Master:

#### **<ESC> K <CR><LF>**

If programming contents are wrong (i.e. a typing error in the file) or due to a transmission error, the Slave device replies with the following message and programming data will not be updated in this case:

#### **<ESC> W 1 <CR><LF>**

After transmitting the proper reply message, the Slave device then waits for one or more programming strings or the exit from host mode command.

#### <span id="page-17-0"></span>**3.6 HOW TO GET A SINGLE PARAMETER FROM AN ID-NET™ SLAVE READER**

The current value of a single parameter of an ID-NET™ (Multidata) Slave #N can be obtained through the Master (Multidata) device "encapsulating" the same Host Mode Get Commands and Get Strings as a Standalone reader, (see par. [3.3\)](#page-12-0), in a special command with the following format:

#### **<ESC> ( <B0H> ADDR STRING ) <ESC>**

Where:

**3**

- **ADDR**: Device Address
- **STRING**: Get Command/String To Send (Length: 1 to 252)

**ADDR** is a character indicating address of the device in an ID-NET™ Master/Slave reading system layout:

**ADDR = <30H> + <Device Address>** where:

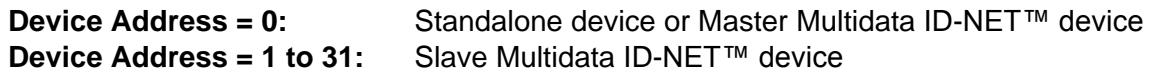

This means:

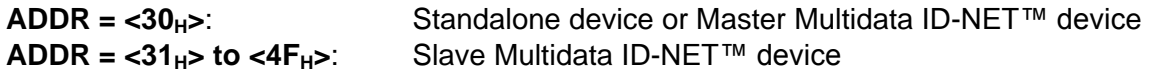

The following command must be transmitted after sending each get command string:

#### **<ESC> ( <B0H> ADDR <ESC> I D #) <ESC>**

If the sequence is correct, the device replies with the programming string for the current value of the parameter:

#### **Parameter Depth = 1**

#### **<ESC> CHR1 CHR2 DATA <ESC> I A #**

Where:

- **CHR1:** Character identifying the category of the parameter to get.
- **CHR2**: Character identifying the Function in the category.
- **DATA:** Character or string indicating the current parameter Value.

#### **Parameter Depth > 1**

#### **<ESC> CHR1 CHR2** [**CHR3 <FEH> <FDH>**] **DATA <ESC> I A #**

Where:

- **CHR1:** Character identifying the Function of the parameter to get.
- **CHR2,CHR3:** Character indicating the Depth of the parameter to get.
- **<FEH>,<FDH>** Special characters used to indicate parameter **Depth > 9**.
- **DATA:** Character or string indicating the current parameter Value.

If sequence contents are wrong (i.e. a typing error in the file) or due to a transmission error, the Slave device replies with the following message:

#### **<ESC> W 1 <CR><LF>**

After transmitting the proper reply message, the Slave device then waits for one or more get strings or one or more programming strings or the exit from host mode command.

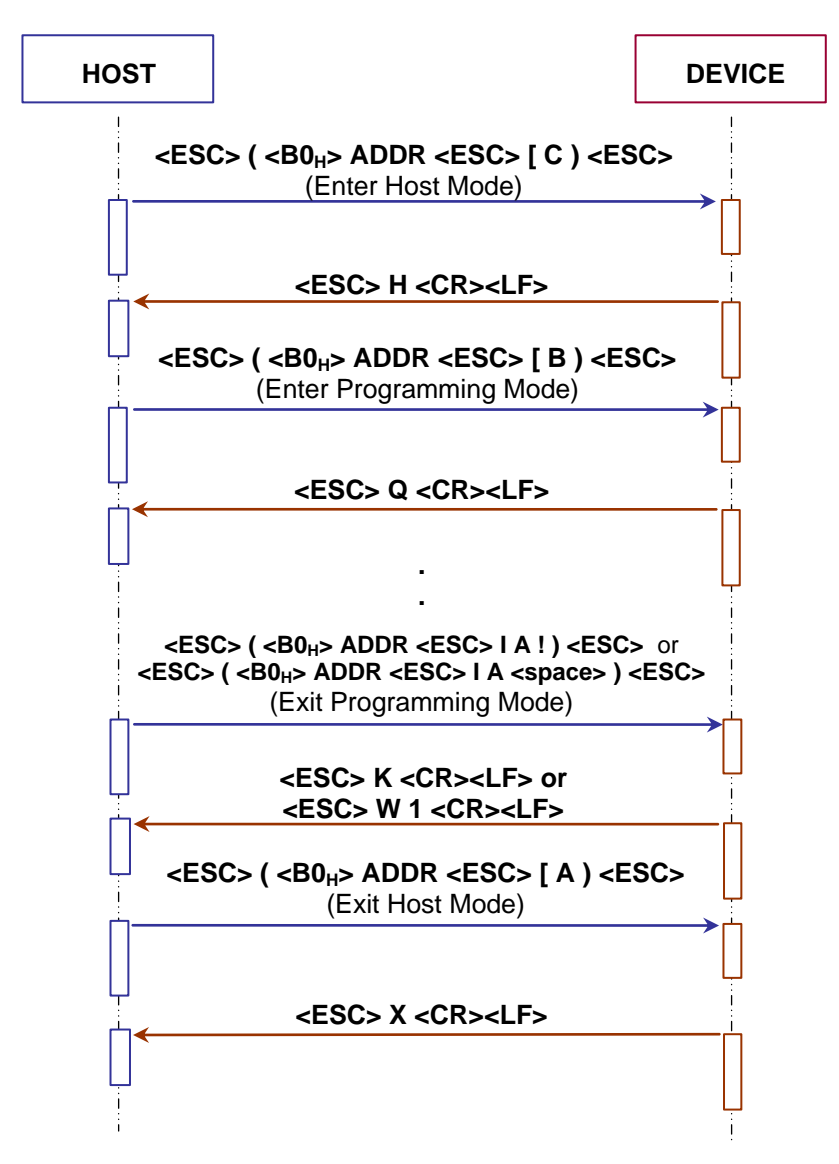

**Figure 4 – Connection to Slave #N and Disconnection from Slave #N Device**

**15**

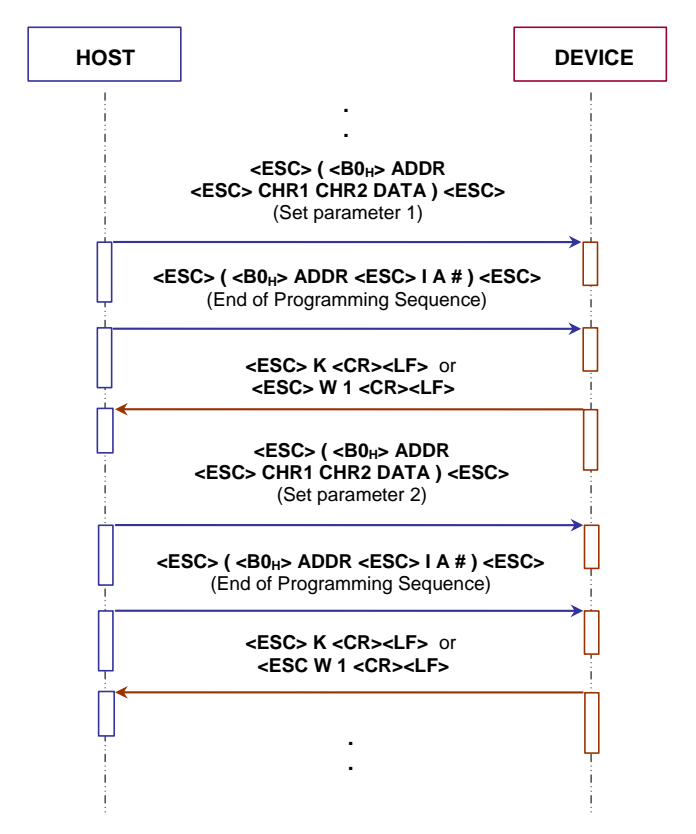

**Figure 5 – Slave #N Two-Parameter Programming Session**

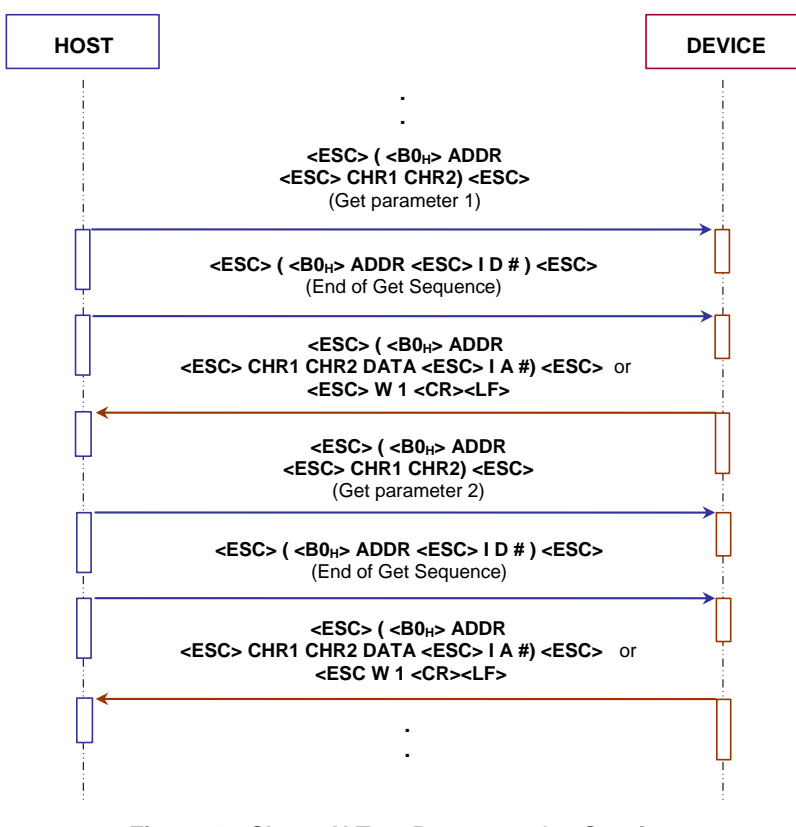

**Figure 6 – Slave #N Two-Parameter Get Session**

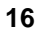

## <span id="page-20-0"></span>**3.7 EXAMPLES**

**- 1-**

Set *Reading Phase Timeout* parameter in OPERATING MODE folder:

Type: 0 Range: 35 to 60000 Data: 15000

The programming string is:

<ESC> A E 15000 <ESC> I A #

**- 2 -** Set *Gain* parameter in IMAGE ACQUISITION SETTING #2 folder:

Type: 0 Range: 0 to 800 Data: 300

The programming string is:

<ESC> f 2 300 <ESC> I A #

**- 3 -** Set Data Matrix ECC 200 *Status* parameter:

Type: 1 Item List: *Enabled, Disabled* Data: 0 (disable decoding of this symbology)

The programming string is:

 $<$ ESC> G A 0  $<$ ESC> I A #

**- 4 -** Set *Trigger* parameter in ACQUISITION TRIGGER DELAY #10 folder:

Type: 1 Item List: *Disable, Enable* Data: 1 (enable delayed trigger)

The programming string is:

 $\leq$ ESC> n 10  $\leq$ FE<sub>H</sub>>  $\leq$ FD<sub>H</sub>> 1  $\leq$ ESC> l A #

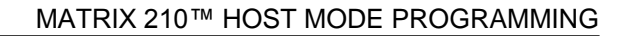

**- 5 -** Set *Link Failure String* parameter in READING SYSTEM LAYOUT folder:

Type: 2 Length: 0, 32 Value: LINK FAILURE

**3**

The programming string is:

```
<ESC> A T LINK_FAILURE <ESC> I A #
```
**- 6 -** Set *Terminator String* parameter in COMMUNICATION - MAIN PORT folder:

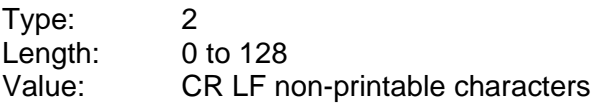

The programming string is:

<ESC> B L <CR><LF> <ESC> I A # or <ESC> B L <13><10> <ESC> I A # or  $\langle$ ESC> B L  $\langle$ OD<sub>H</sub>> $\langle$ OA<sub>H</sub>> $\langle$ ESC> I A #

**- 7 -**

Set OUTPUT 2 *Activation Events* parameter in DIGITAL I/O folder:

Type: 3

Item List: *None, Complete Read, Partial Read, No Read, Acquisition Trigger, Phase ON, Phase OFF, Run Mode, Host Control Mode, ISO-IEC Symbol Contrast, ISO-IEC Print Growth, ISO-IEC/AIM DPM Axial Non Uniformity, ISO-IEC/AIM DPM Unused ECC, ISO-IEC Modulation, ISO-IEC Min Edge Contrast, ISO-IEC Decodability, ISO-IEC/AIM DPM Fixed Pattern Damage, ISO-IEC/AIM DPM Grid Non Uniformity, ISO-IEC/AIM DPM Minimum Reflectance, ISO-IEC Defects, ISO-IEC/AIM DPM Decode, AIM DPM Cell Contrast, AIM DPM Cell Modulation, AS9132 Dot Size/Cell Fill, AS9132 Dot Center Offset, AS9132 Dot Ovality, AS9132 Quiet Zone, AS9132 Angle Of Distortion, AS9132 Symbol Contrast.*

Value<sup>:</sup> 5 + 2<sup>6</sup> (*Phase-OFF* + *Enter In Run Mode*) = 96

The programming string is:

<ESC> O J 96 <ESC> I A #

**- 8 -**

Get current value *Link Failure String* parameter in READING SYSTEM LAYOUT folder:

Type: 2<br>Length: 0, 32  $L$ ength: **Current** Value: LINK\_FAILURE

The get string is:

<ESC> A T <ESC> I D #

The reader answer is:

#### <ESC> A T LINK\_FAILURE<ESC> I A #

**- 9 -** Get current value *Gain* parameter in IMAGE ACQUISITION SETTING #2 folder:

Type: 0<br>Range: 0 to 800 Range: **Current** Data: 300

The get string is:

<ESC> f 2 <ESC> I D #

The reader answer is:

<ESC> f 2 300<ESC> I A #

## <span id="page-23-0"></span>**4 MATRIX 210™ PARAMETERS LIST**

## <span id="page-23-1"></span>**4.1 OPERATING MODE**

#### **25 PIN CONNECTOR MODELS ETHERNET MODELS**

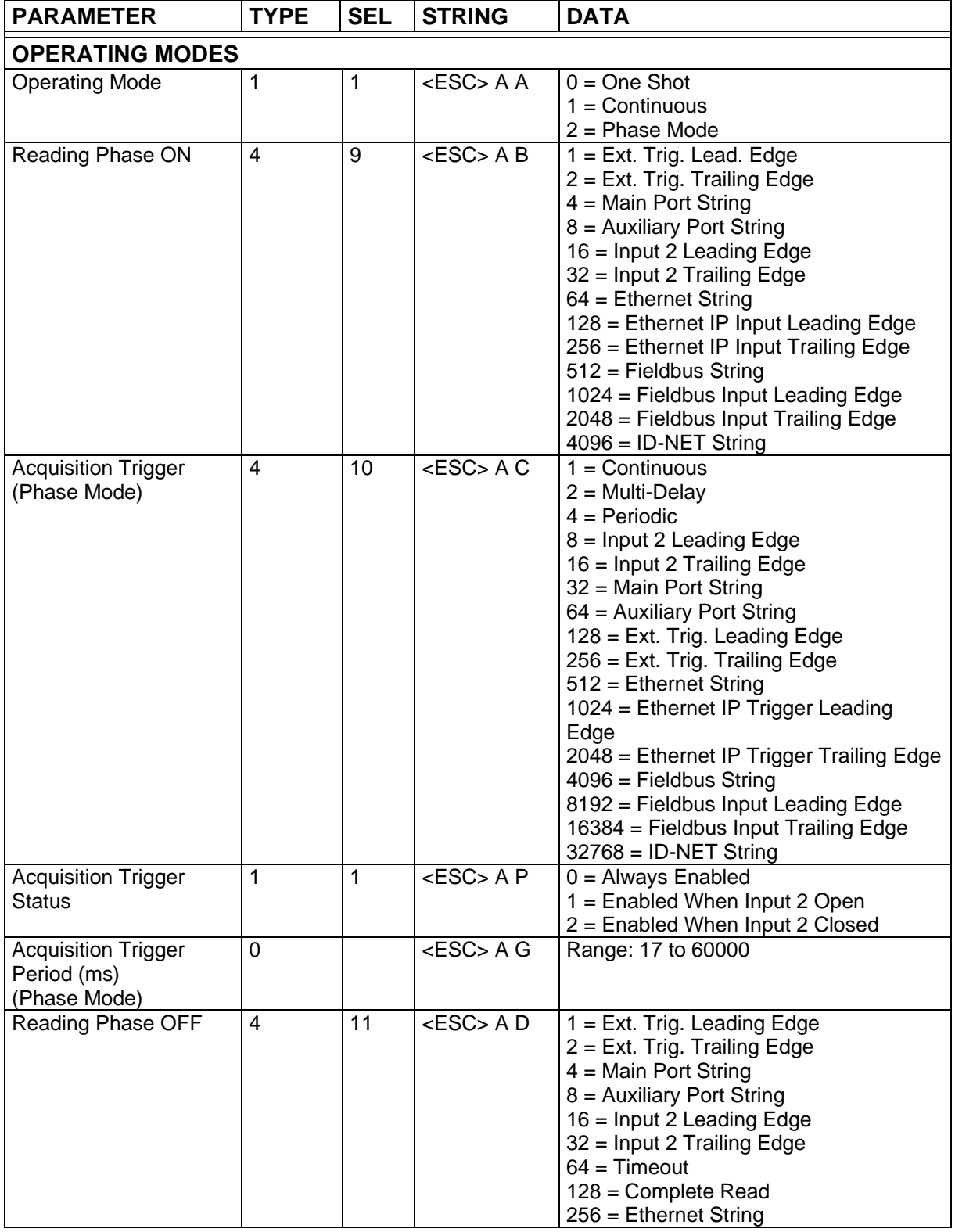

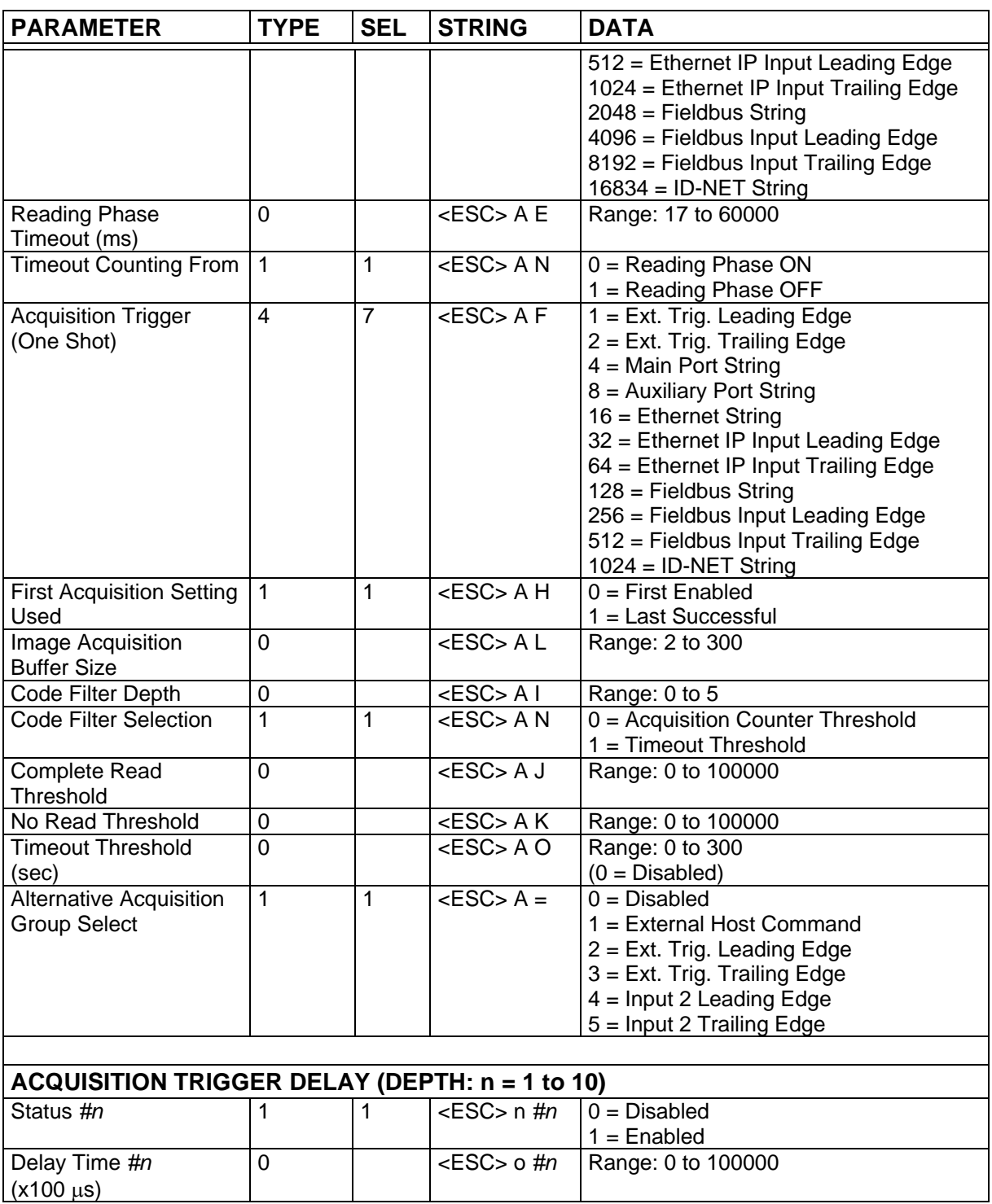

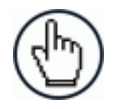

**NOTE:** Special characters <**FE**H> and <**FD**H> must be added after **#n** in the programming string to indicate parameter **Depth > 9**. Refer to paragraph [3.2](#page-11-0) for further details.

#### **USB CONNECTOR MODELS**

**4**

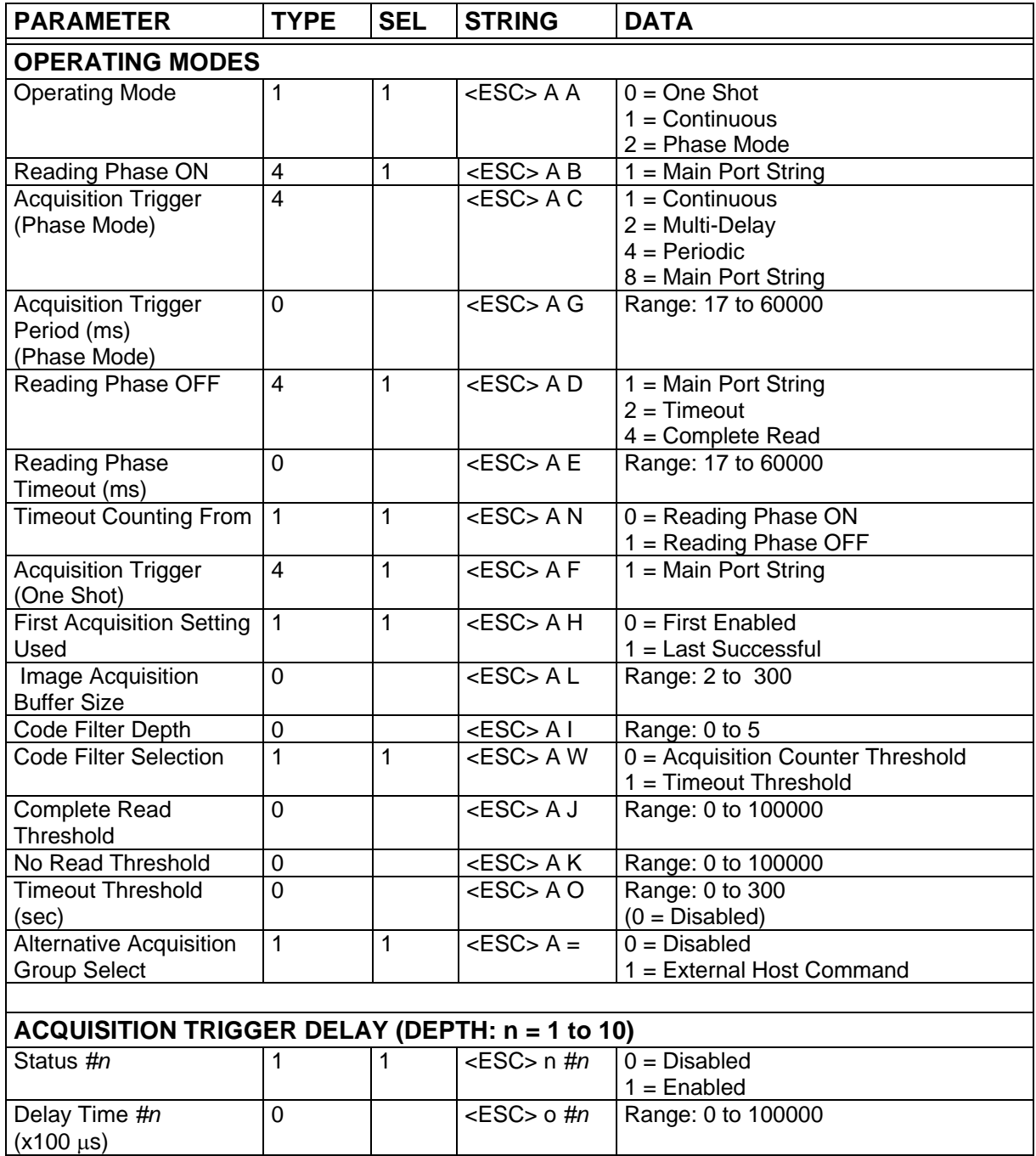

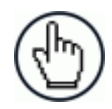

**NOTE:** Special characters <**FE**H> and <**FD**H> must be added after **#n** in the programming string to indicate parameter **Depth > 9**. Refer to paragraph [3.2](#page-11-0) for further details.

## <span id="page-26-0"></span>**4.2 CALIBRATION**

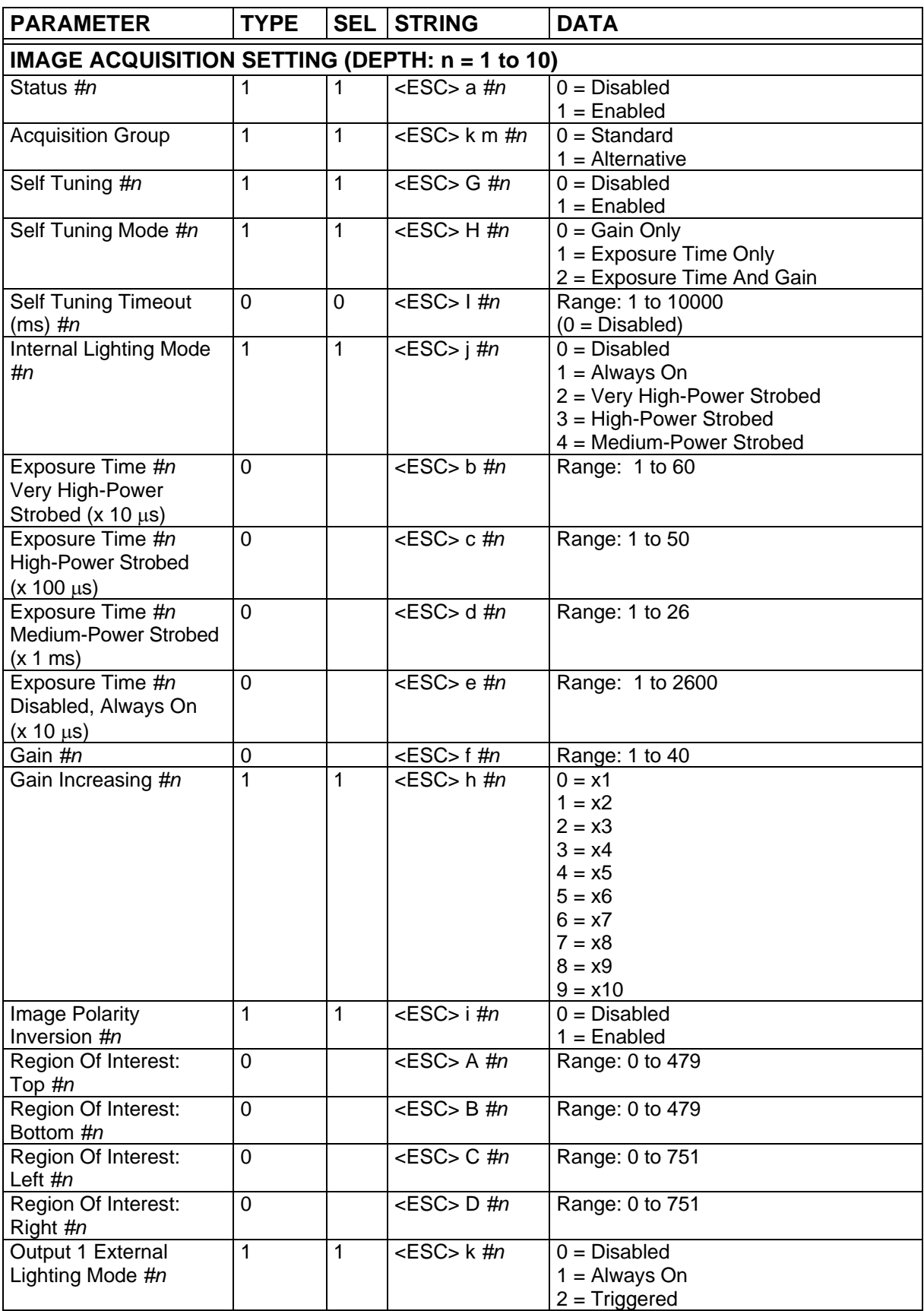

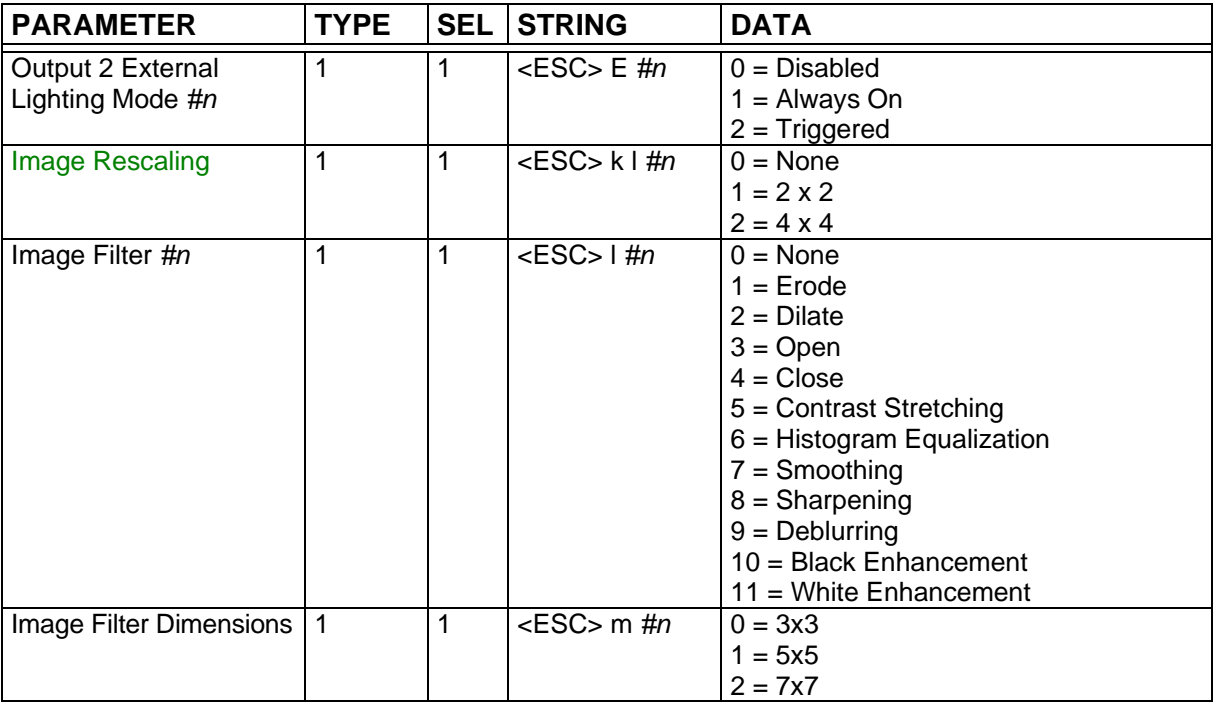

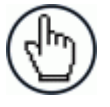

**NOTE:** Special characters <**FE**H> and <**FD**H> must be added after **#n** in the programming string to indicate parameter **Depth > 9**. Refer to paragraph [3.2](#page-11-0) for further details.

## <span id="page-27-0"></span>**4.3 COMMUNICATION**

#### **25 PIN CONNECTOR MODELS ETHERNET MODELS**

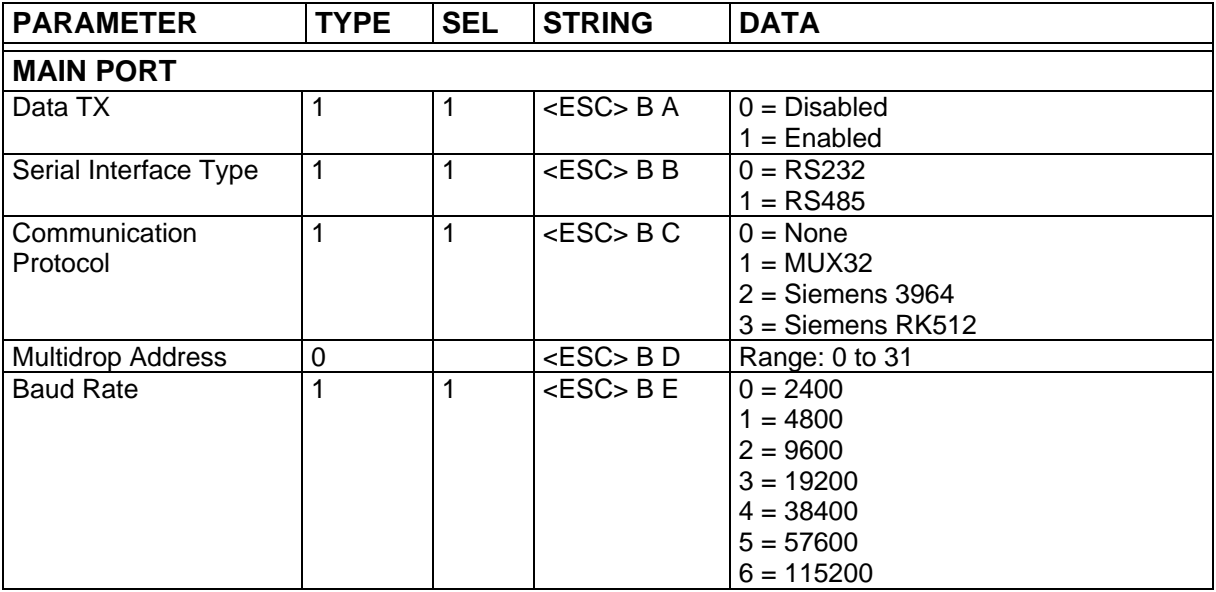

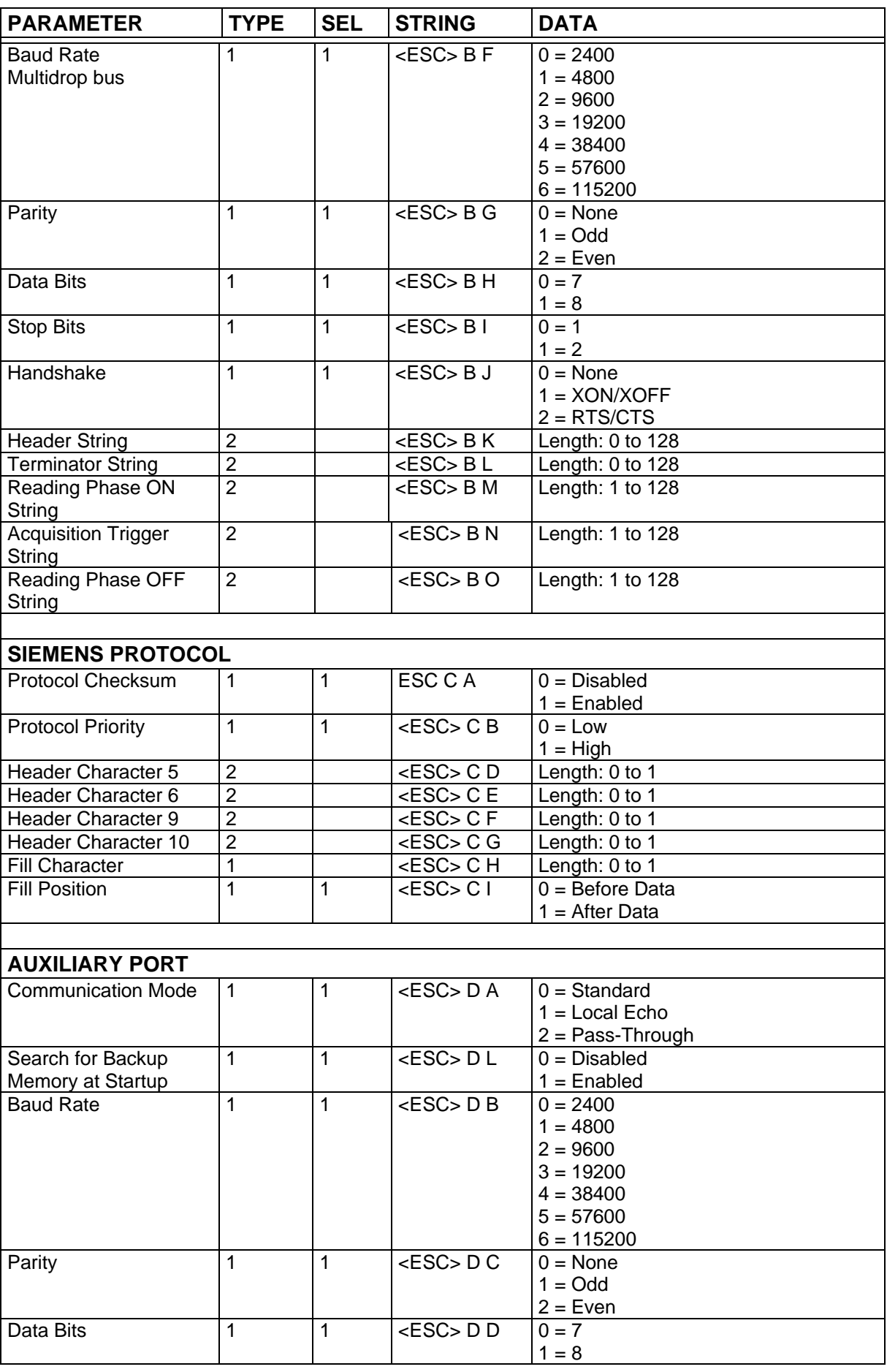

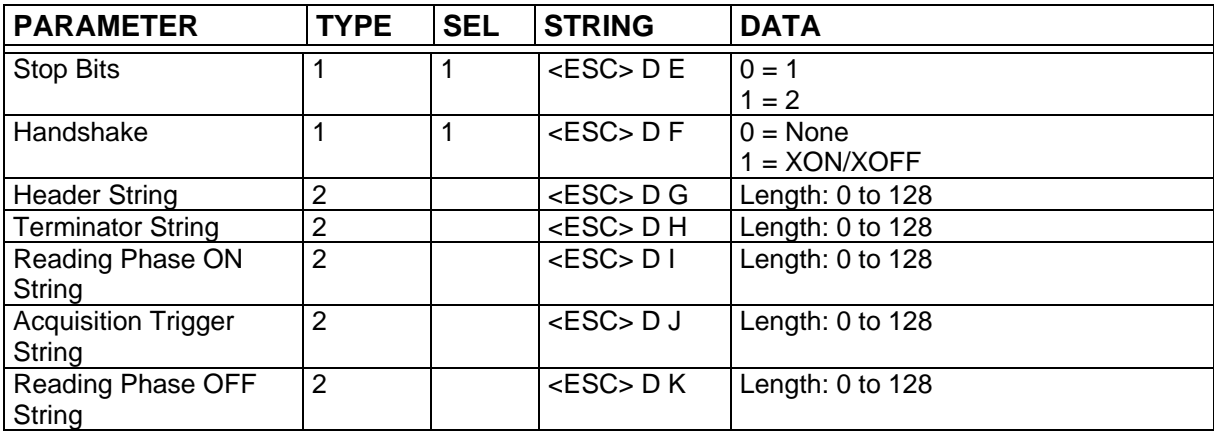

#### **USB CONNECTOR MODELS**

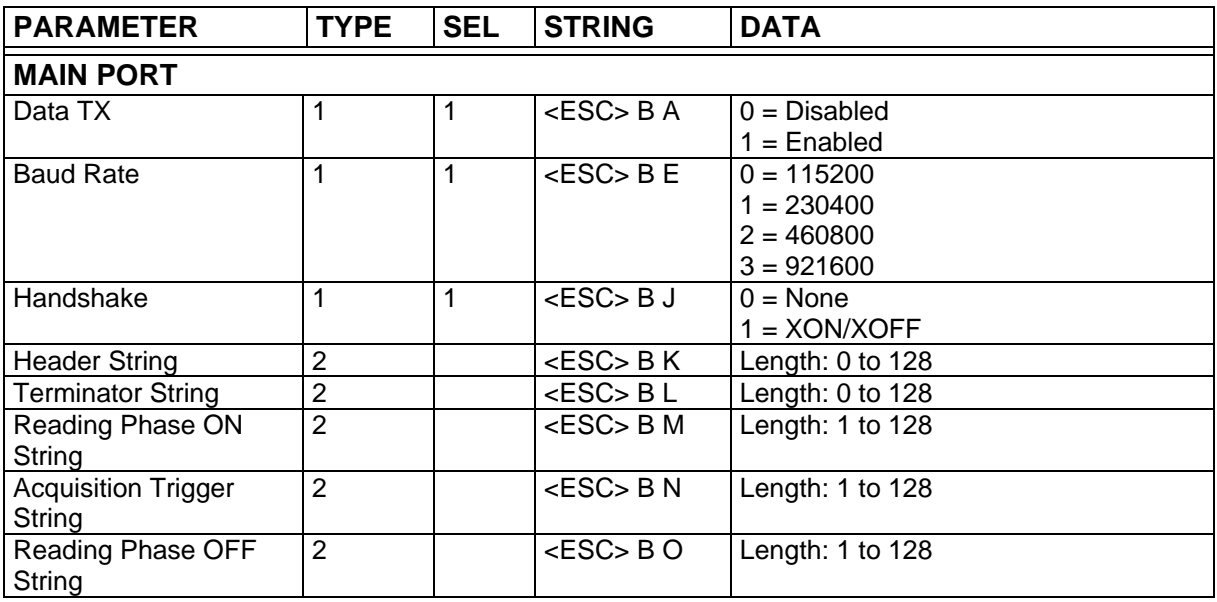

## <span id="page-30-0"></span>**4.4 ETHERNET**

#### **ETHERNET MODELS**

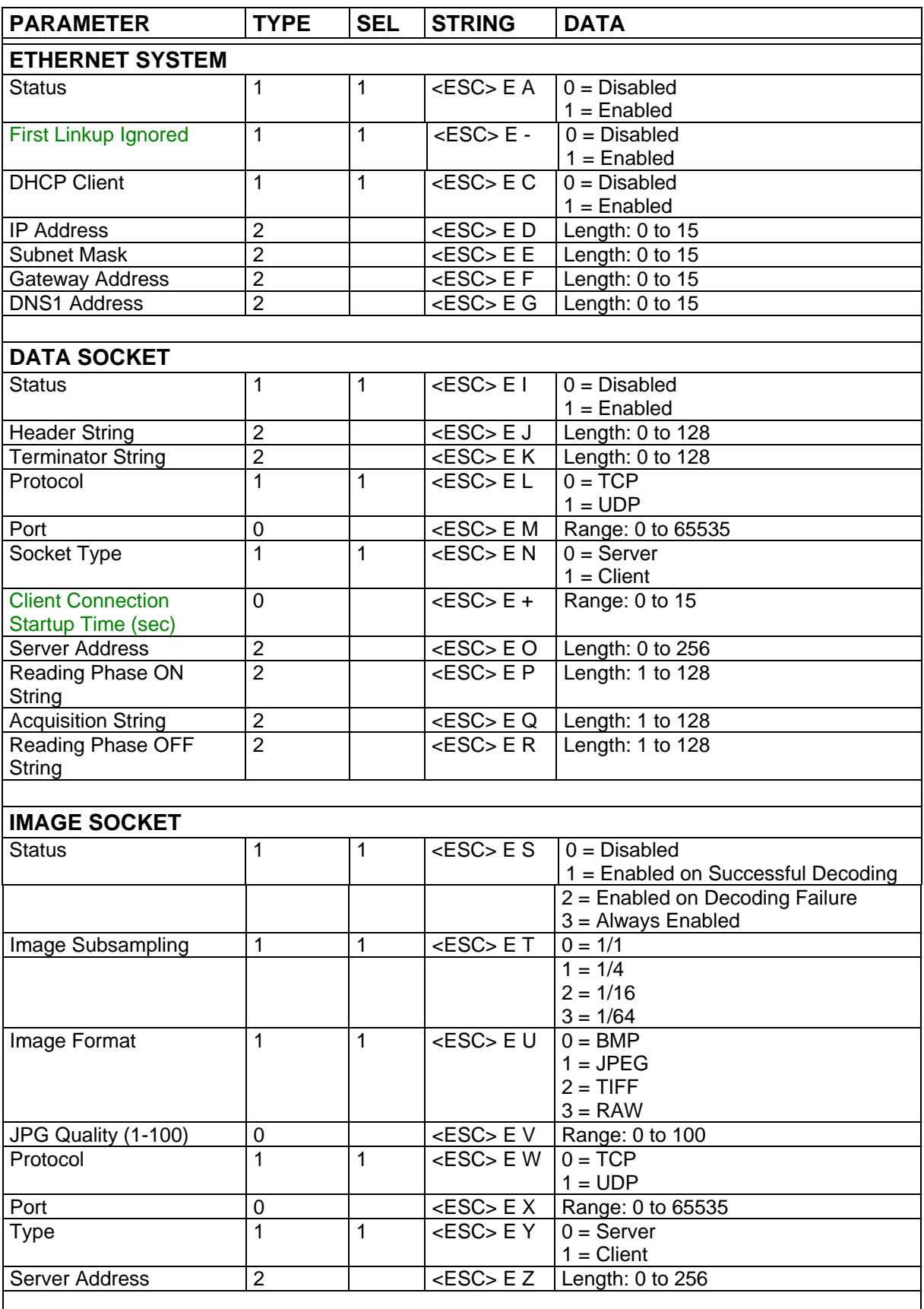

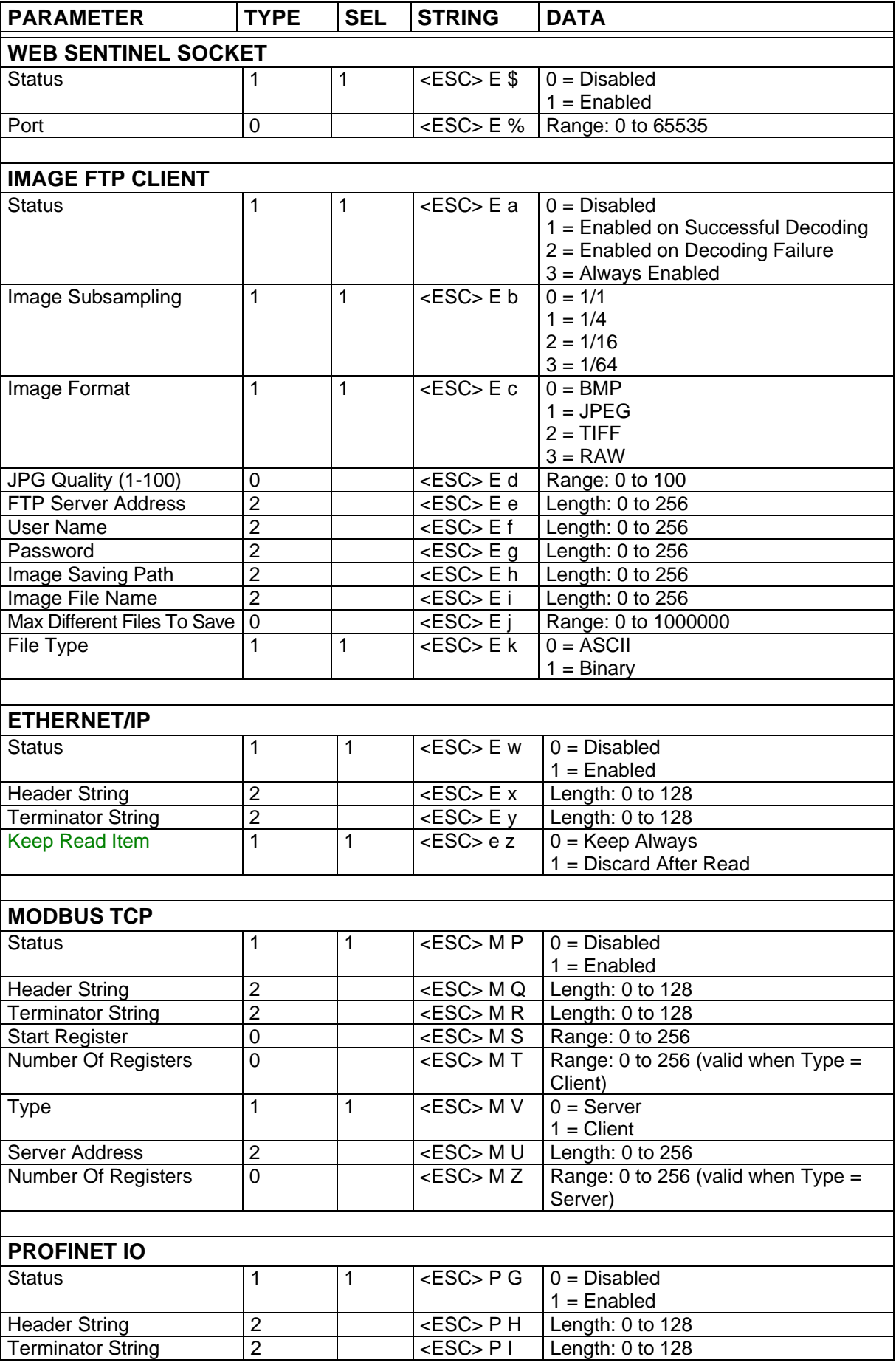

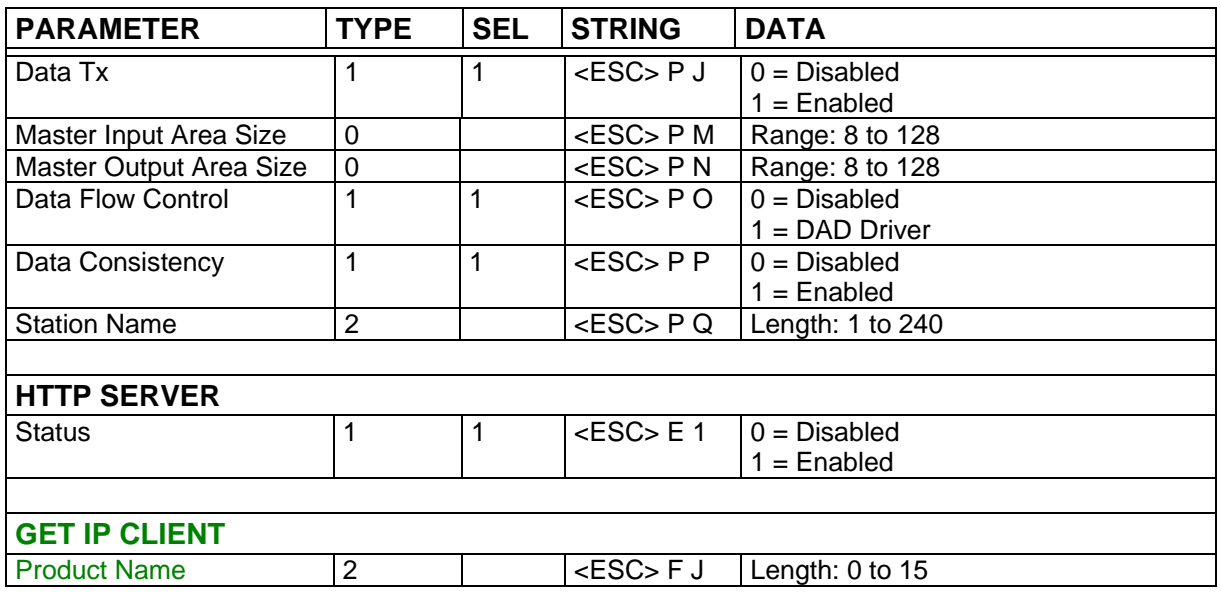

## <span id="page-32-0"></span>**4.5 CBX ETHERNET TCP/IP**

#### **25 PIN CONNECTOR MODELS + CBX ETHERNET TCP/IP MODULE (CBX Gateway folder) ETHERNET MODELS + CBX ETHERNET TCP/IP MODULE (CBX Gateway folder)**

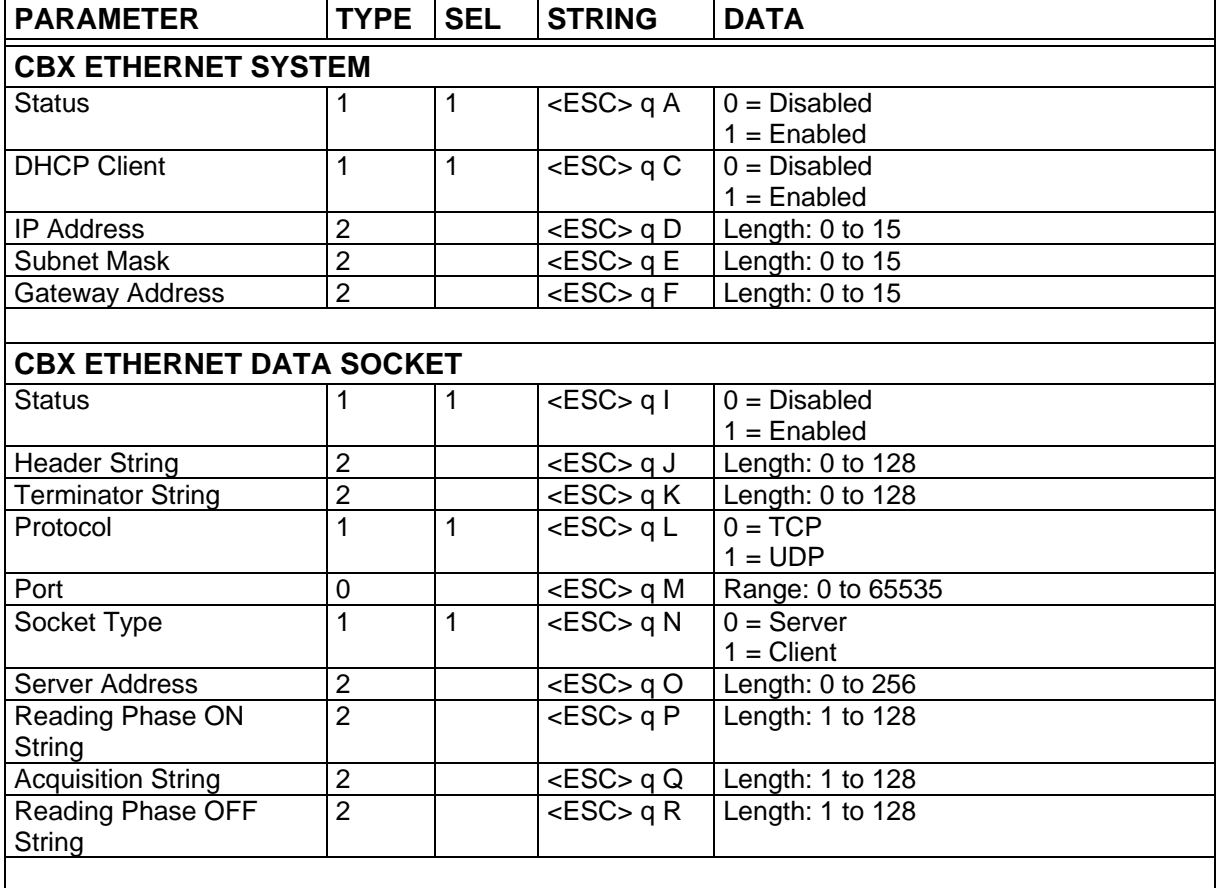

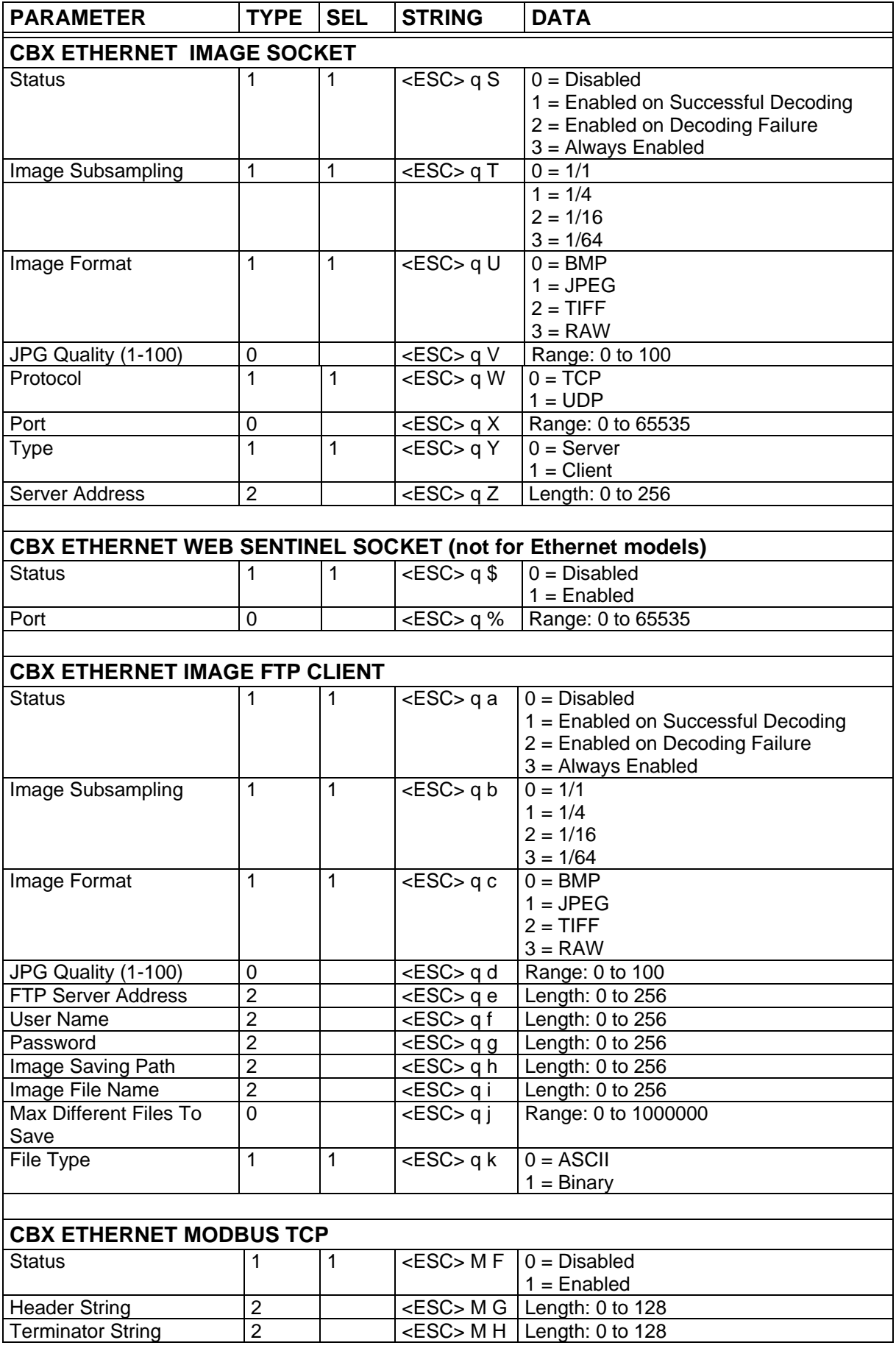

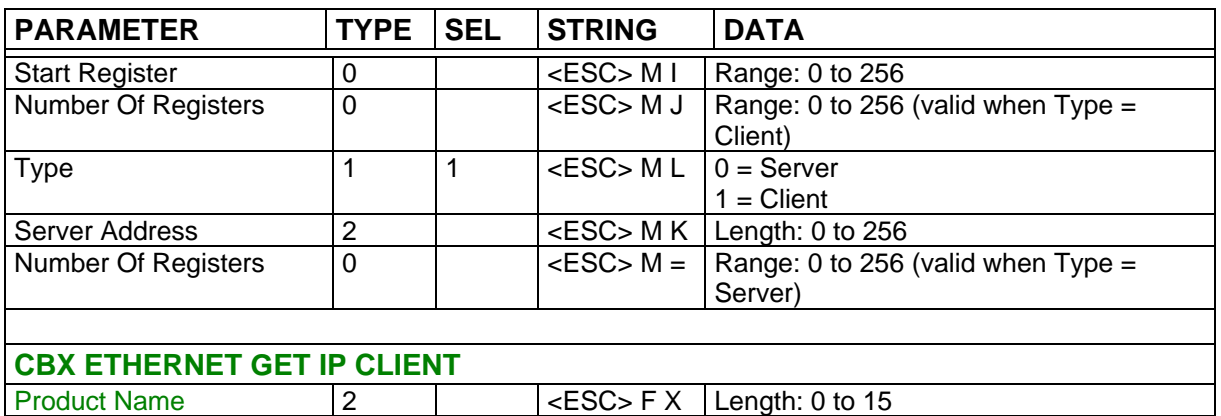

## <span id="page-34-0"></span>**4.6 WEBSENTINEL**

#### **25-PIN CONNECTOR MODELS + CBX ETHERNET TCP/IP MODULE ETHERNET MODELS**

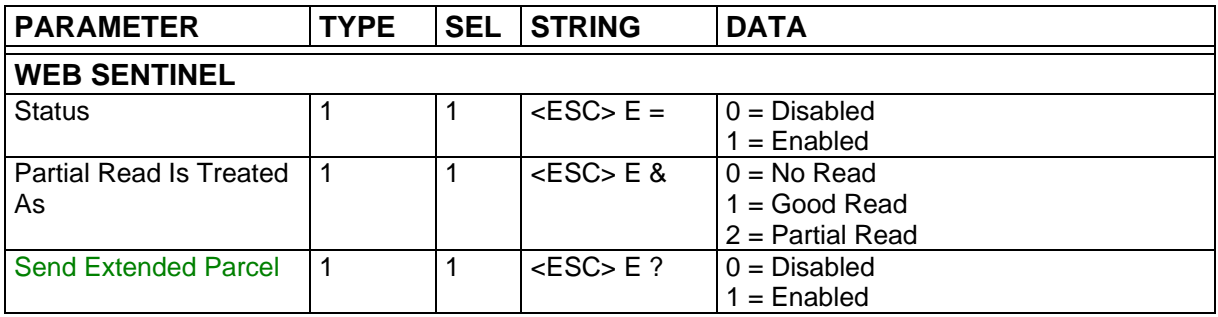

## <span id="page-34-1"></span>**4.7 TRANSFER ARRAY IMAGE**

#### **ETHERNET MODELS**

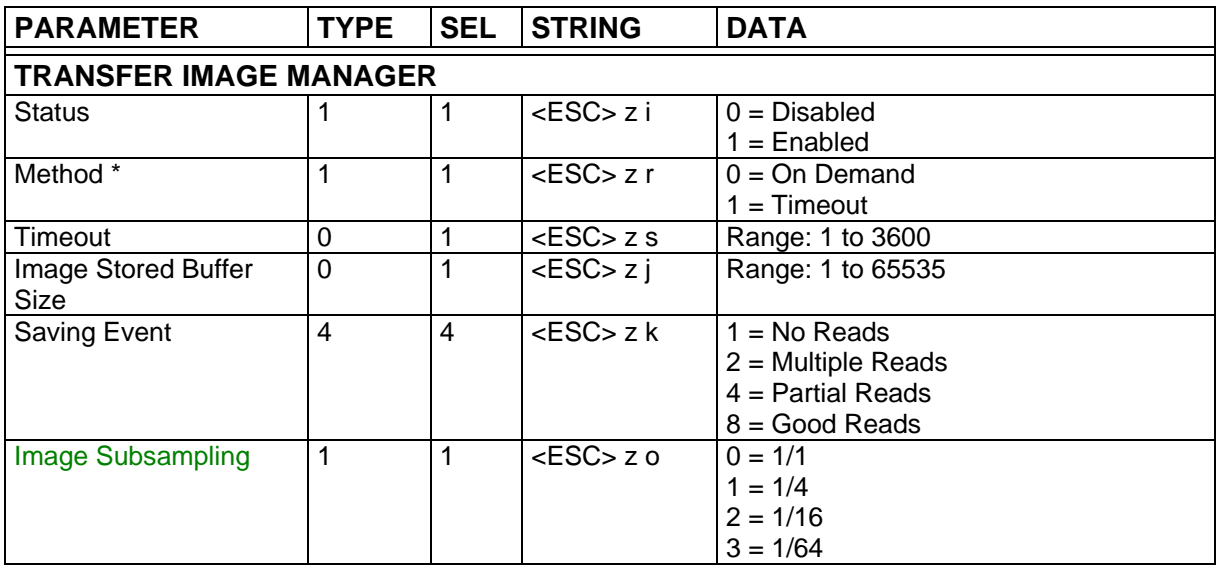

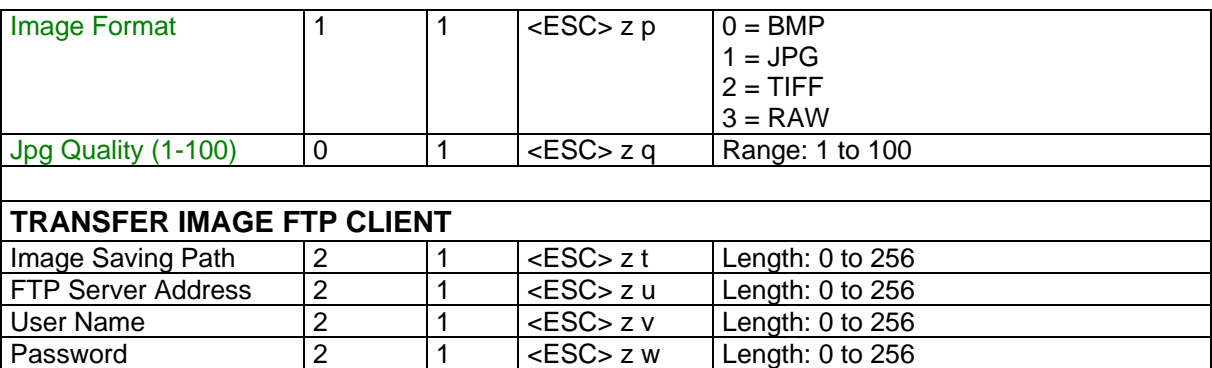

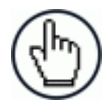

NOTE: See Appendix [A](#page-77-0) for On Demand Transfer Array Image command.

Length: 0 to 256

## <span id="page-35-0"></span>**4.8 READING SYSTEM LAYOUT**

#### **25 PIN CONNECTOR MODELS ETHERNET MODELS**

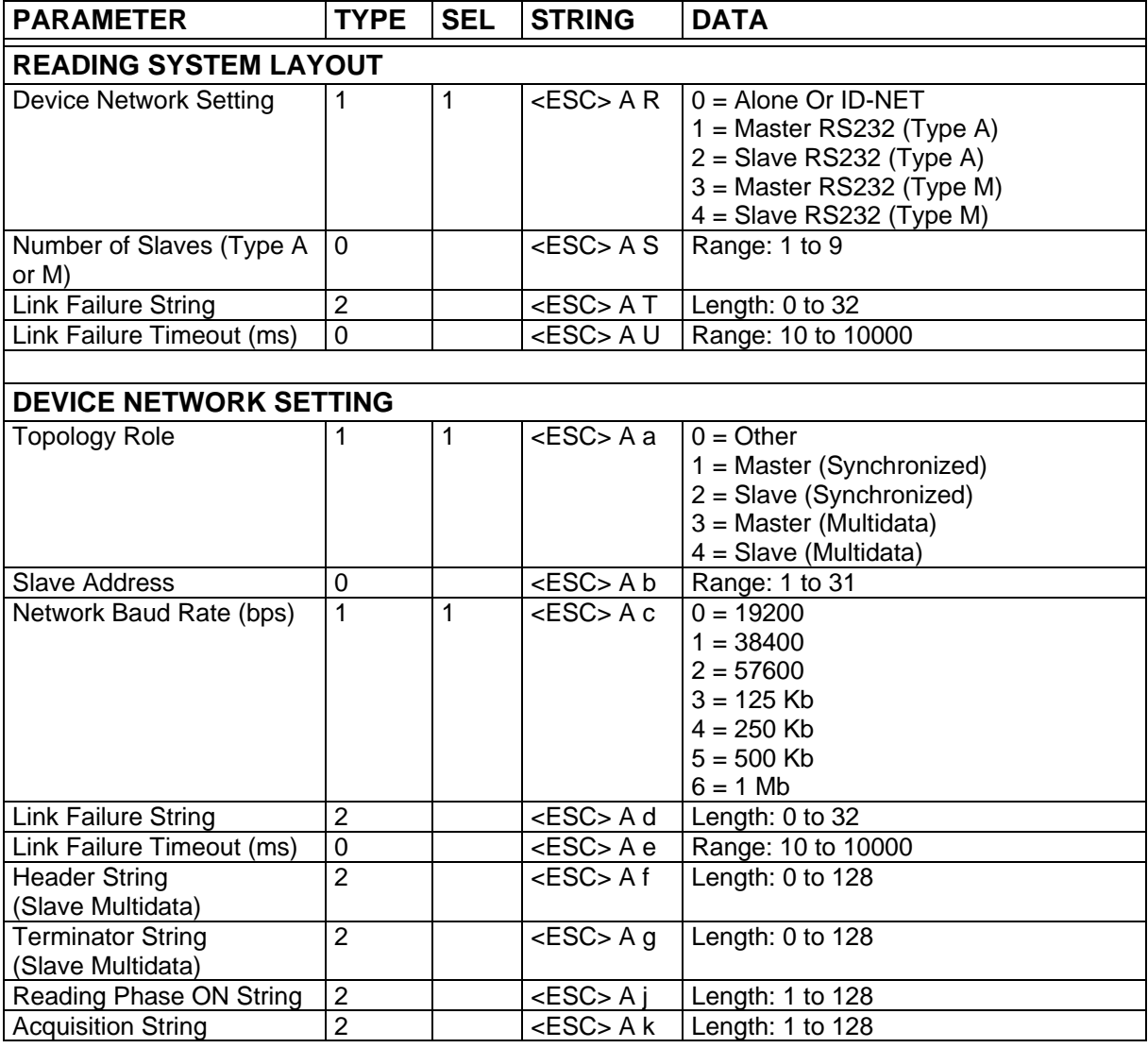
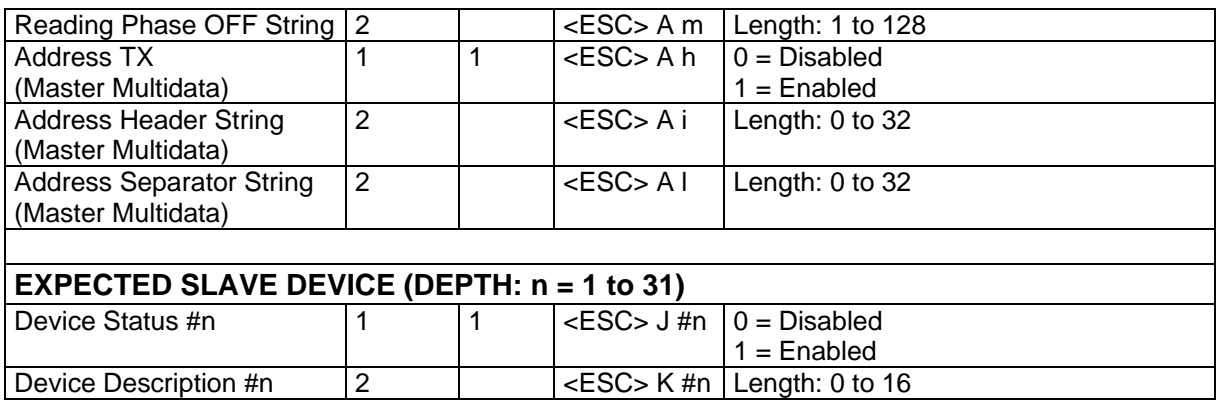

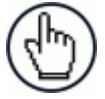

**NOTE:** Special characters <**FE**H> and <**FD**H> must be added after #n in the programming string to indicate parameter **Depth > 9**. Refer to paragraph [3.2](#page-11-0) for further details.

## **4.9 CBX GATEWAY**

### **25 PIN CONNECTOR MODELS + CBX HOST INTERFACE MODULES ETHERNET MODELS + CBX HOST INTERFACE MODULES**

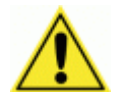

CAUTION: See Appendix [B](#page-79-0) "CBX Gateway Fieldbus Reset" for a list of parameters which produce a Fieldbus reset.

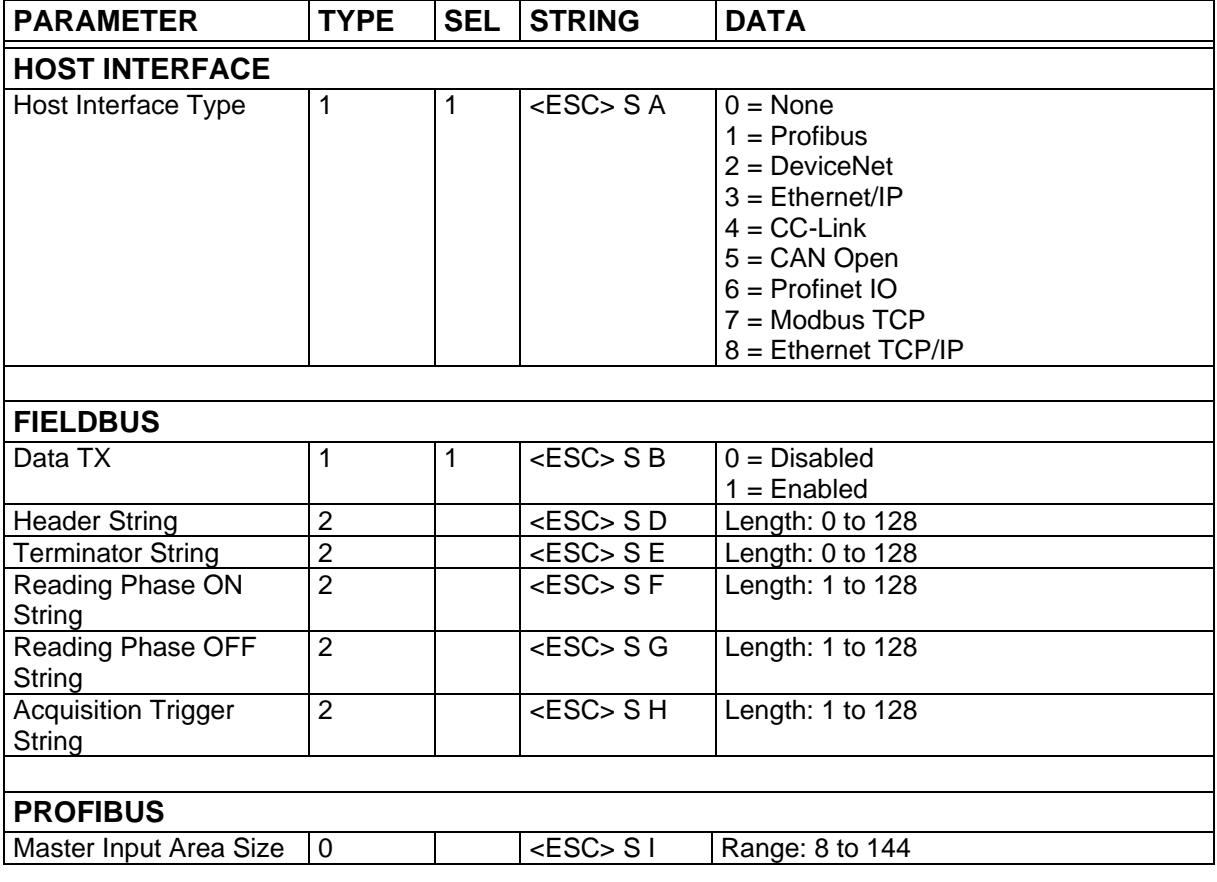

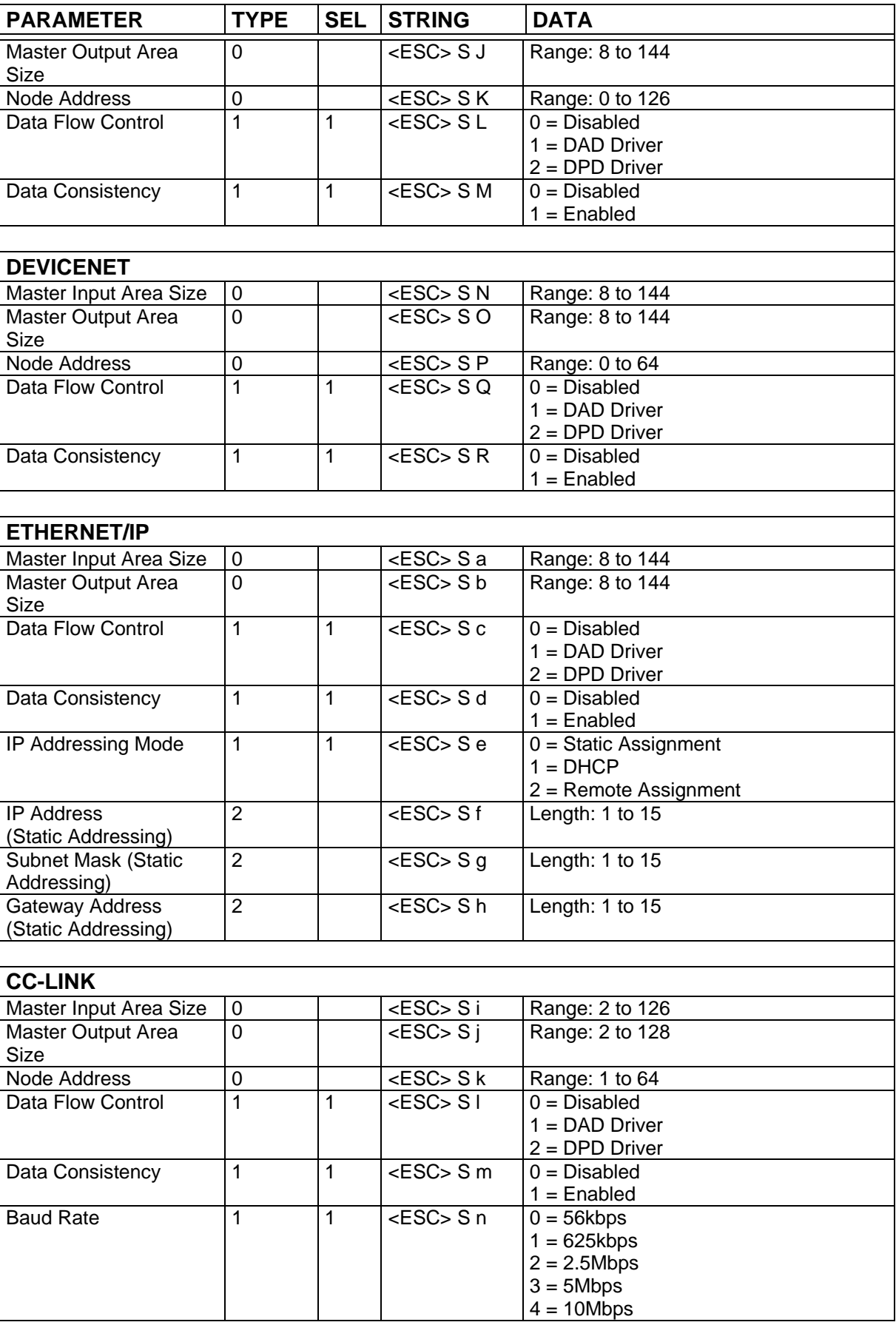

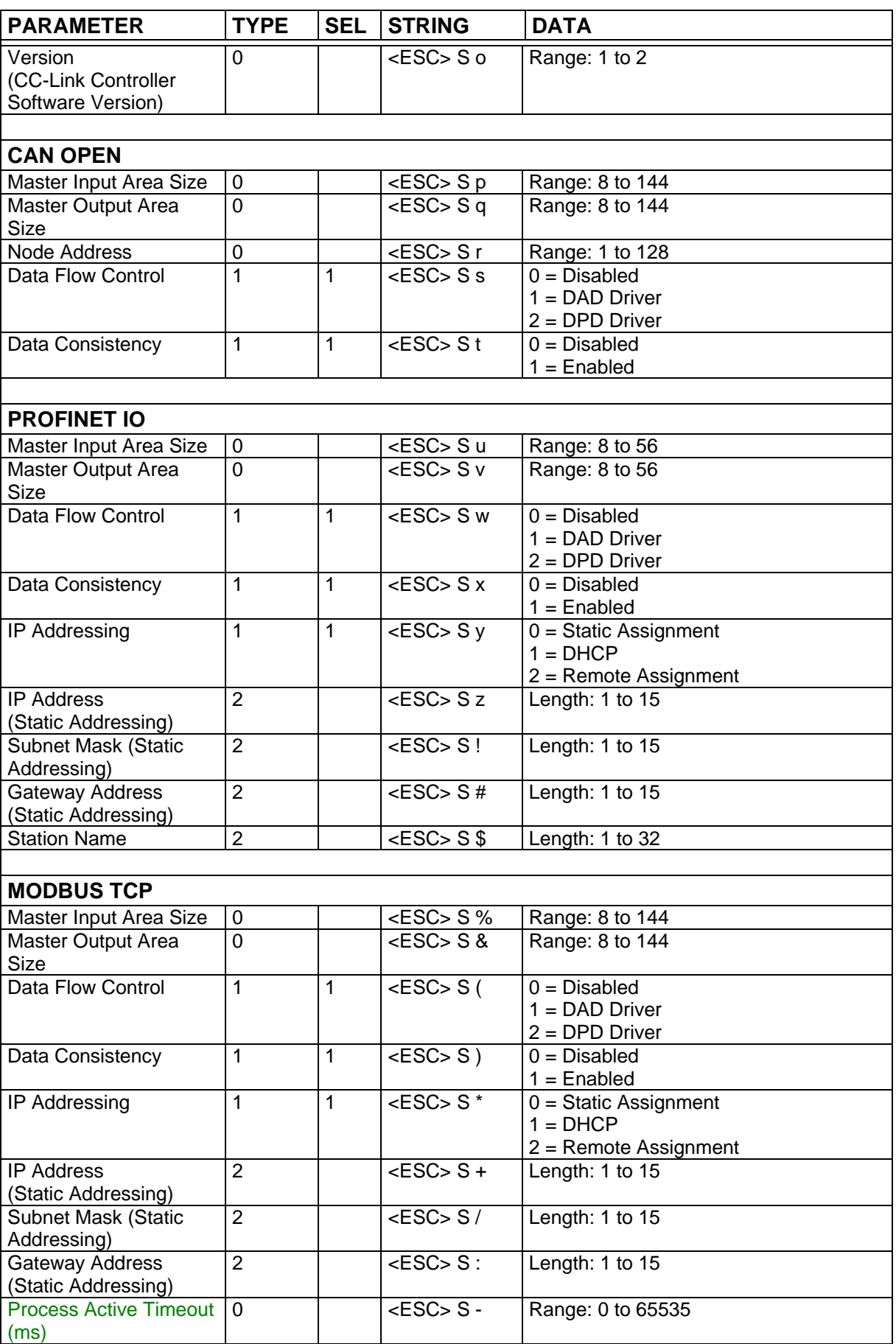

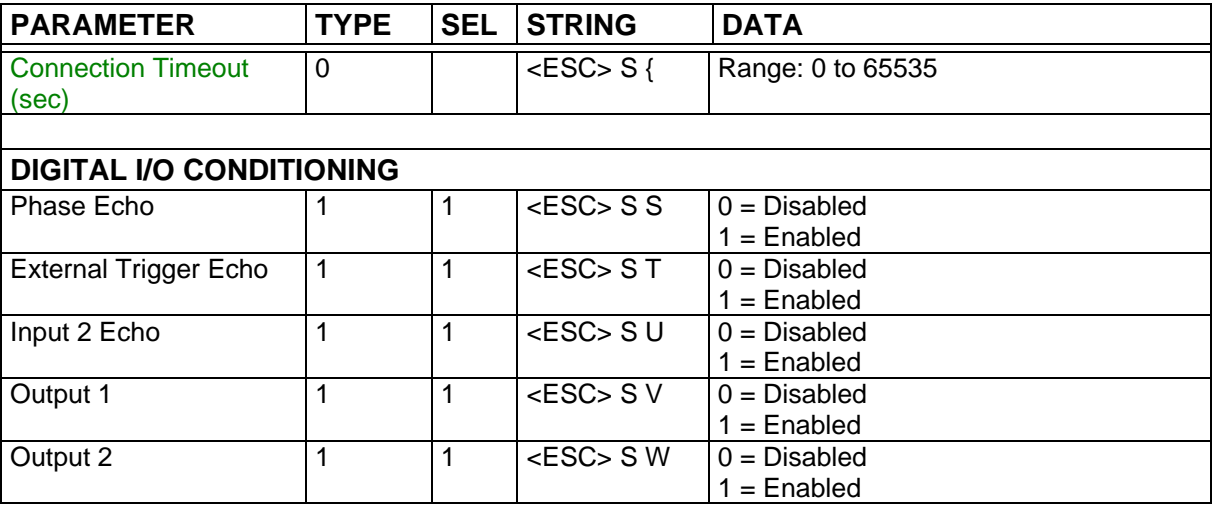

# **4.10 IMAGE PROCESSING**

**4**

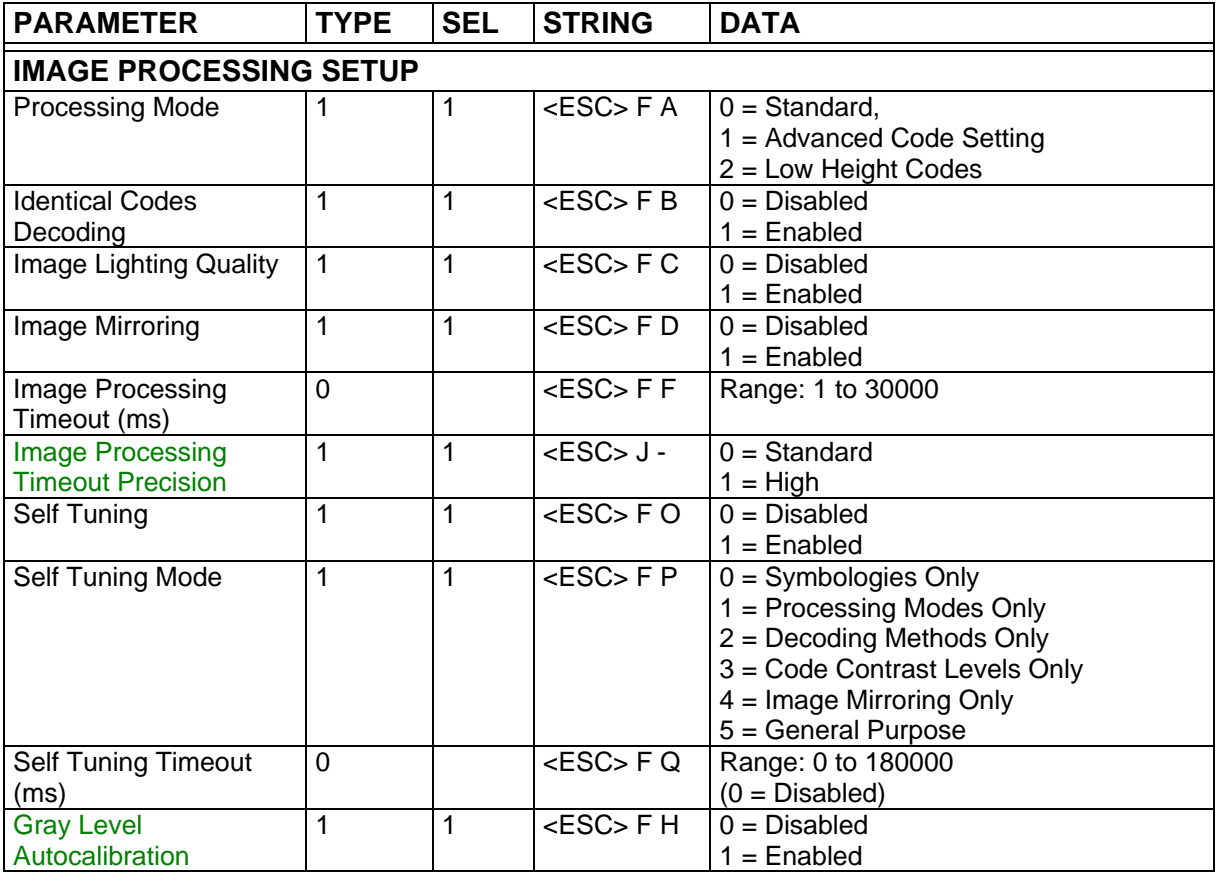

## **4.11 2D CODES**

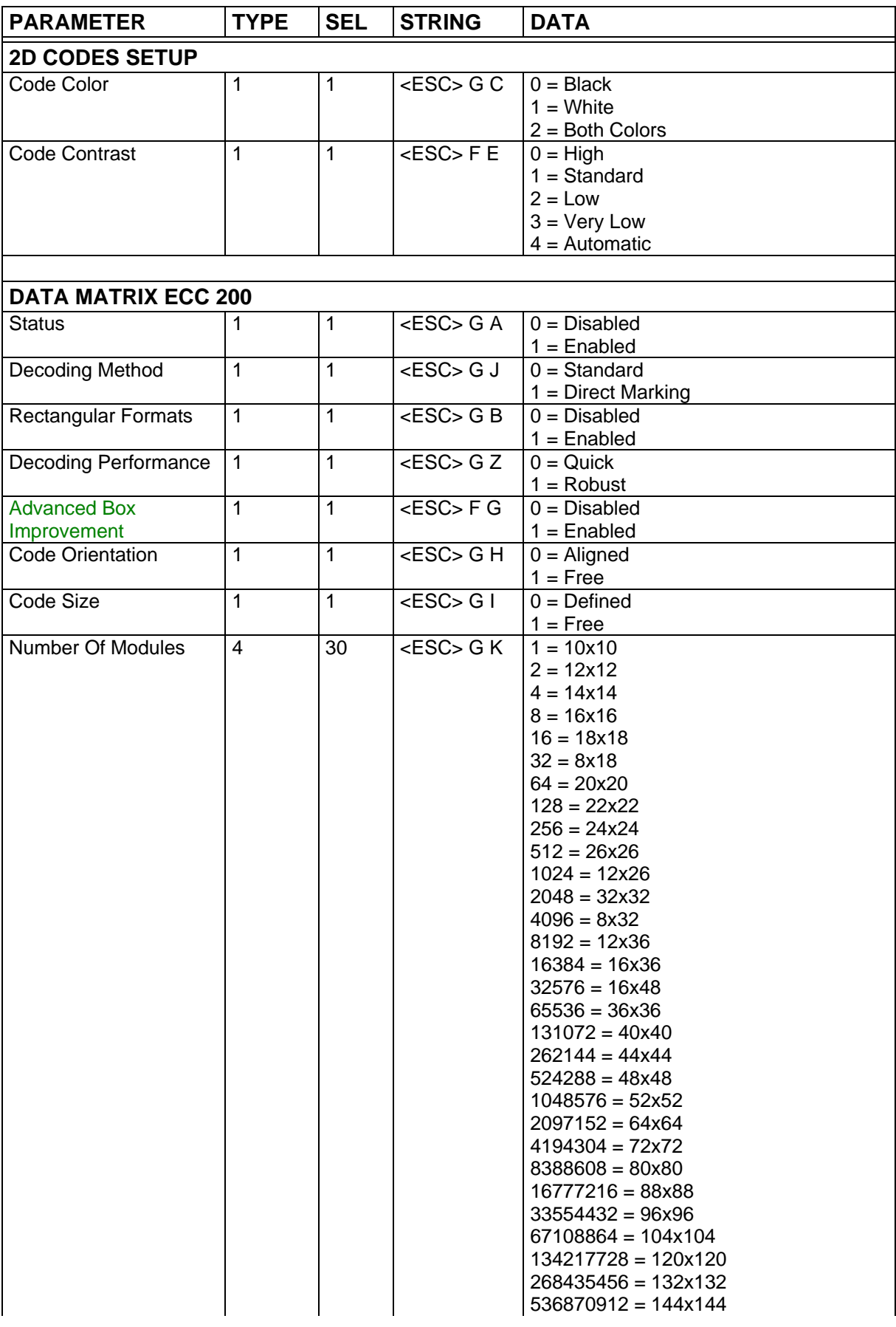

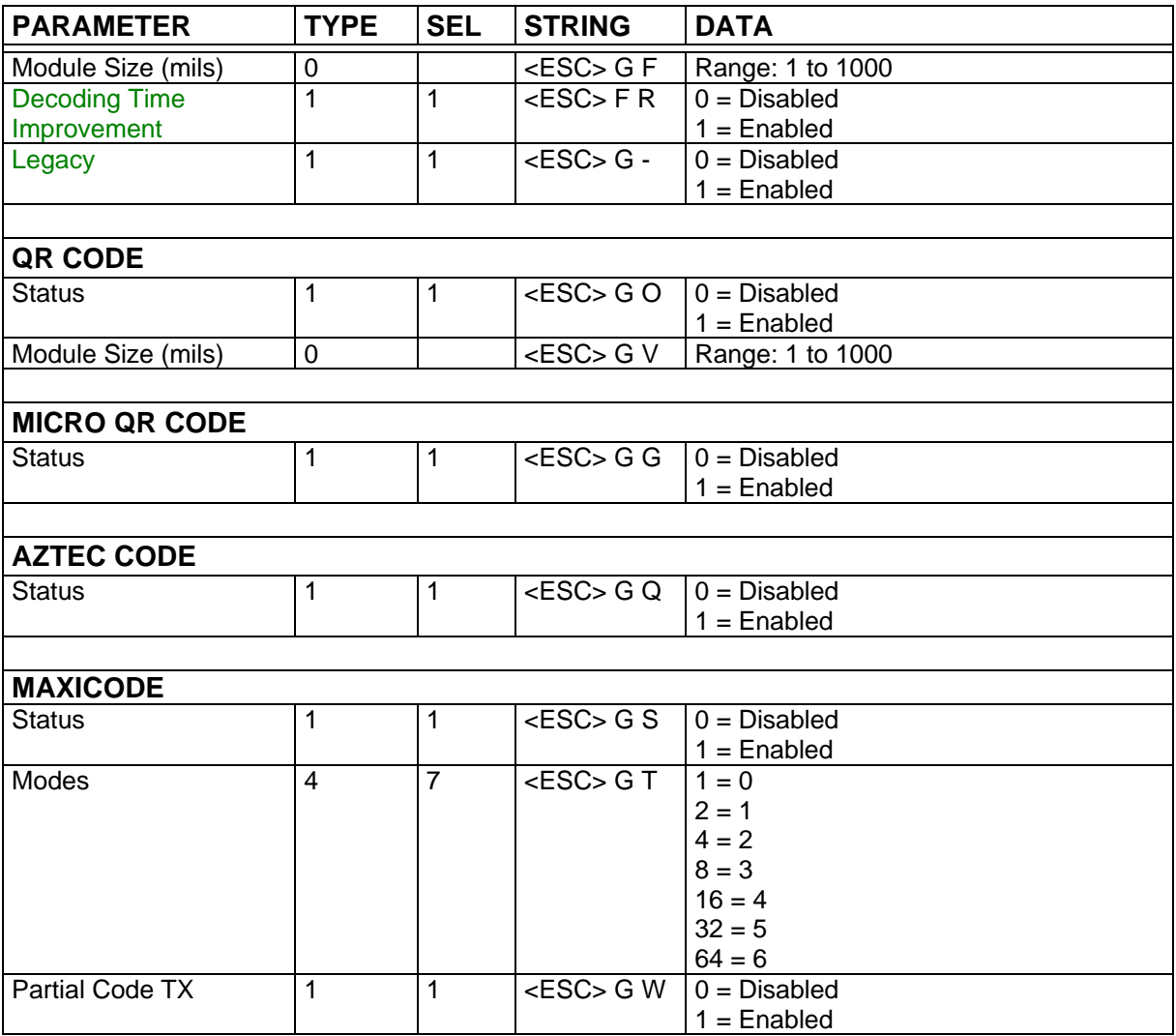

# **4.12 1D CODES**

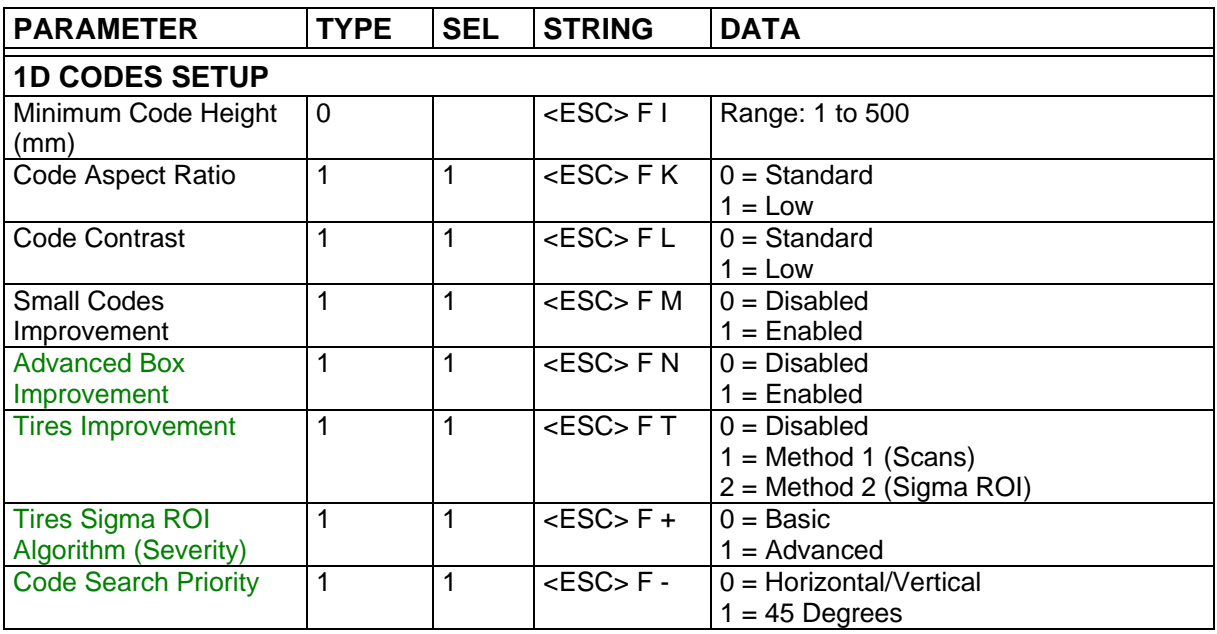

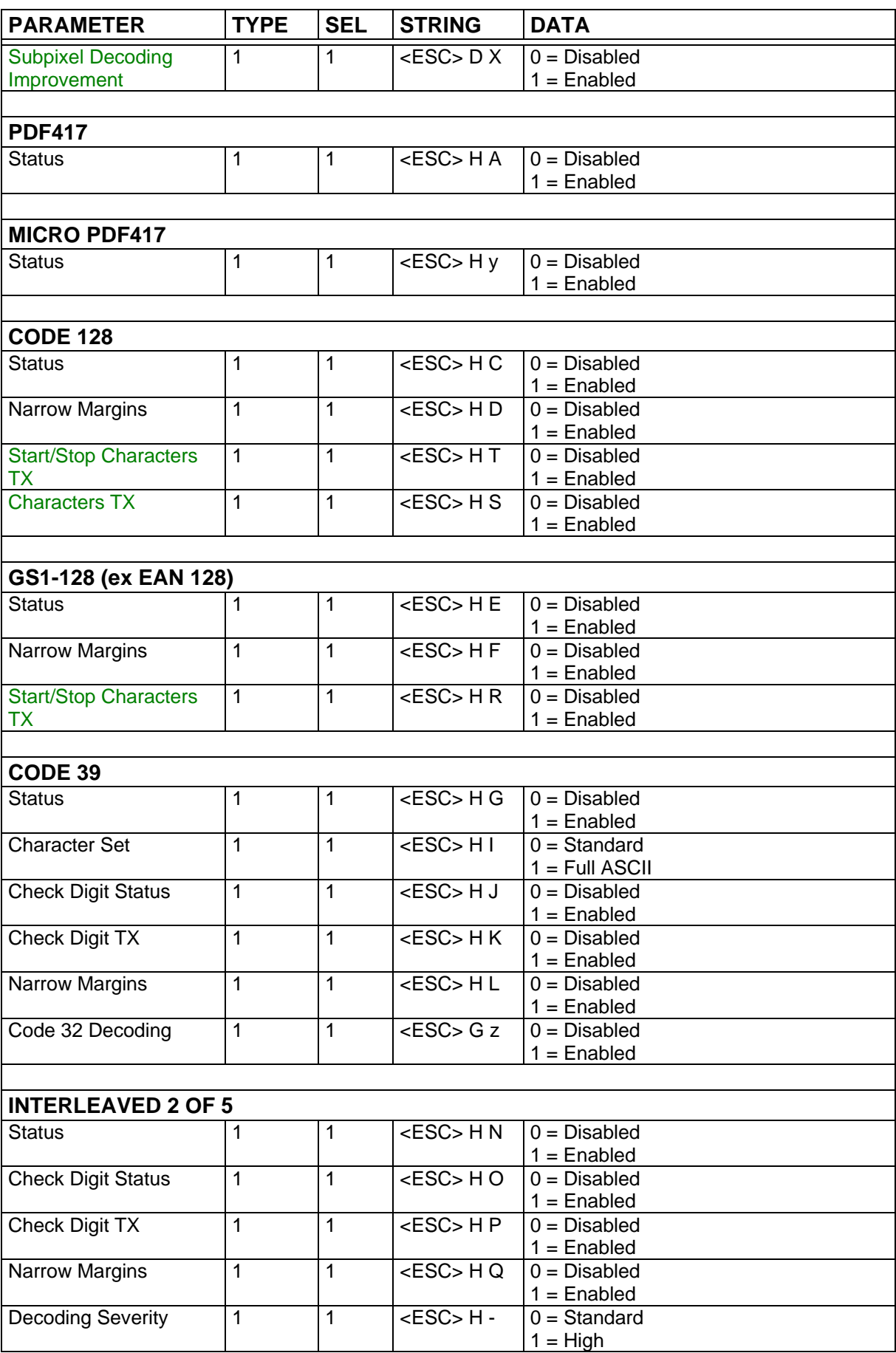

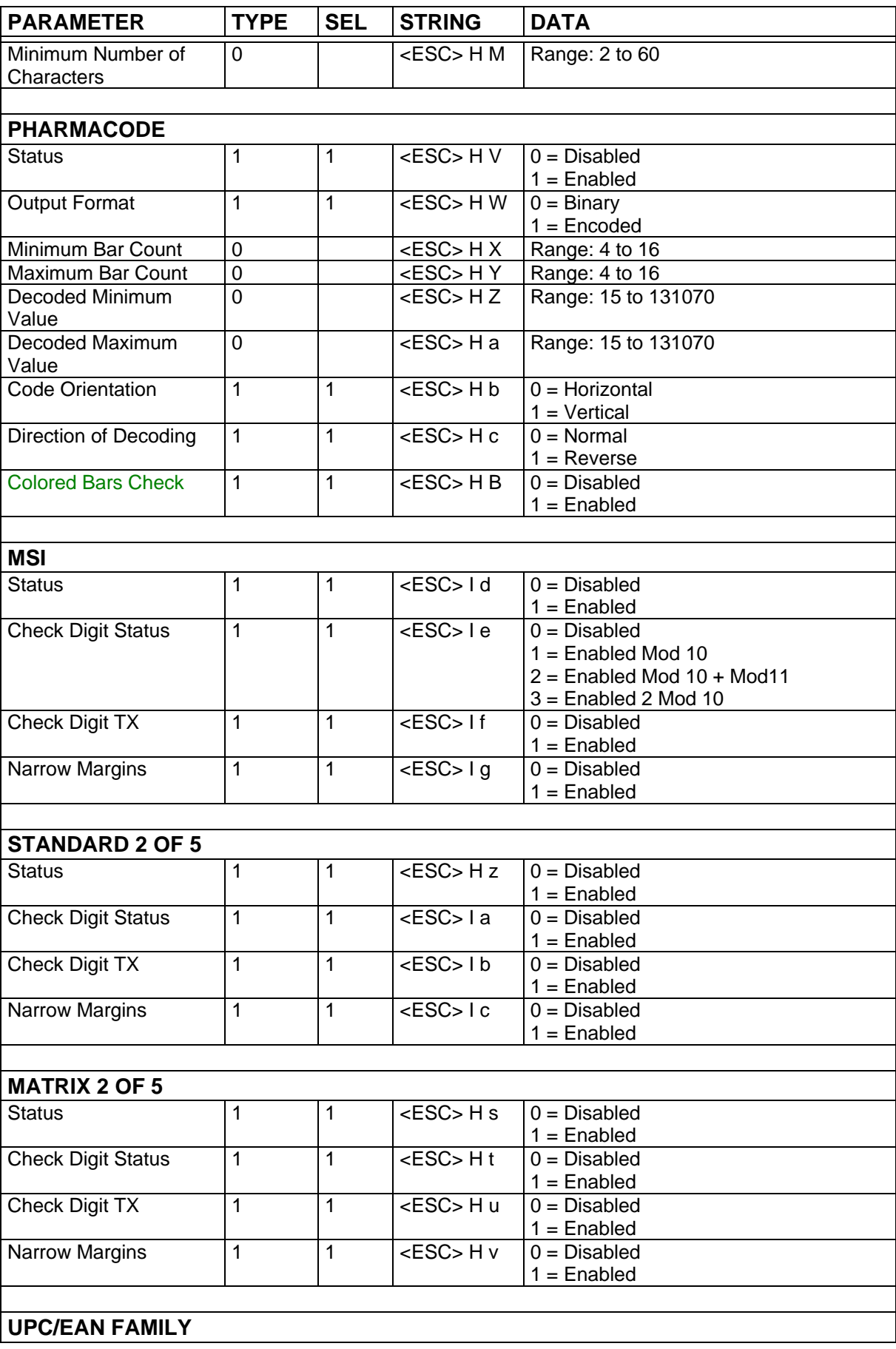

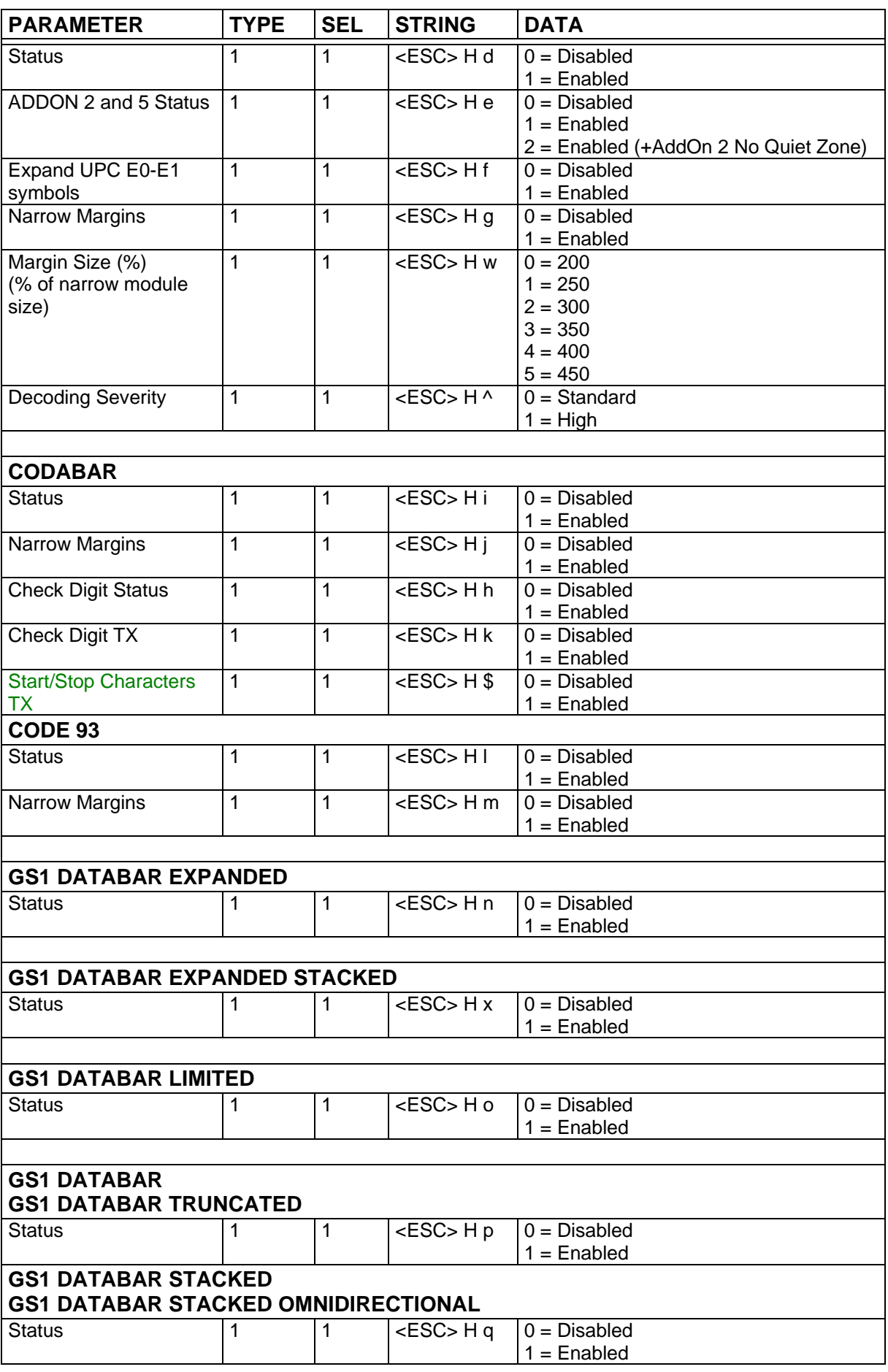

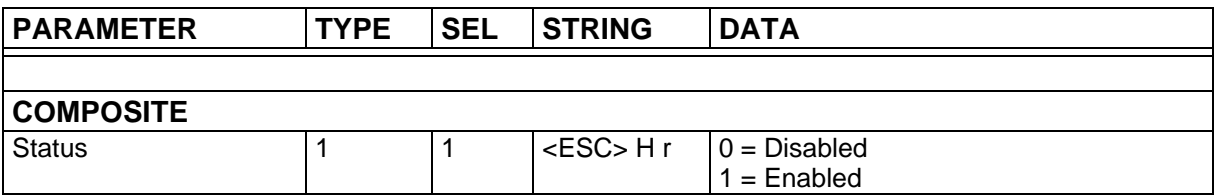

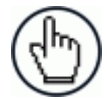

NOTE: GS1 DataBar option also enables GS1 DataBar Truncated symbology, while GS1 DataBar Stacked option also enables GS1 DataBar Stacked Omni-directional symbology.

## **4.13 POSTAL CODES**

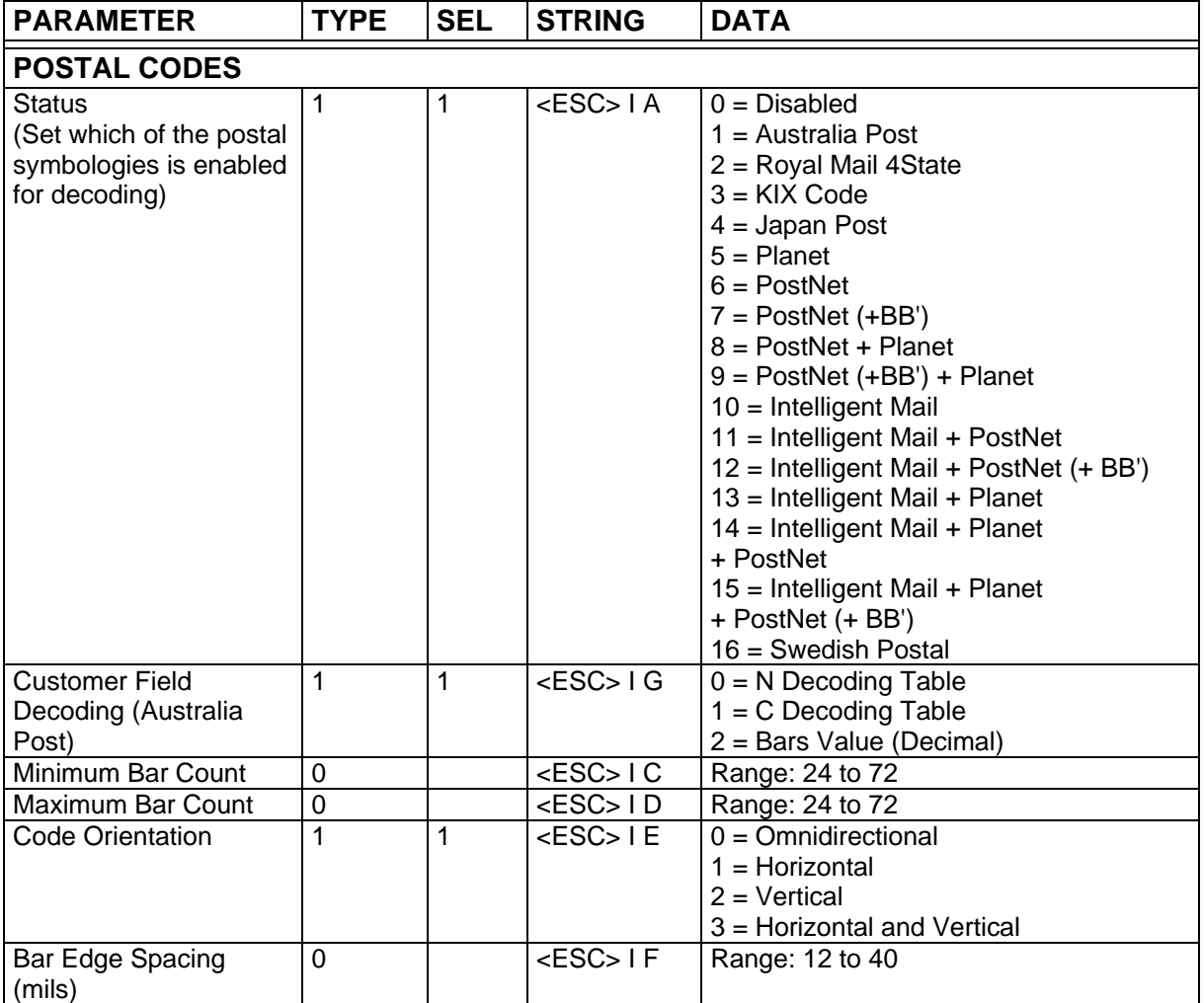

## **4.14 DATA COLLECTION**

### **25 PIN CONNECTOR MODELS ETHERNET MODELS**

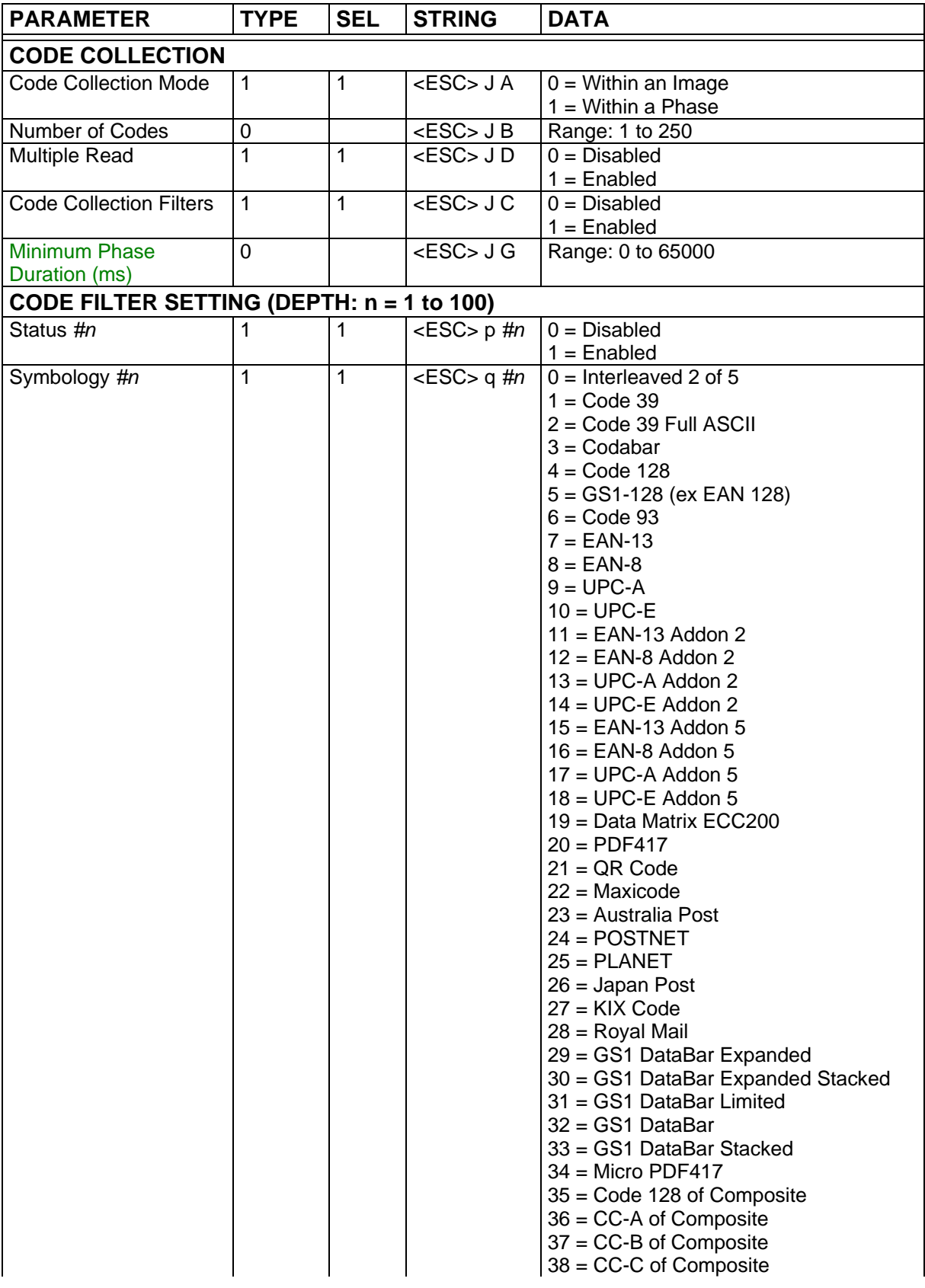

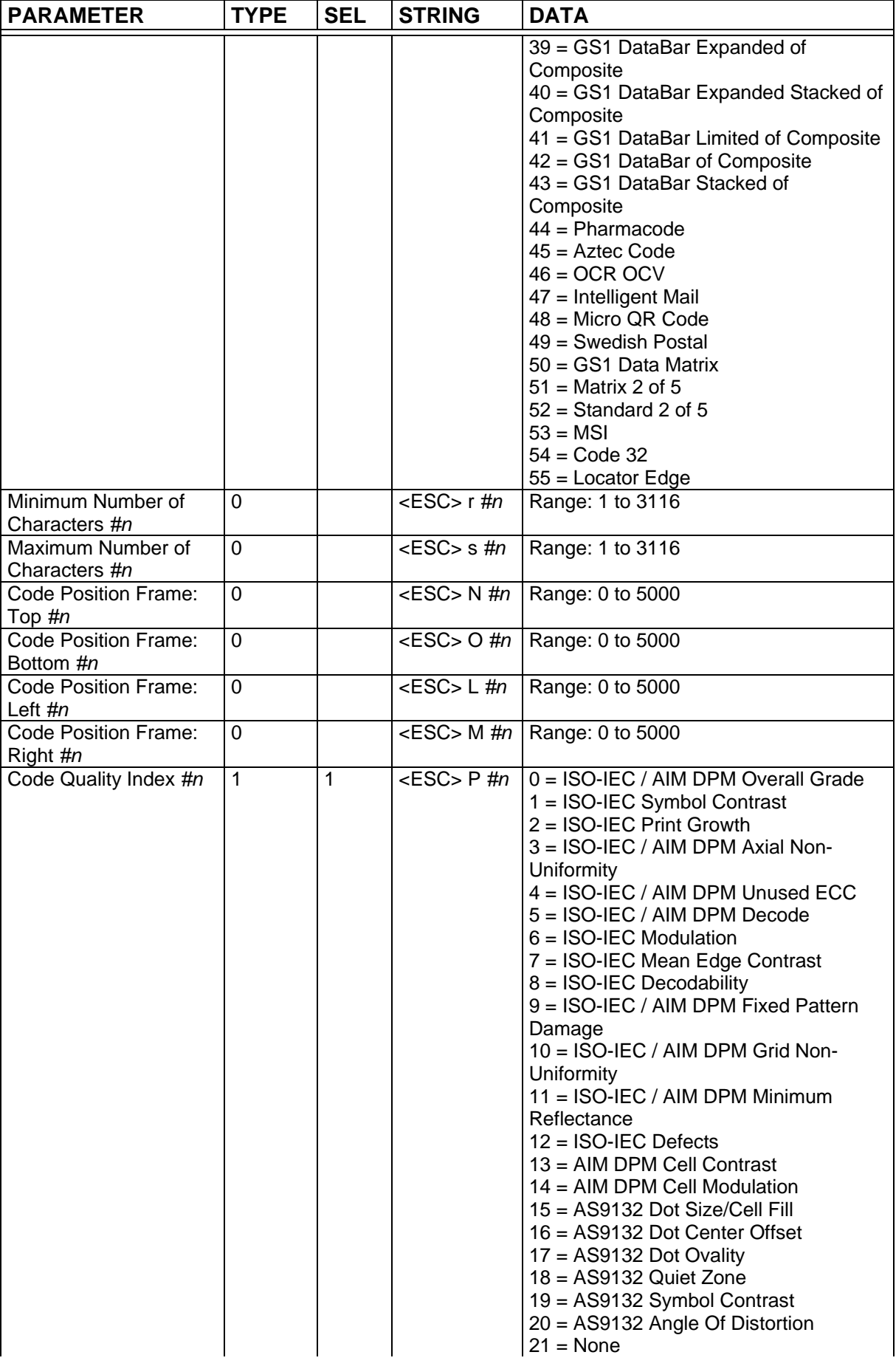

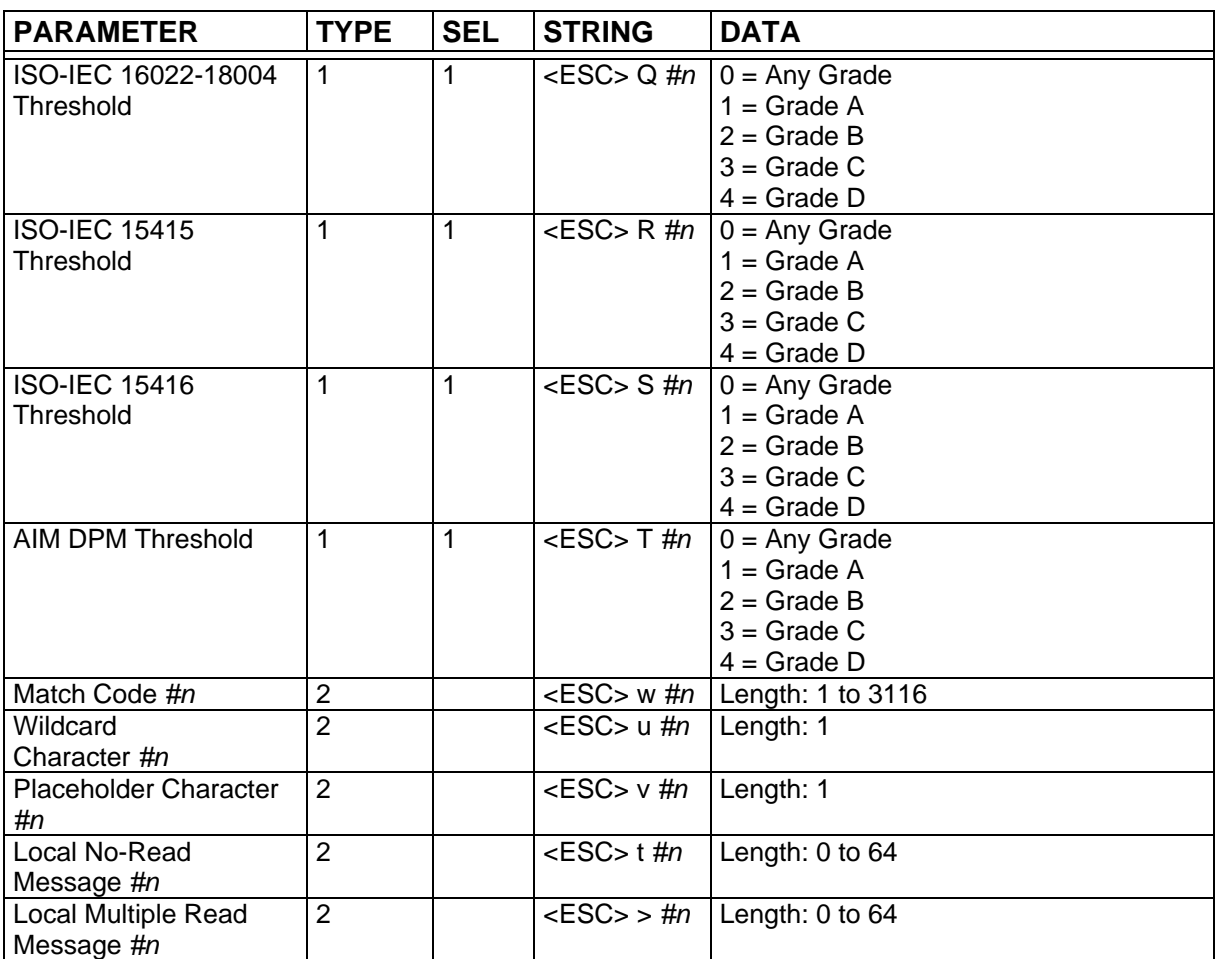

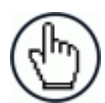

**NOTE:** Special characters <**FE**H> and <**FD**H> must be added after **#n** in the programming string to indicate parameter **Depth > 9**. Refer to paragraph [3.2](#page-11-0) for further details.

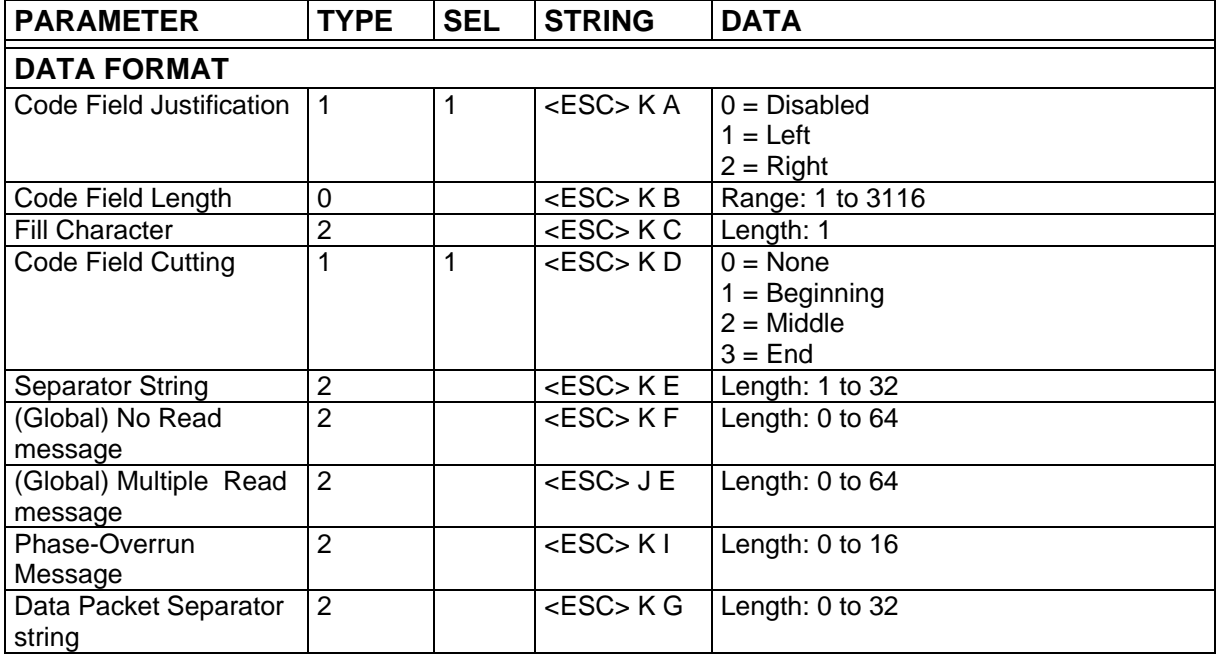

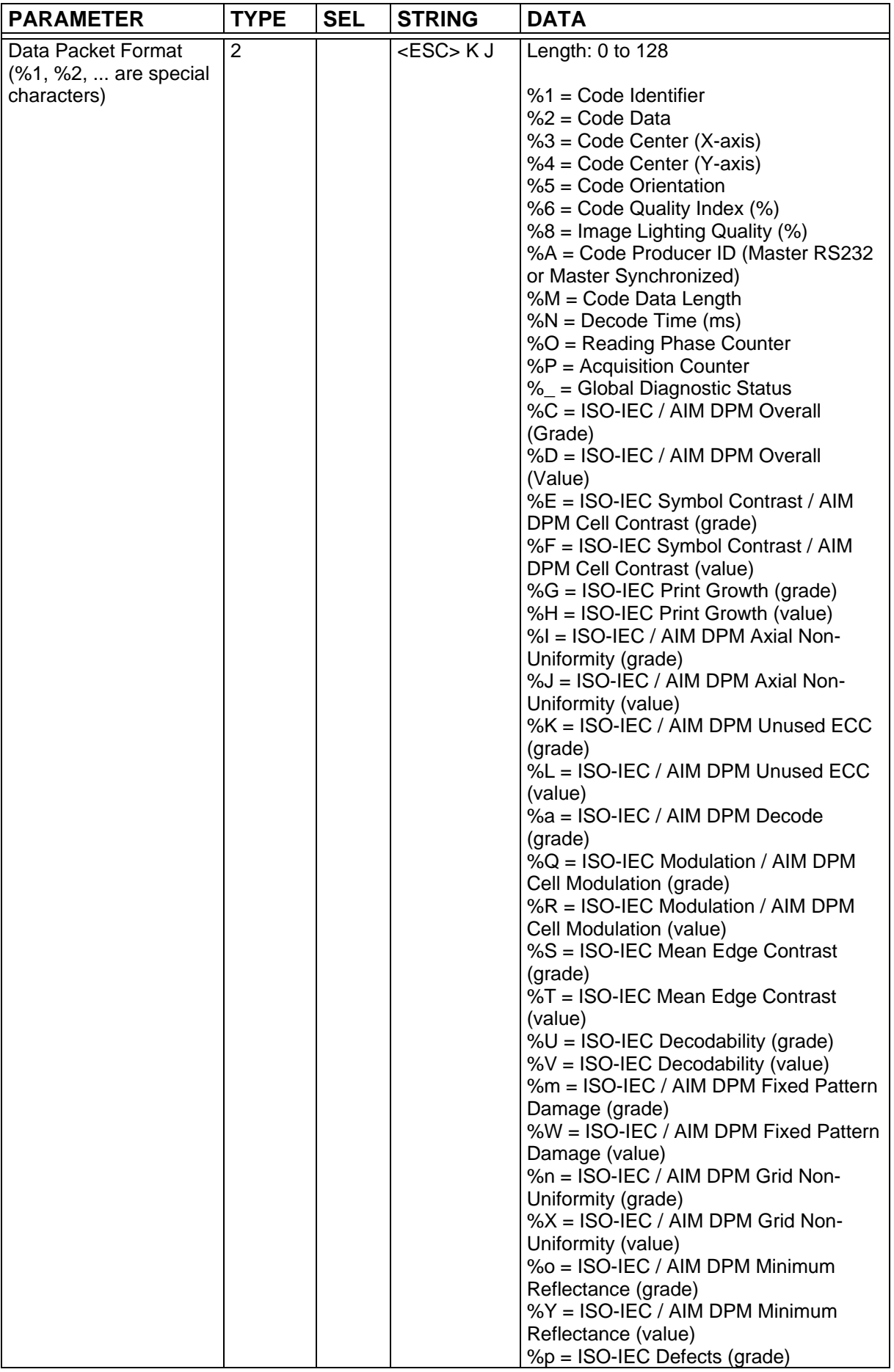

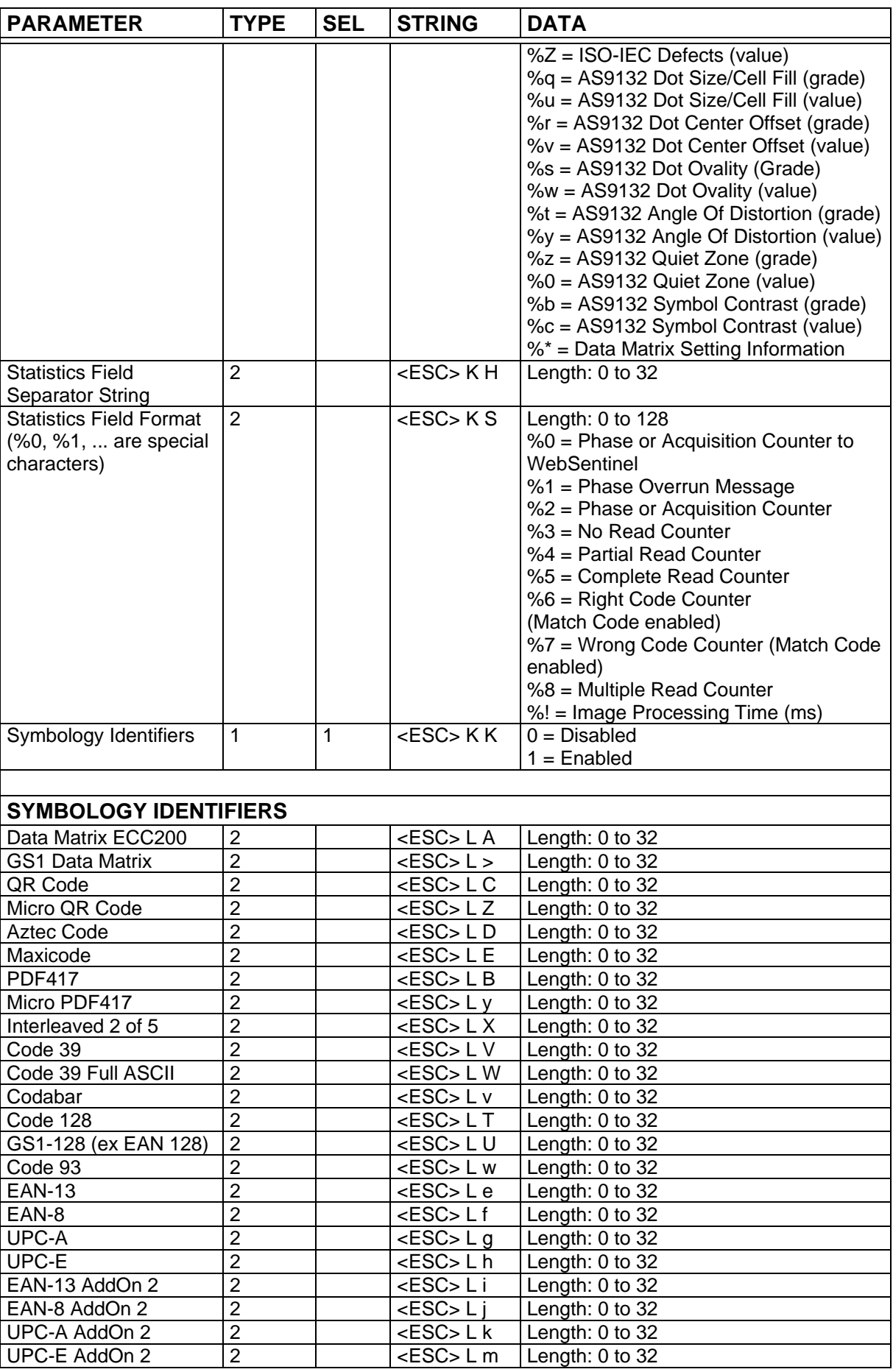

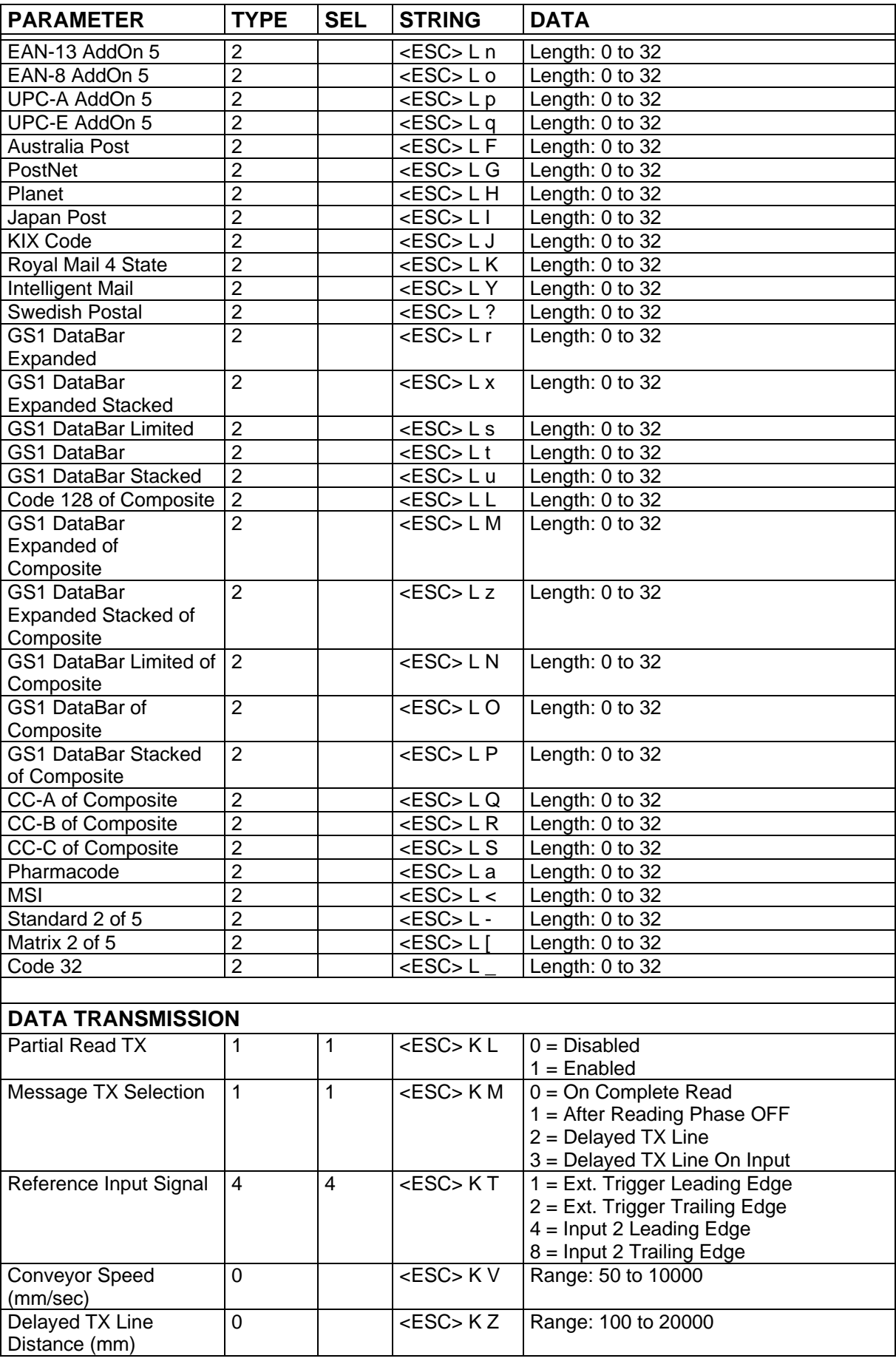

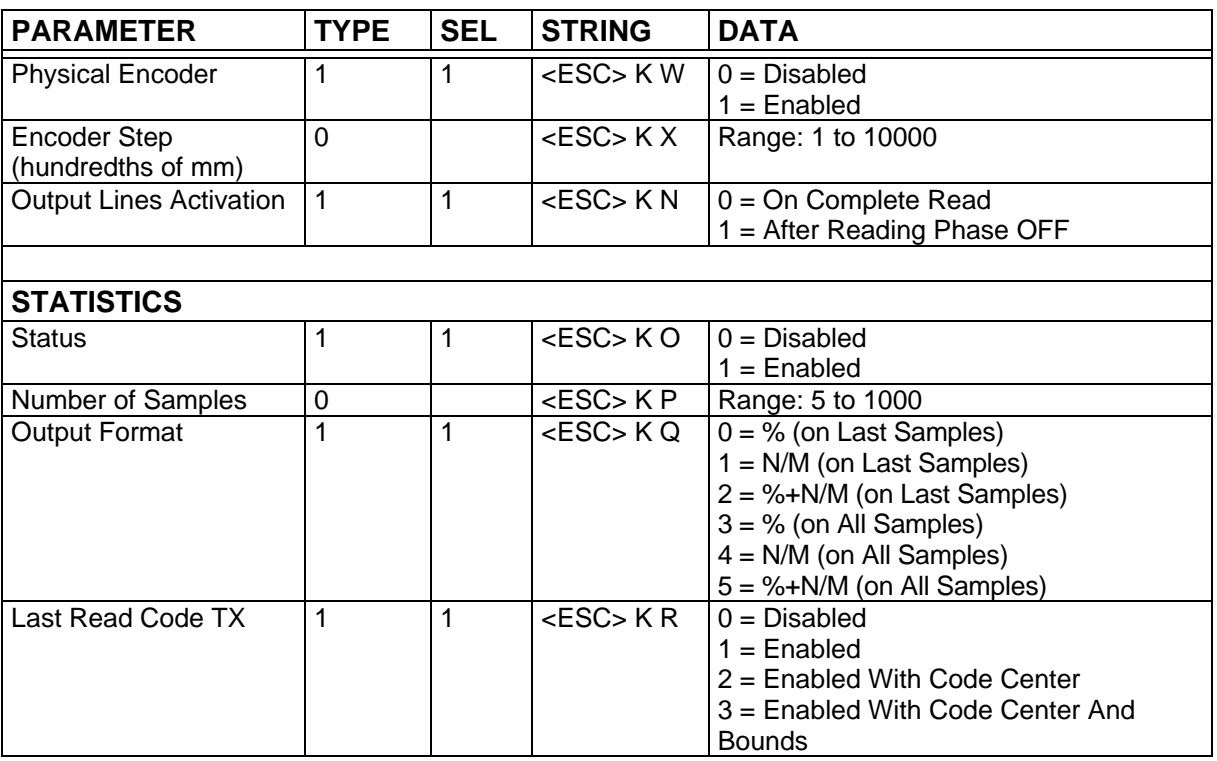

## **USB CONNECTOR MODELS**

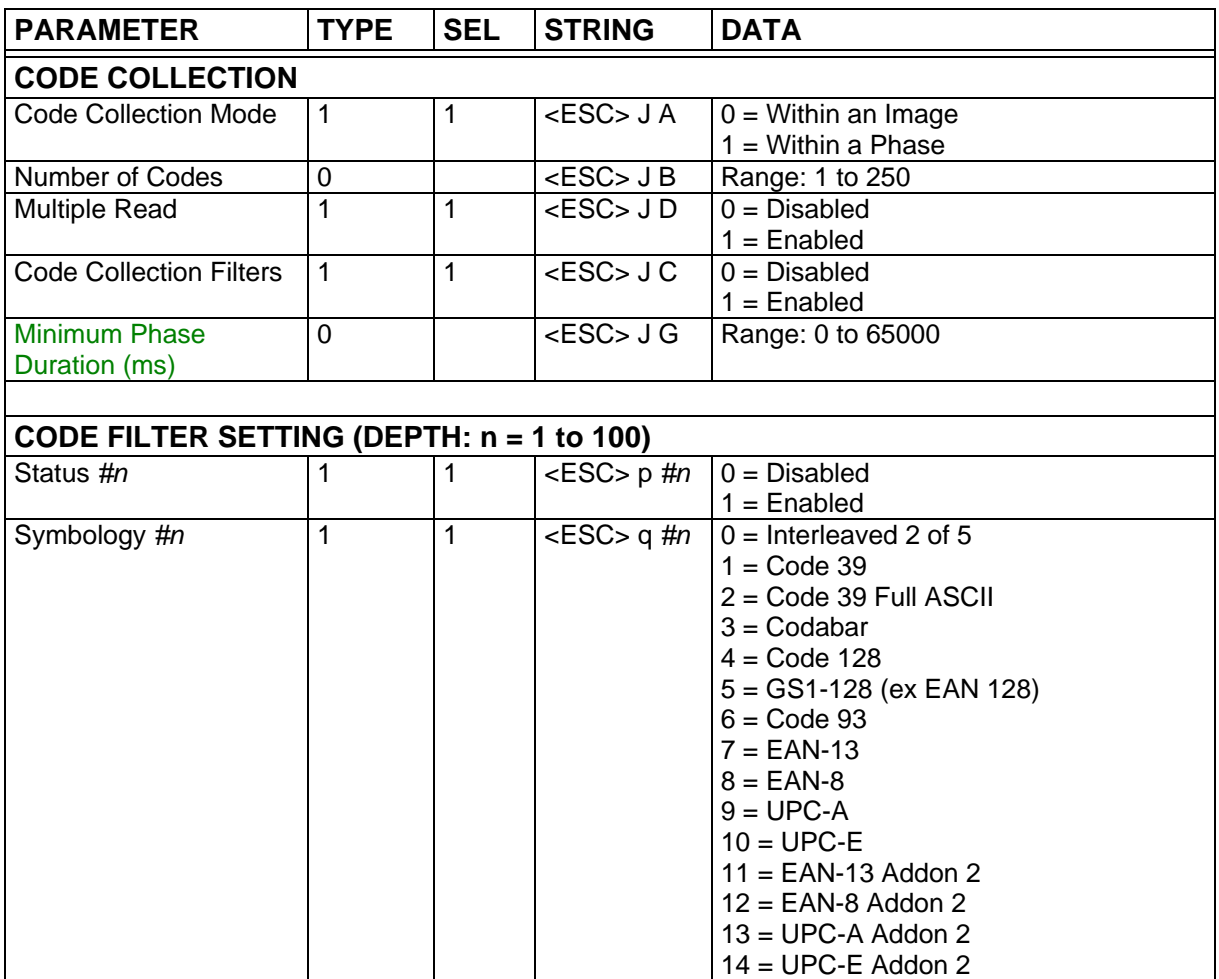

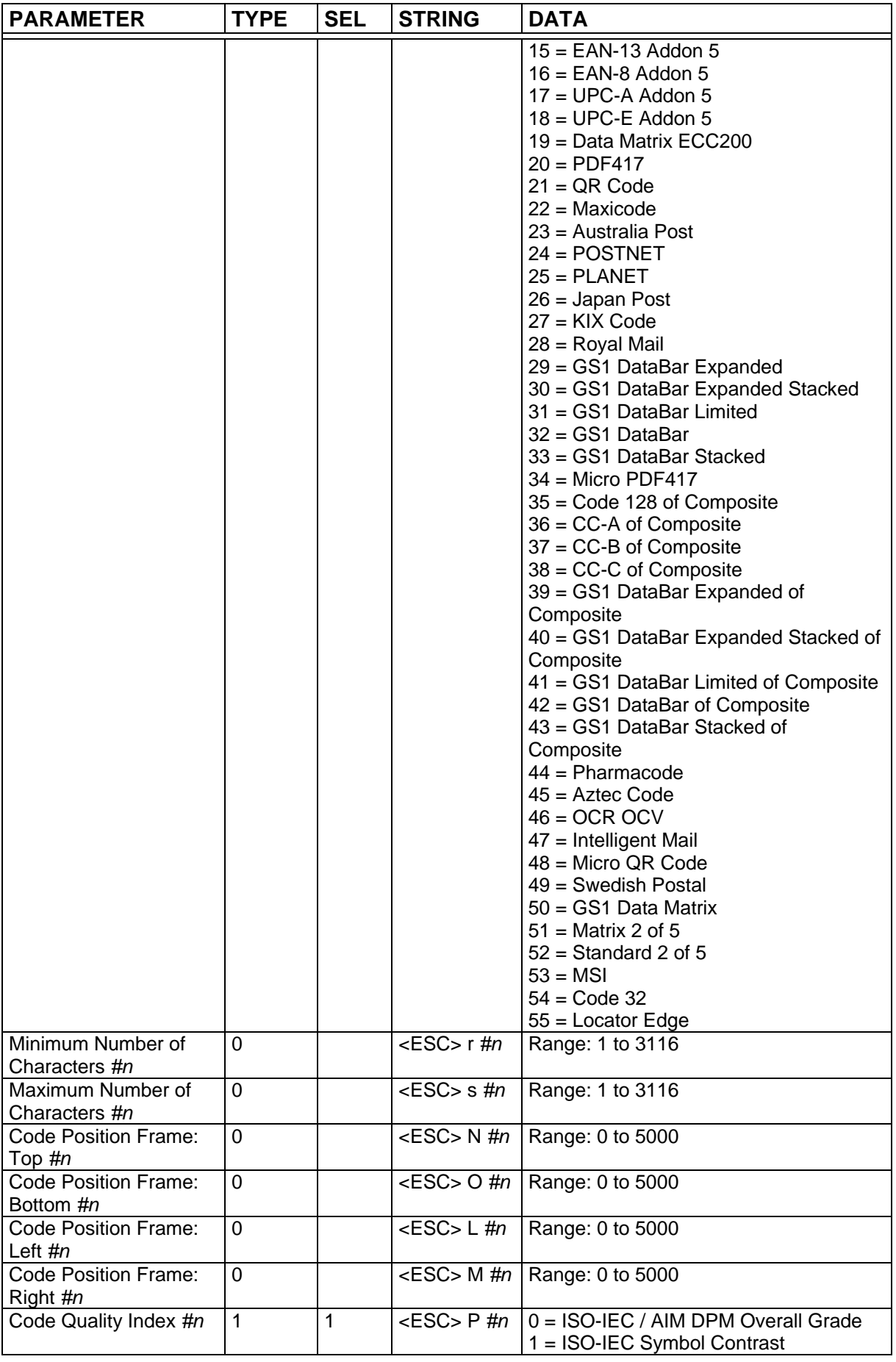

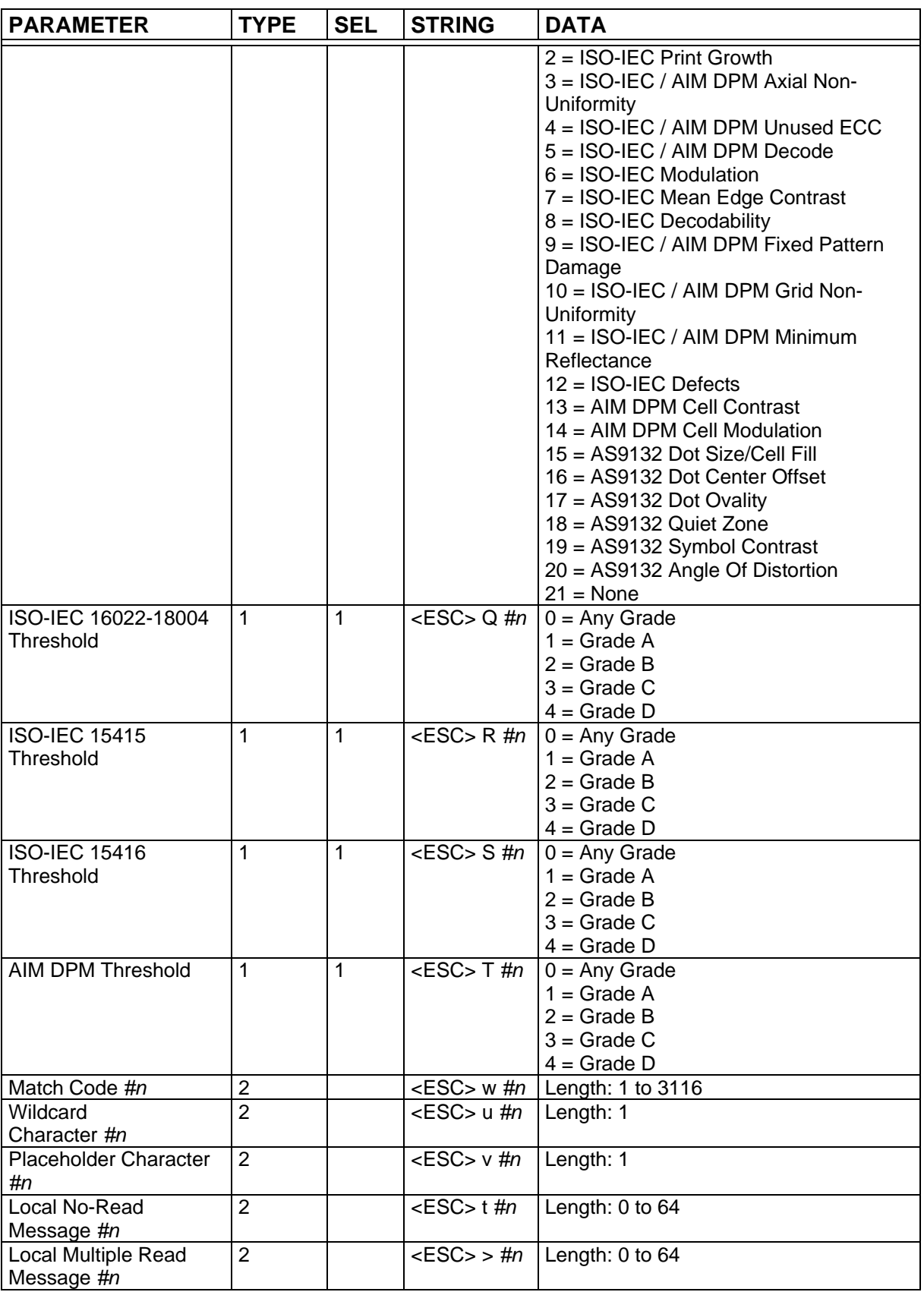

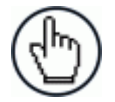

**NOTE:** Special characters <**FE**<sub>H</sub>> and <**FD**<sub>H</sub>> must be added after **#n** in the programming string to indicate parameter **Depth > 9**. Refer to paragraph [3.2](#page-11-0) for further details.

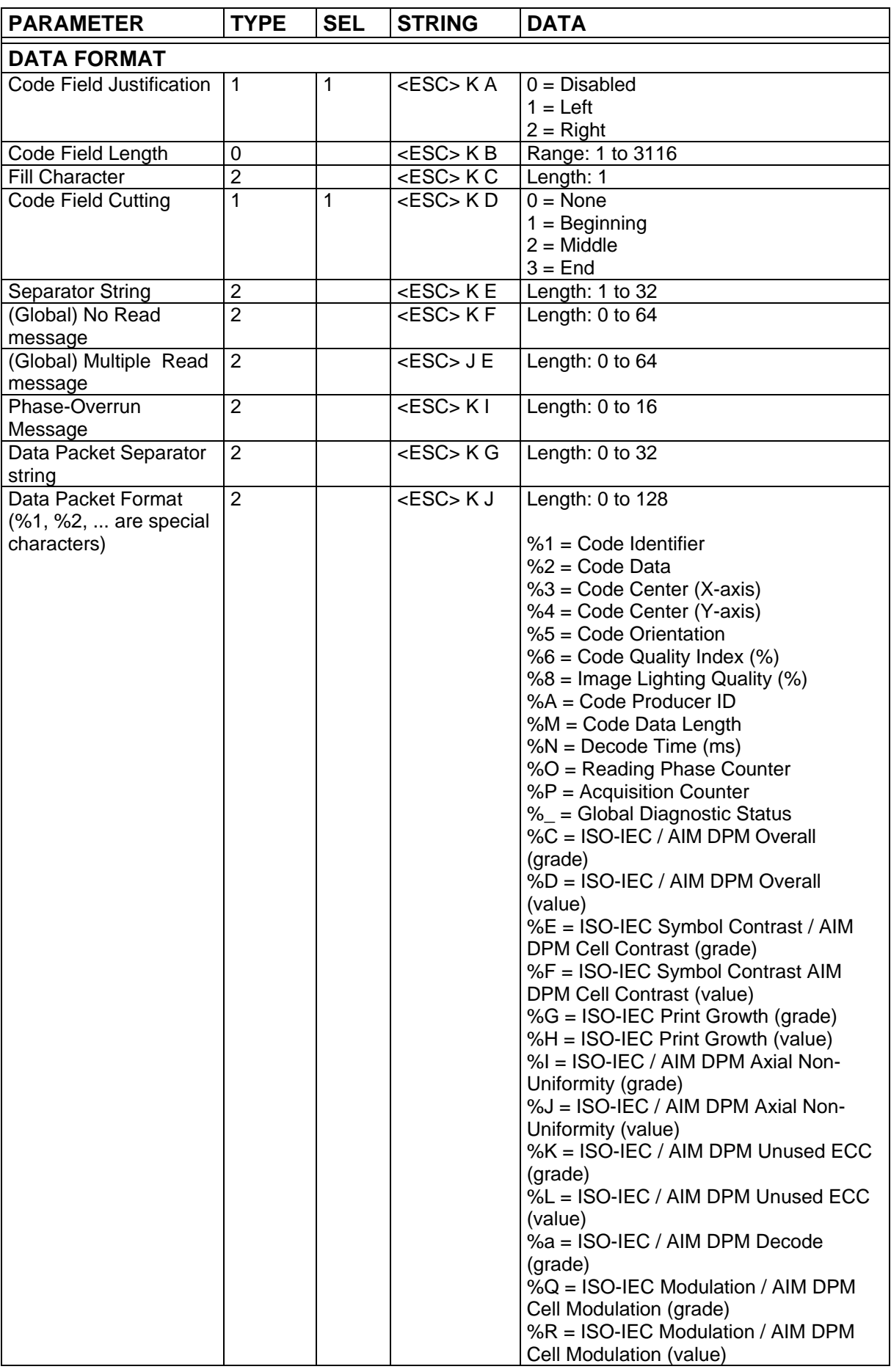

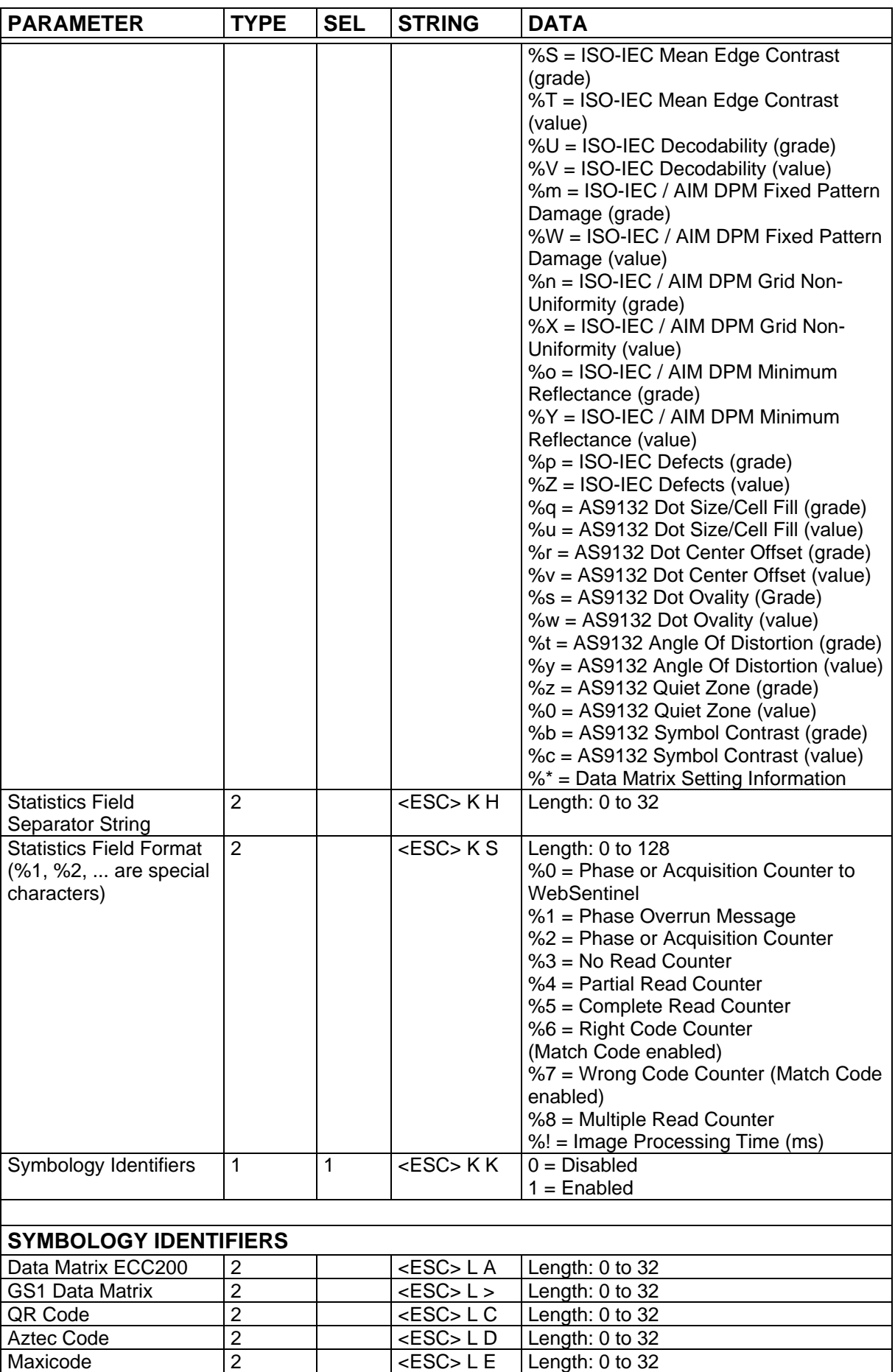

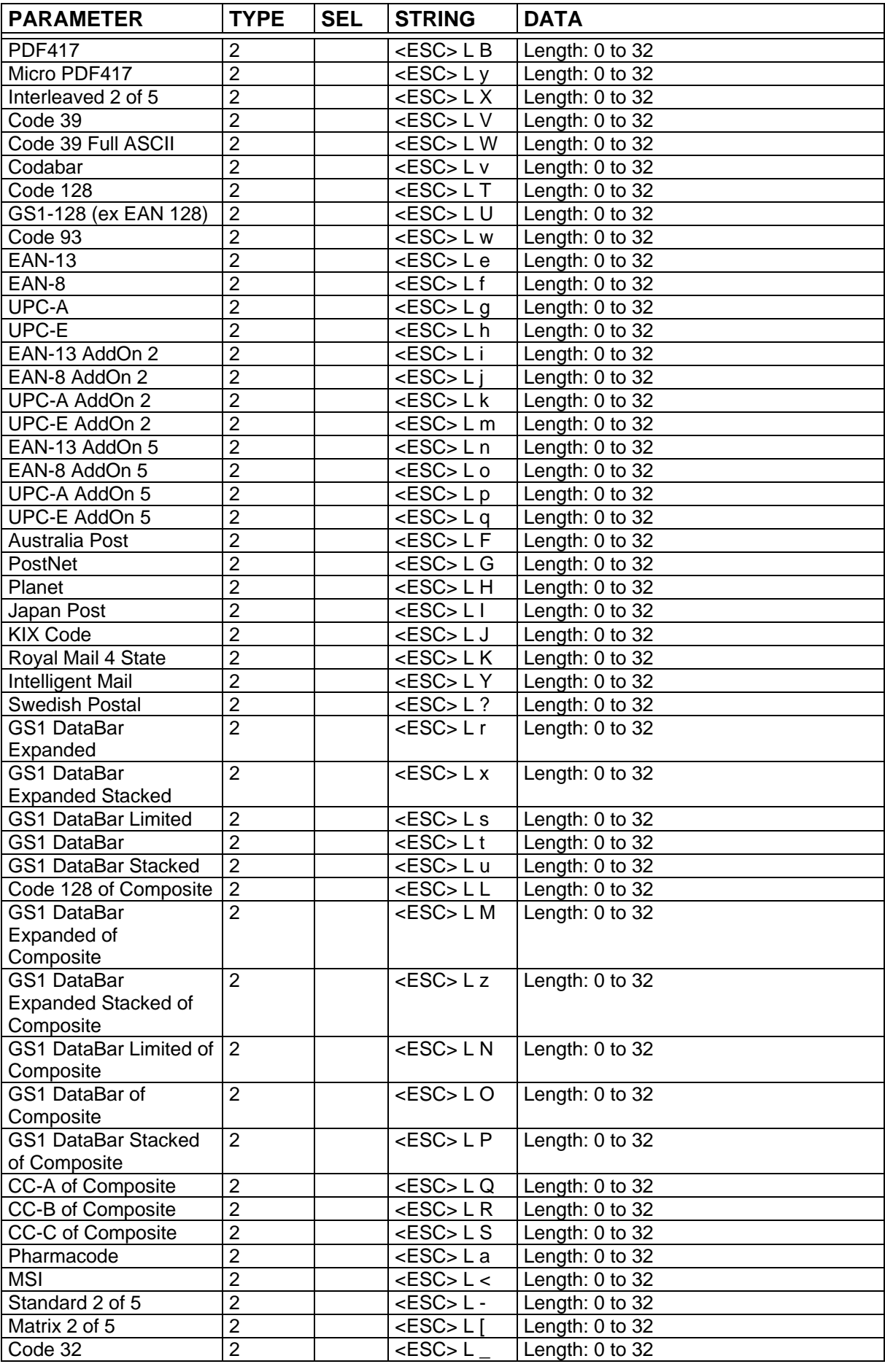

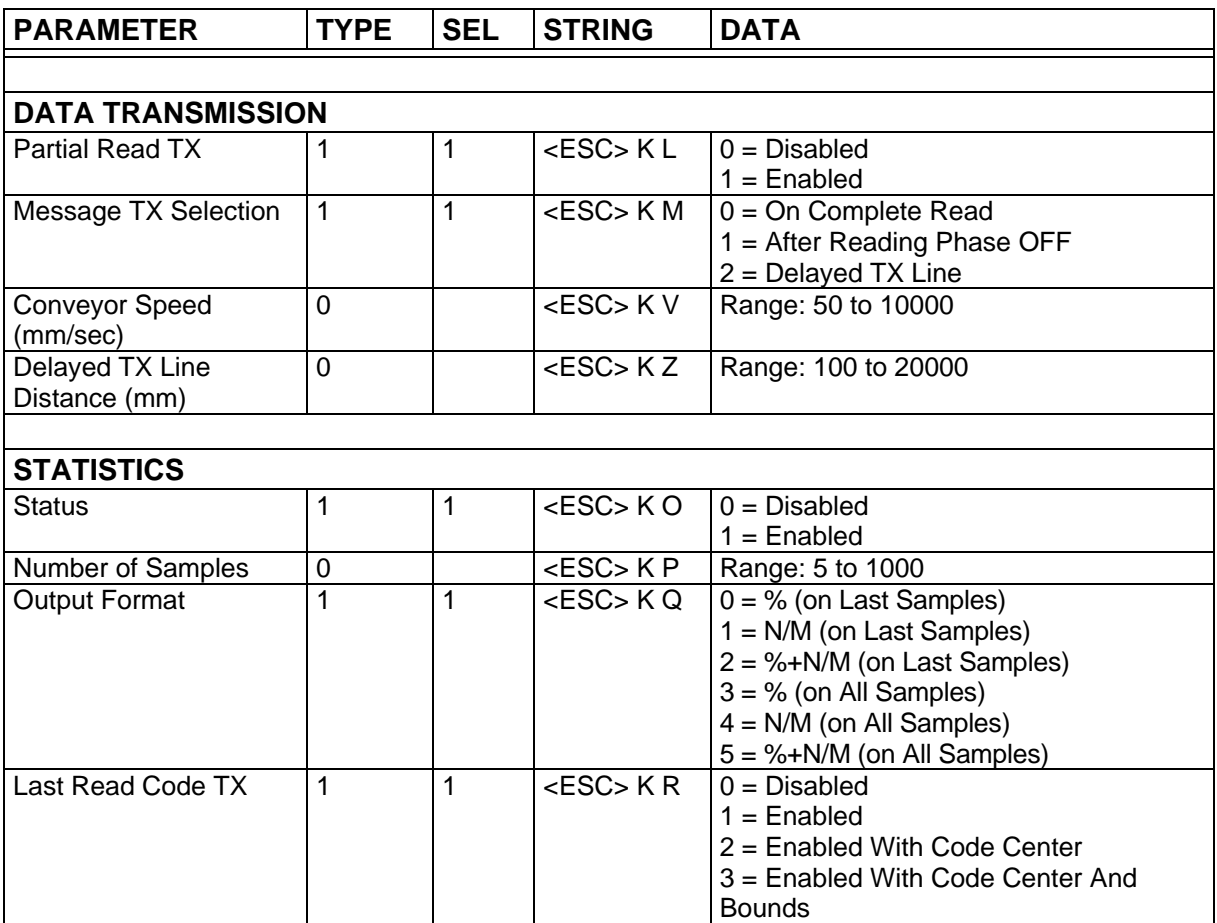

# **4.15 DIGITAL I/O**

#### **25 PIN CONNECTOR MODELS ETHERNET MODELS**

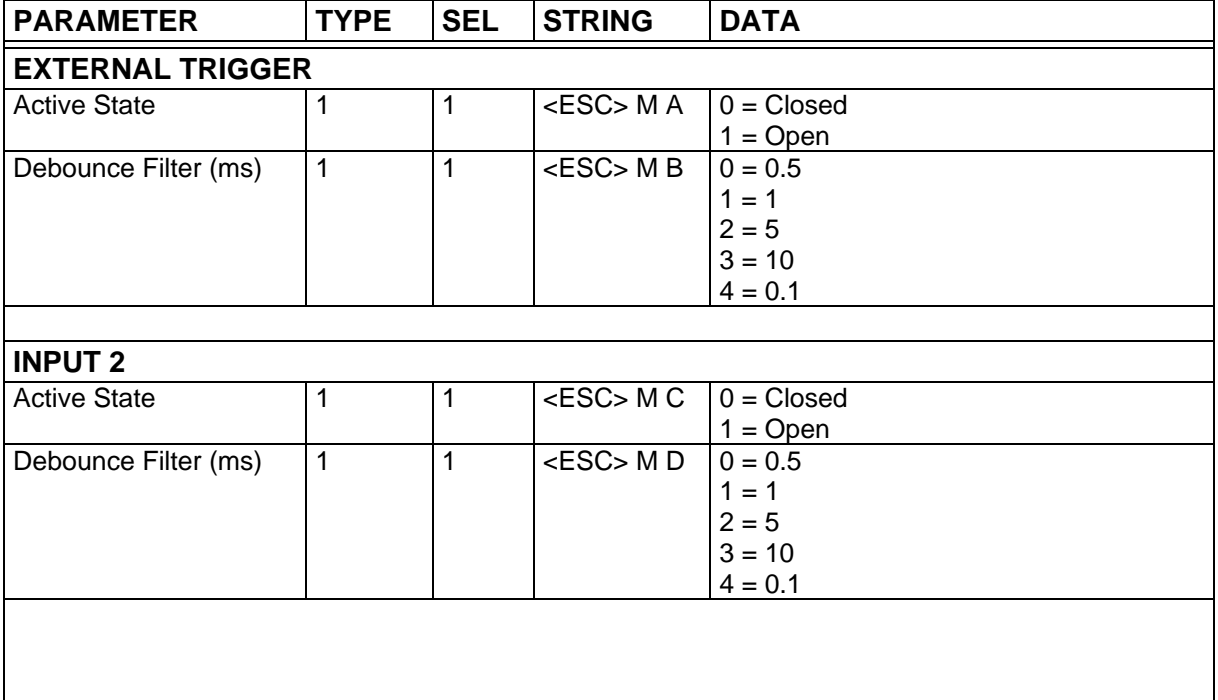

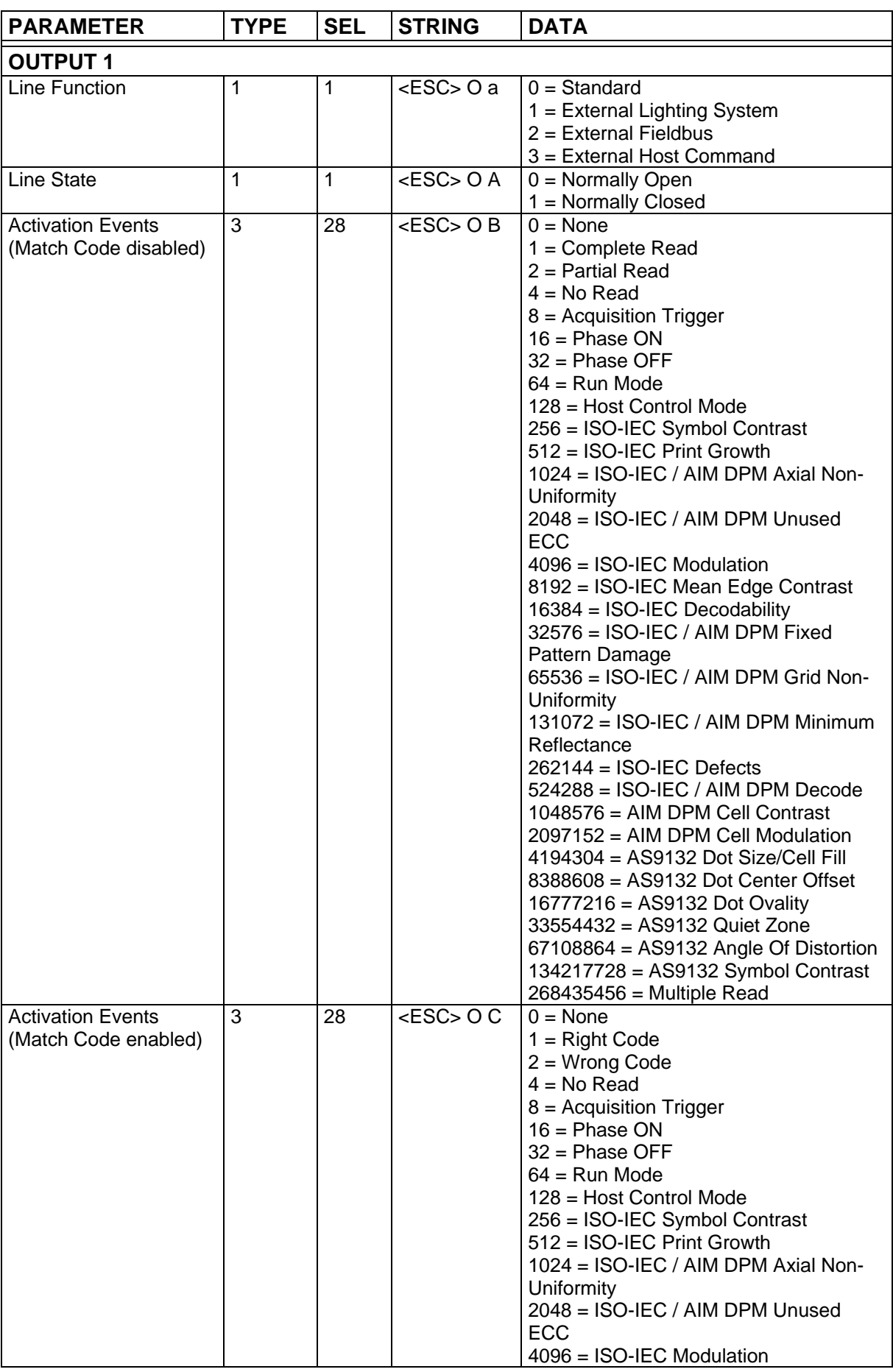

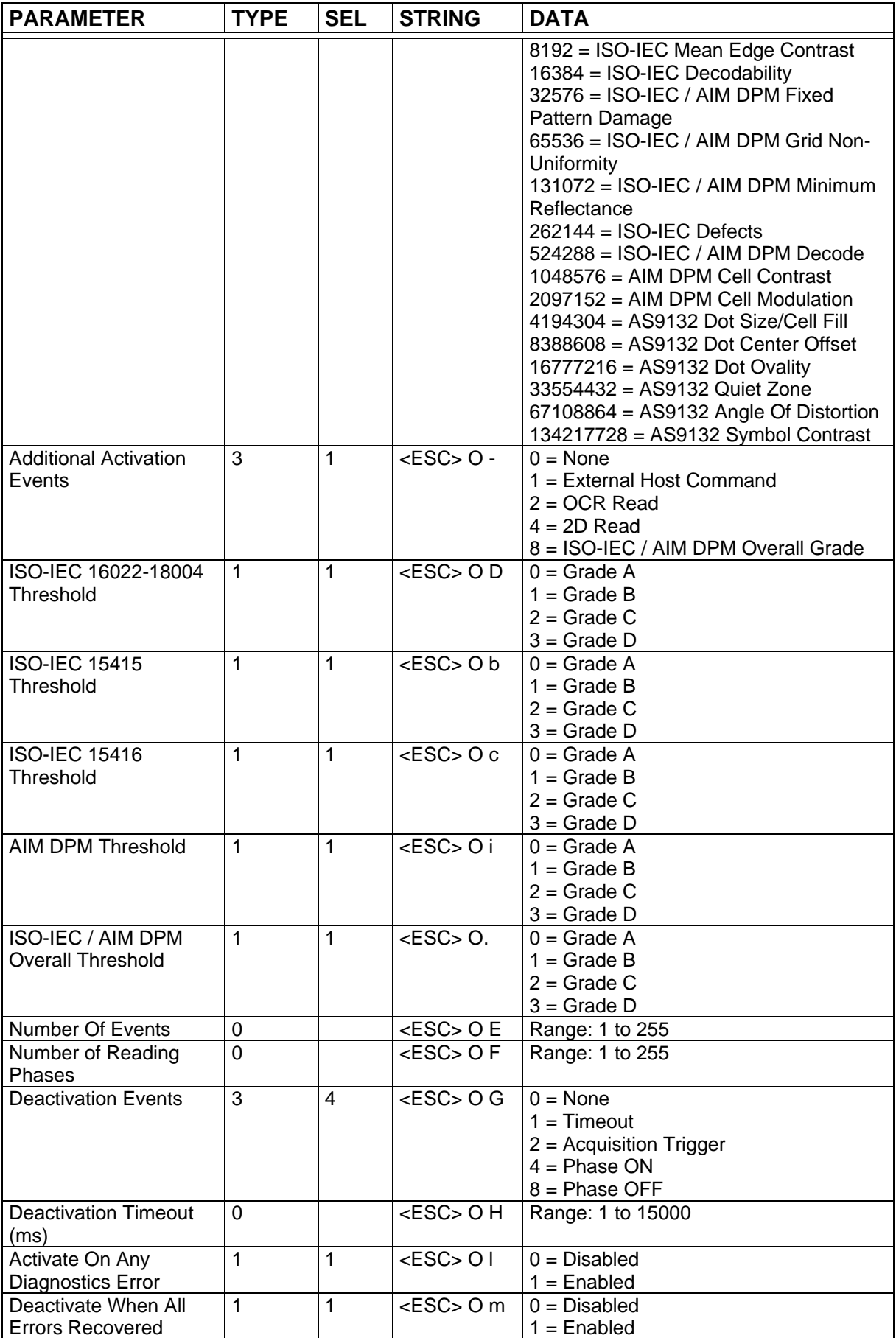

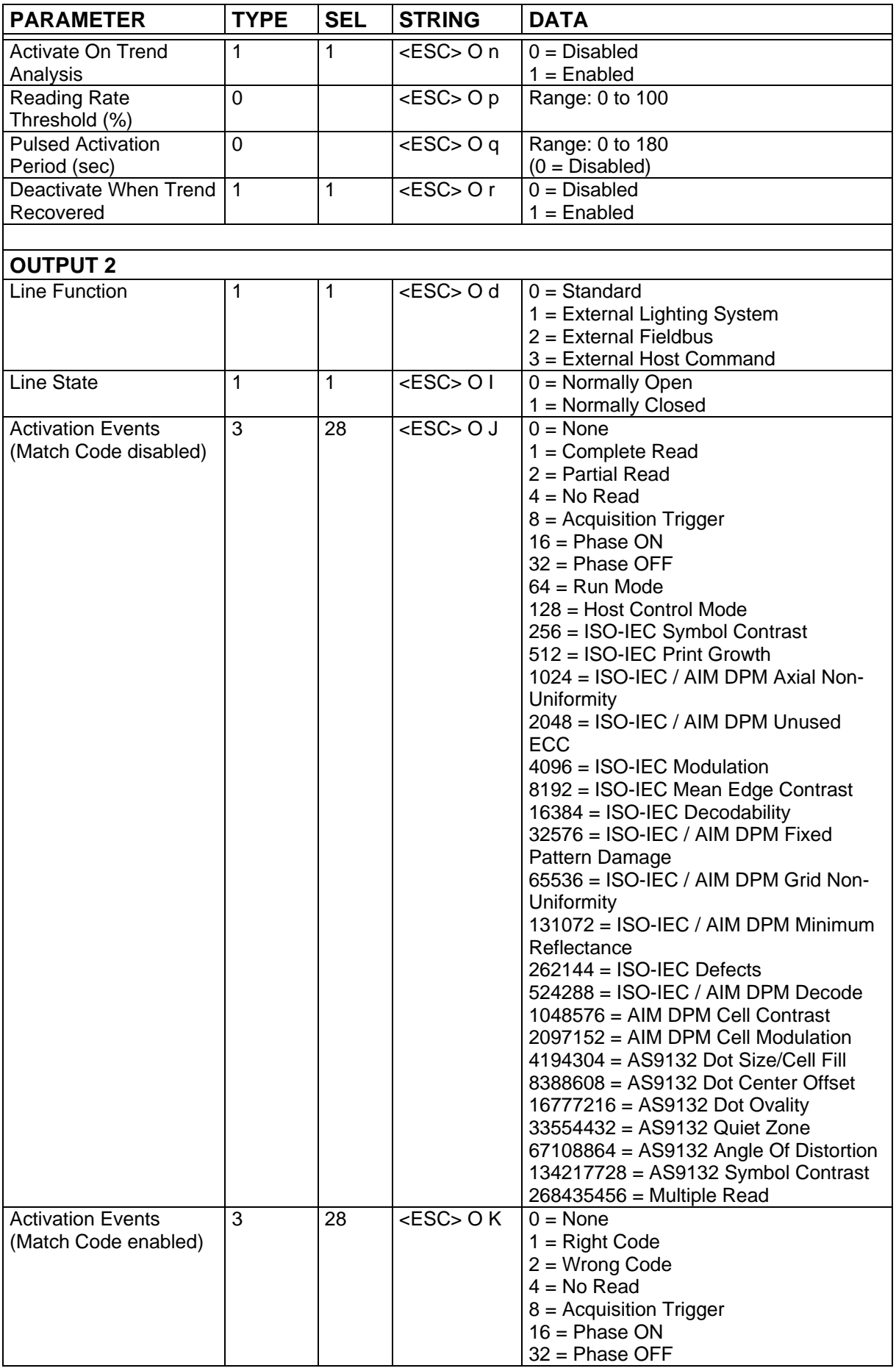

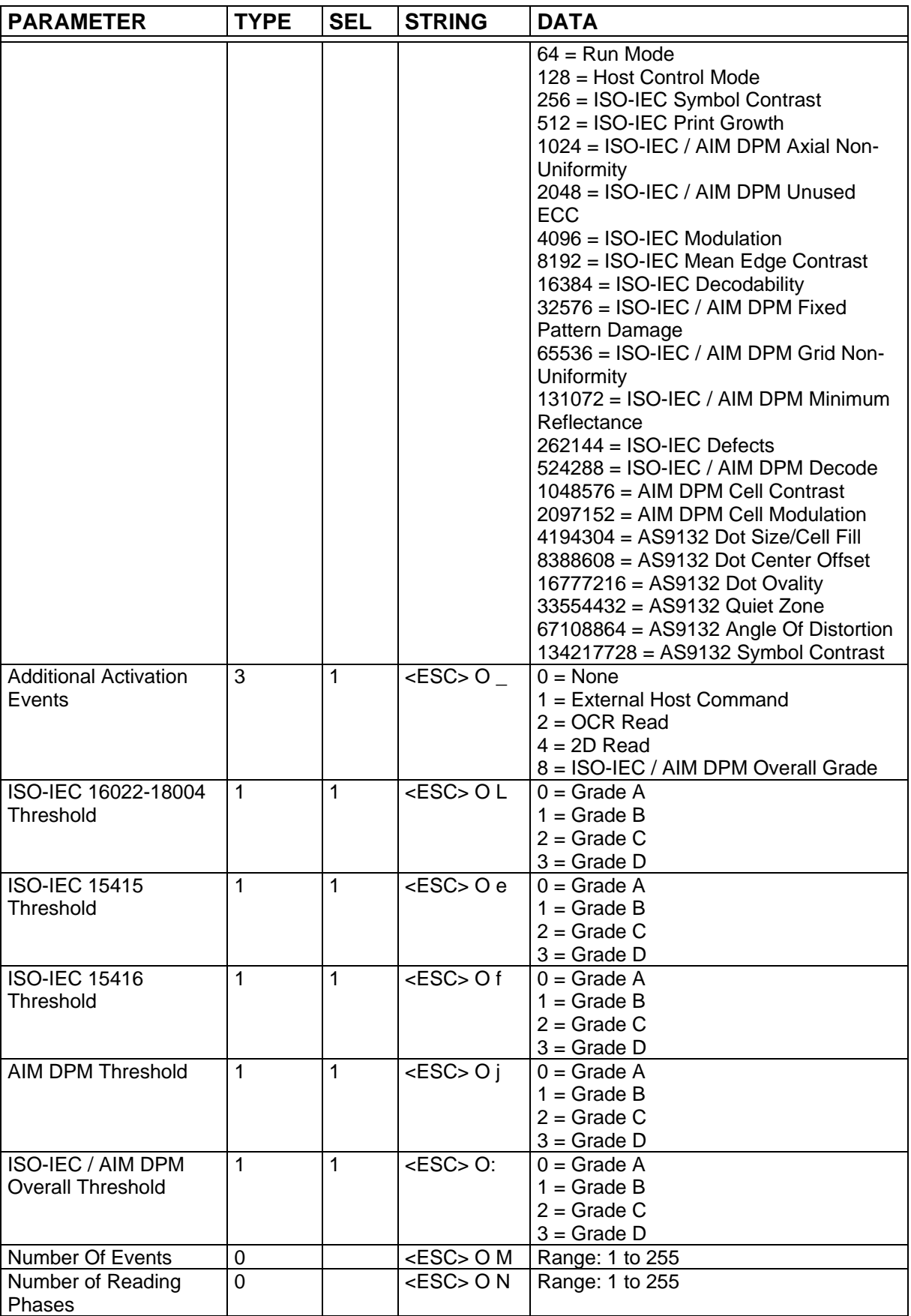

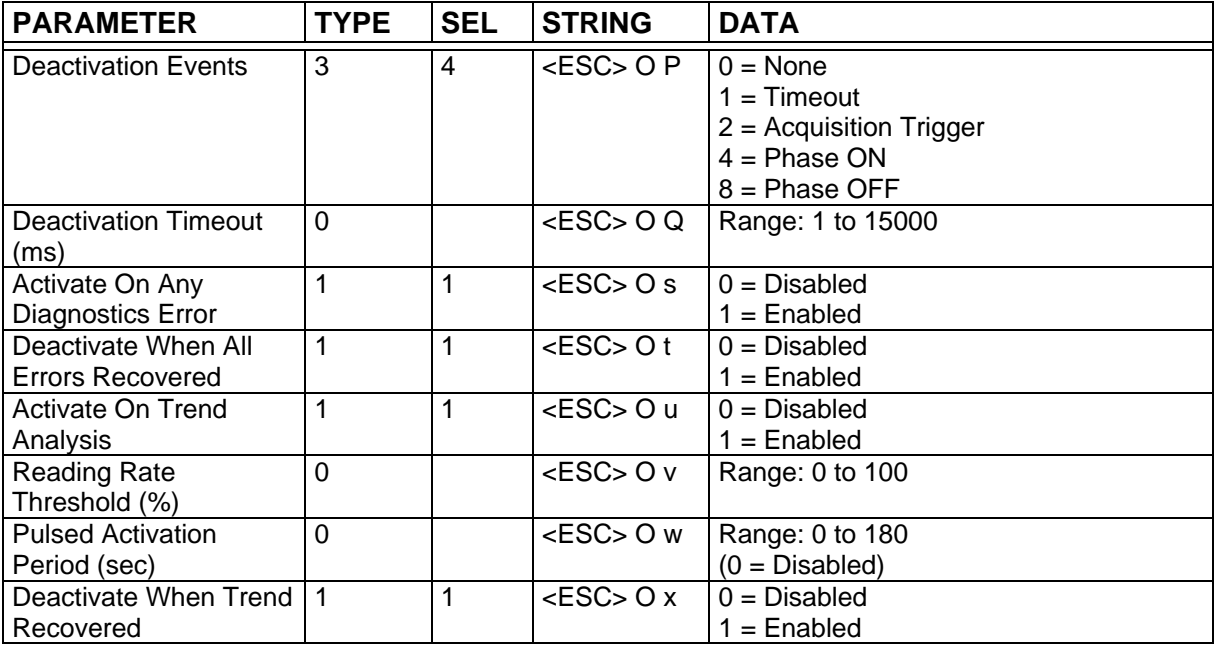

# **4.16 LEDS AND KEYPAD**

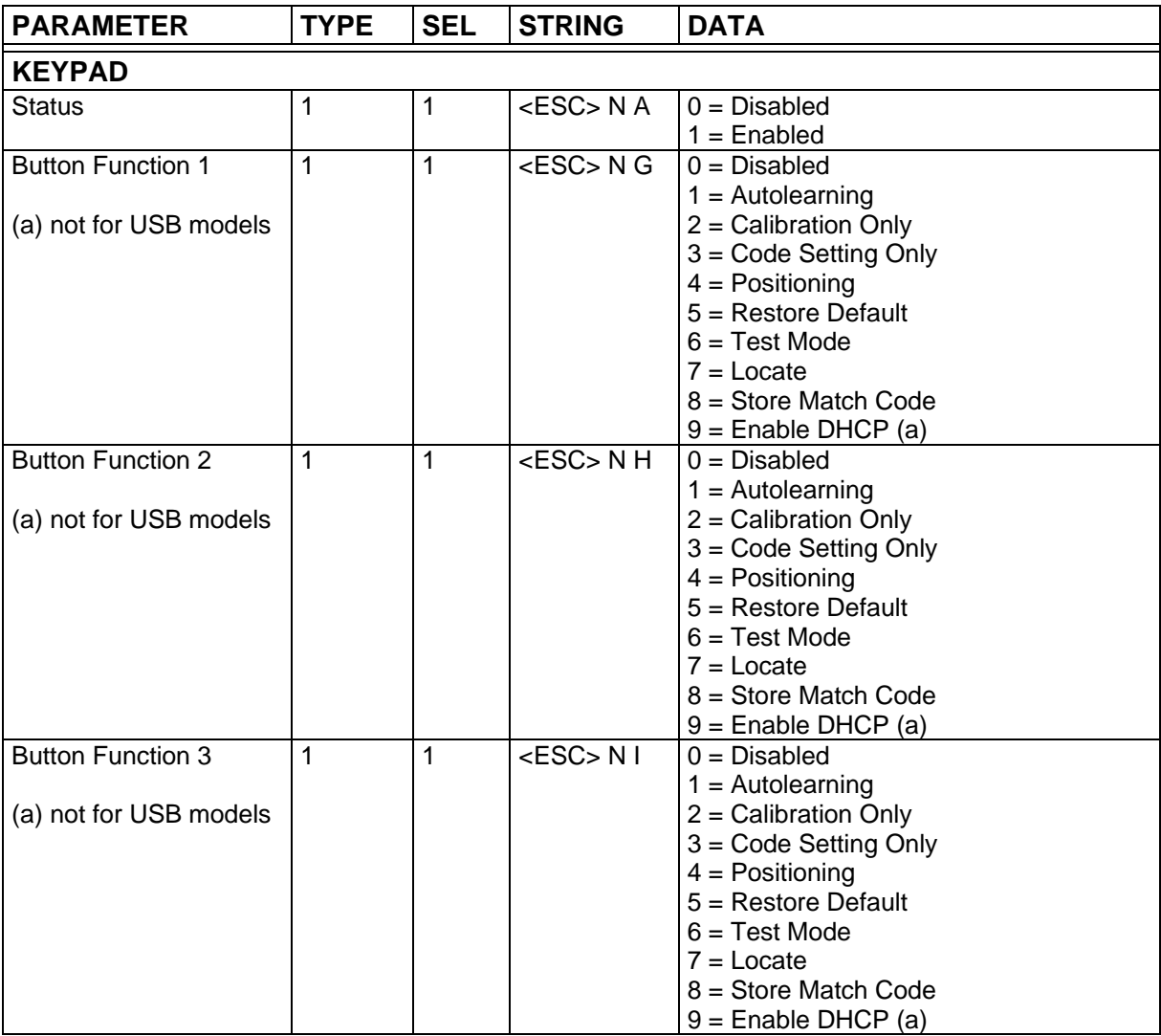

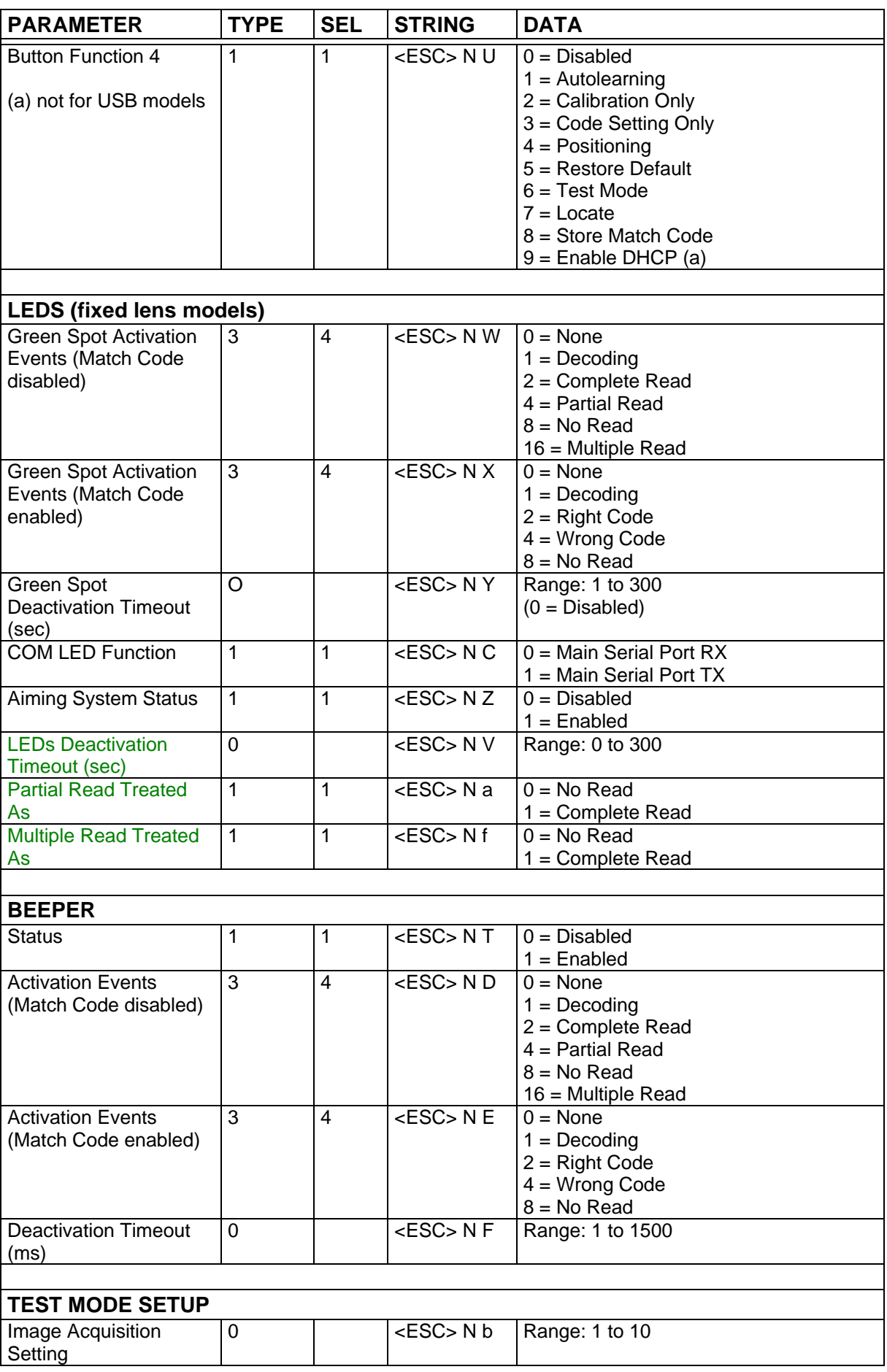

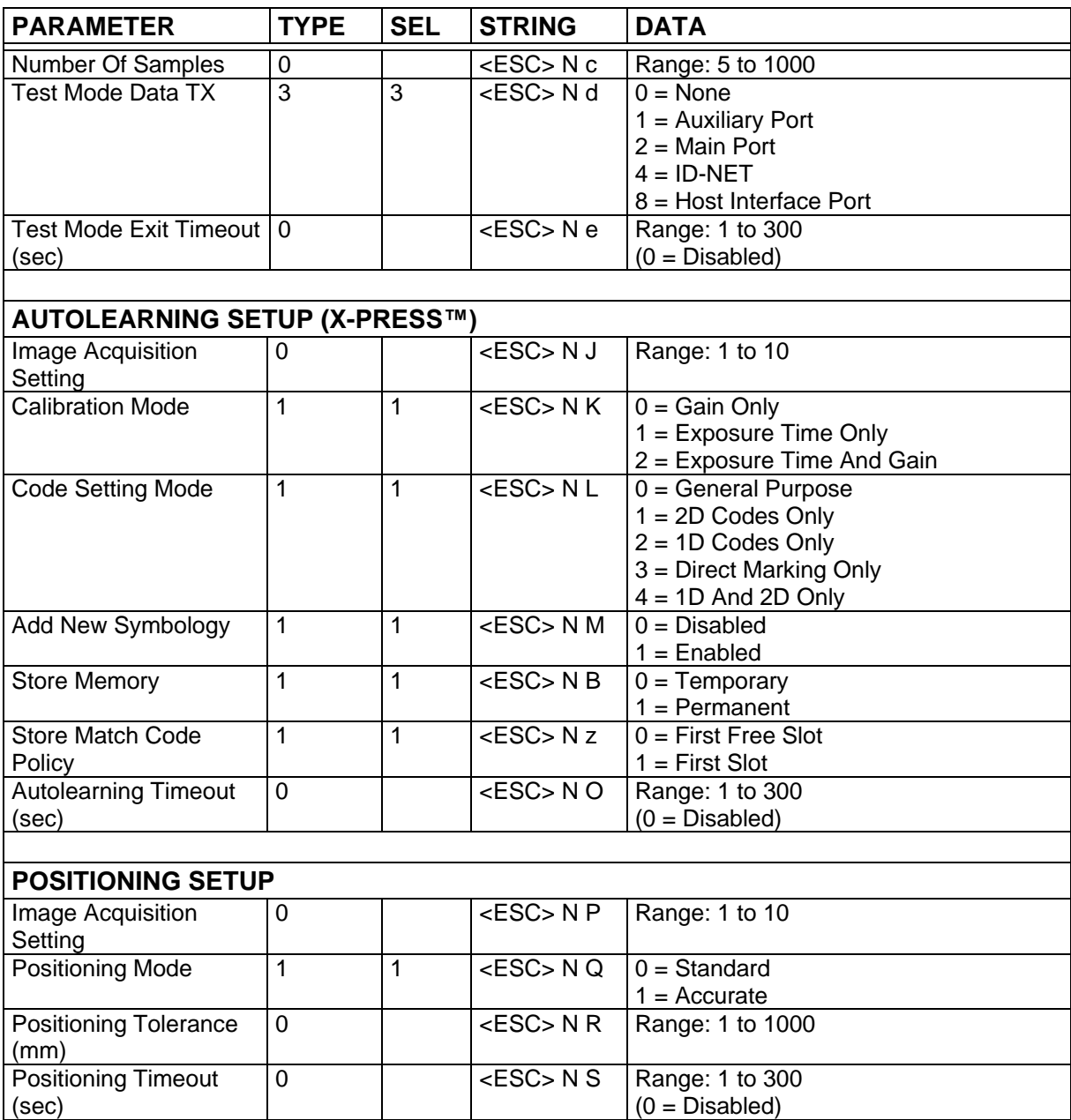

# **4.17 DISPLAY**

#### **25 PIN CONNECTOR MODELS + CBX DISPLAY MODULE ETHERNET MODELS + CBX DISPLAY MODULE**

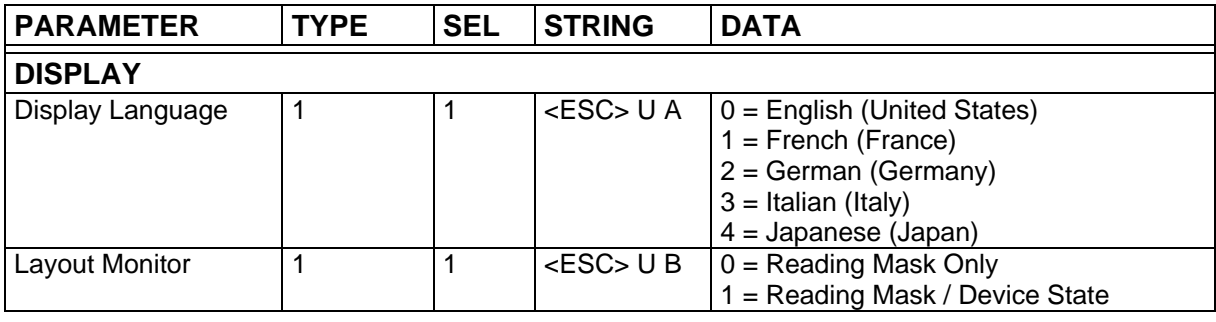

## **4.18 DIAGNOSTICS**

### **25 PIN CONNECTOR MODELS ETHERNET MODELS**

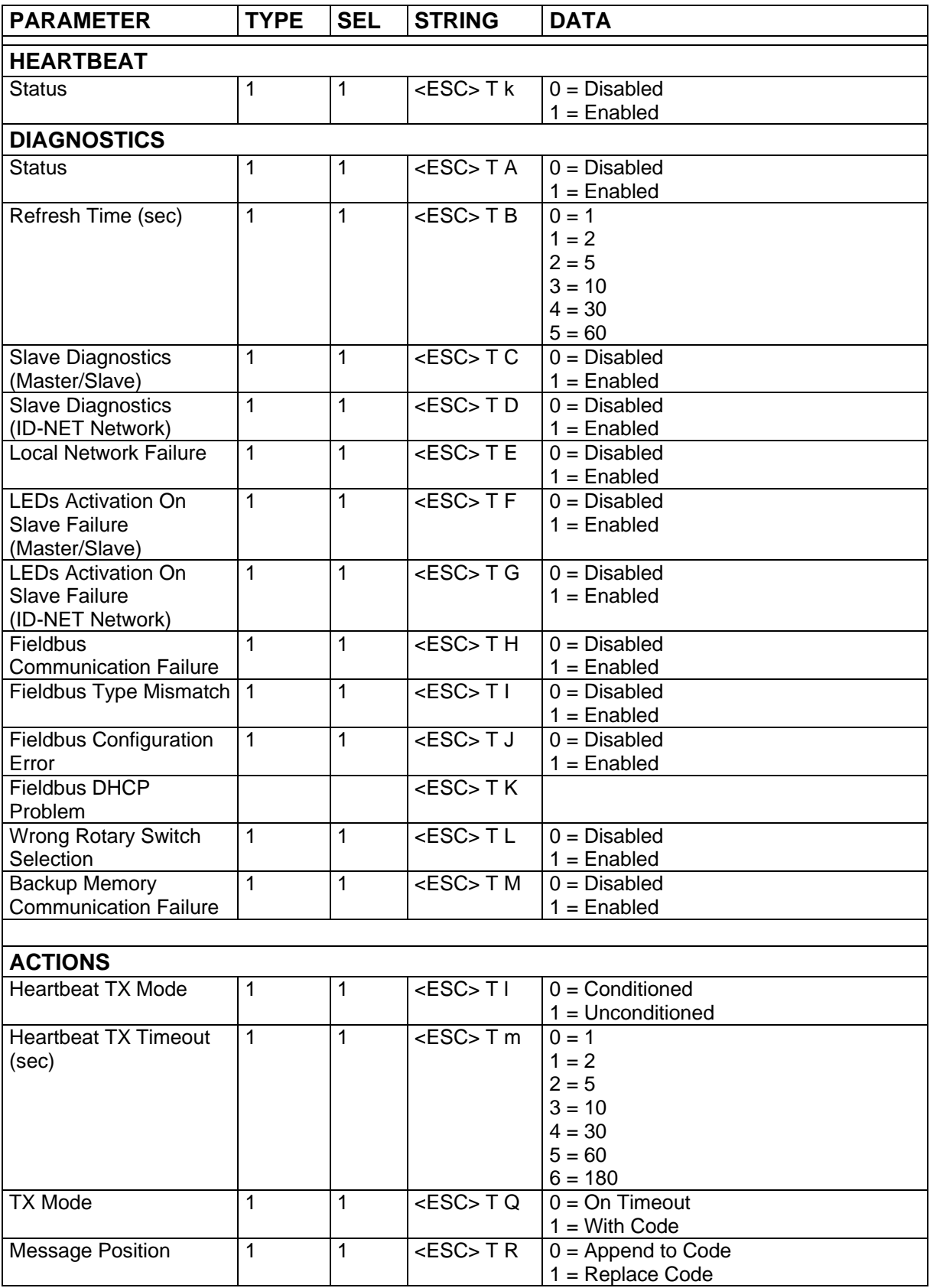

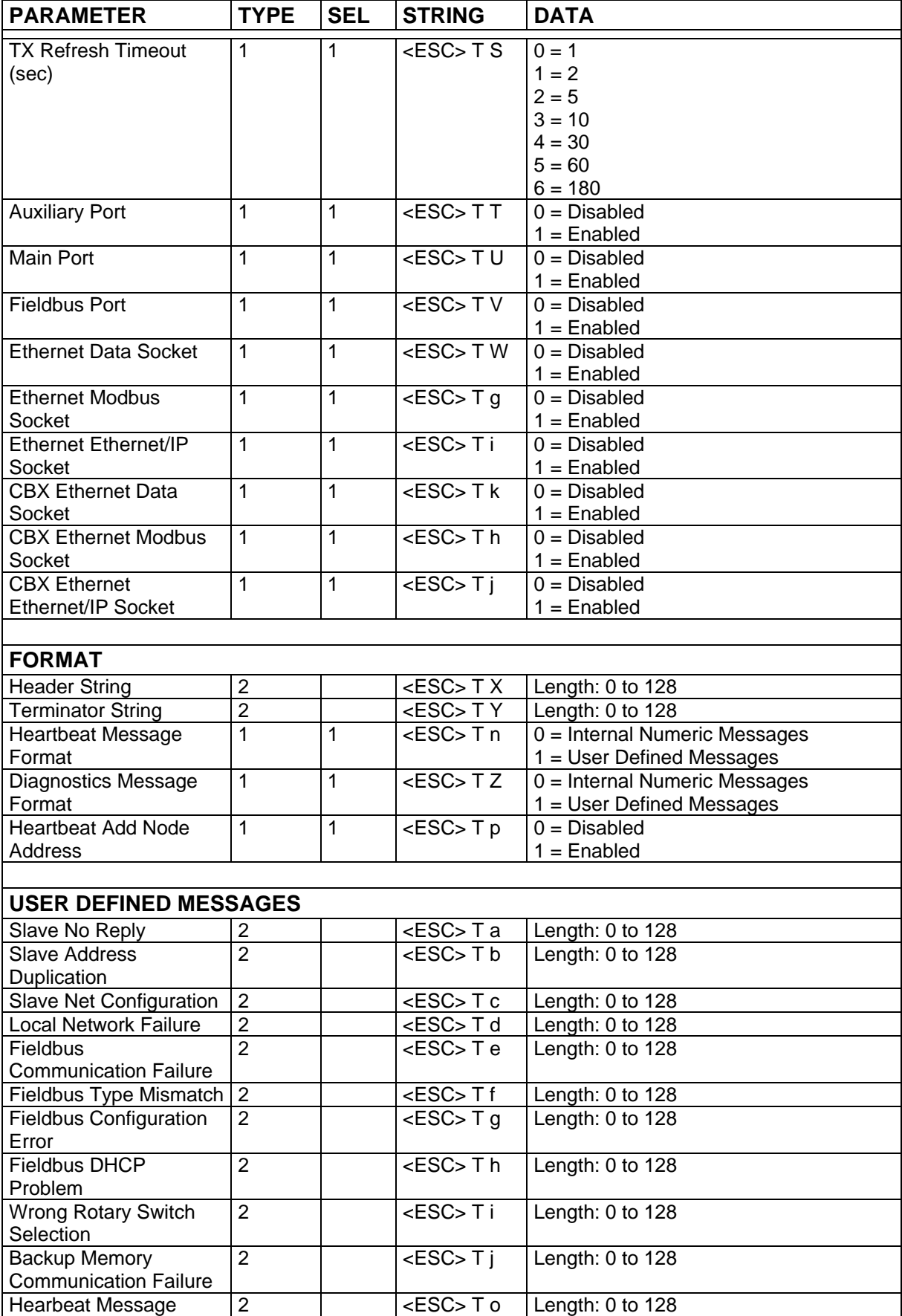

## **USB CONNECTOR MODELS**

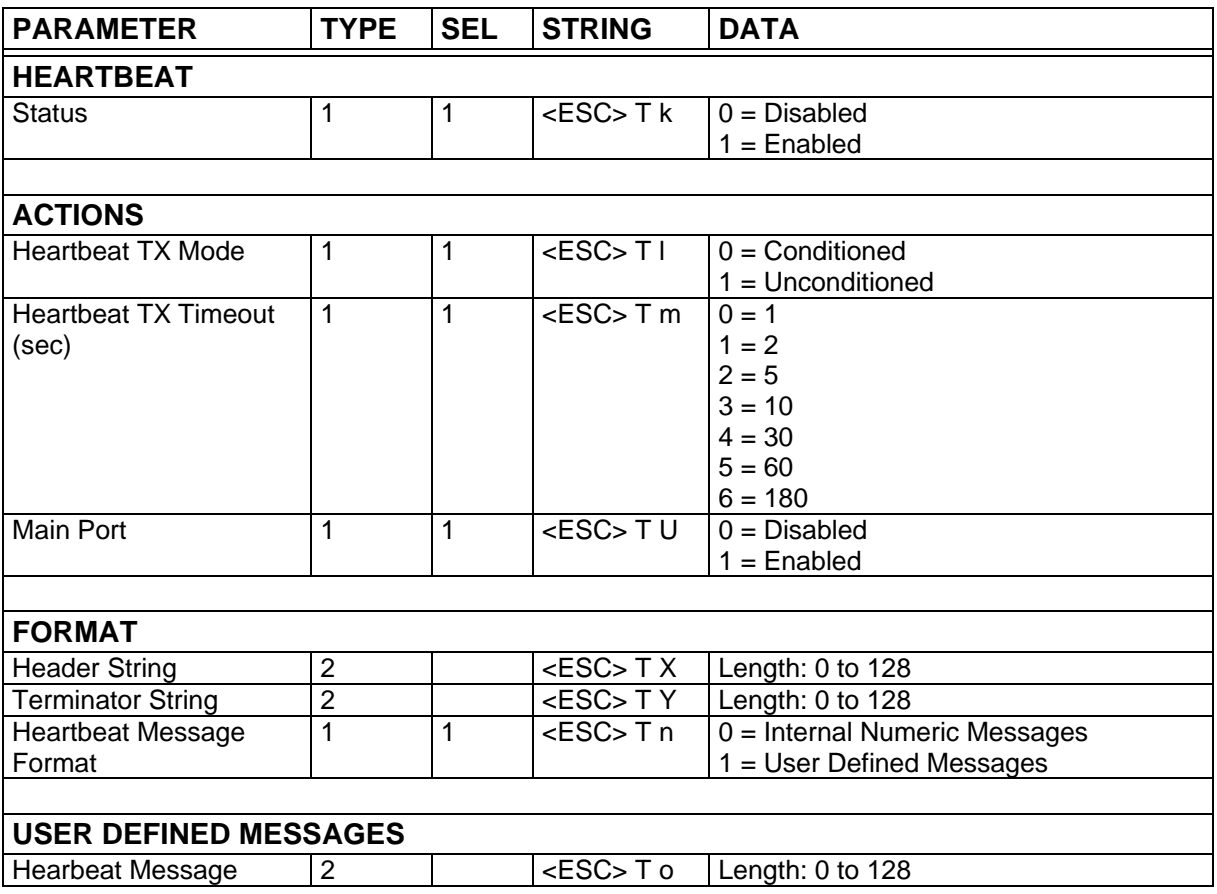

## **4.19 MATCH CODE**

**4**

### **25 PIN CONNECTOR MODELS ETHERNET MODELS**

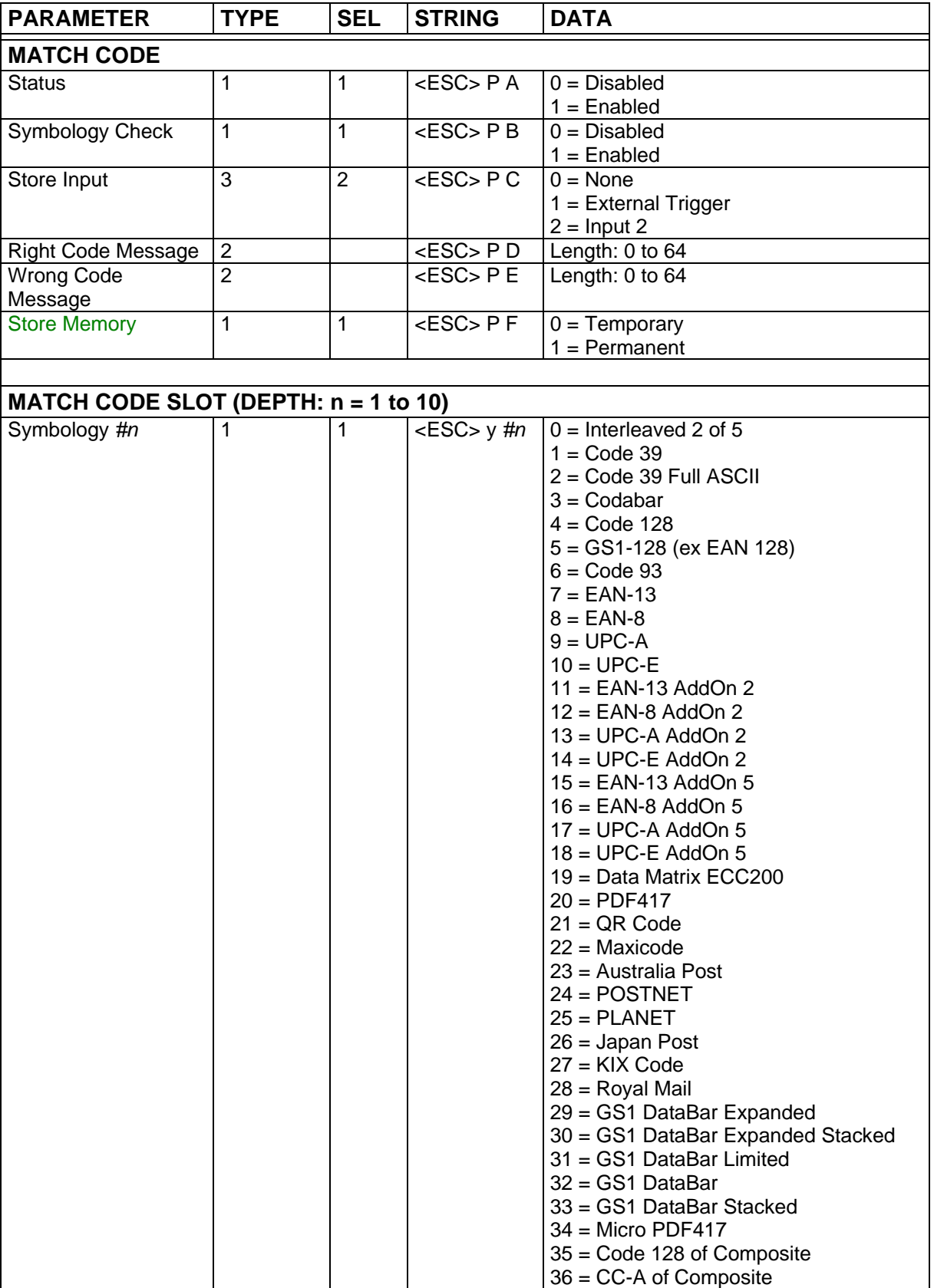

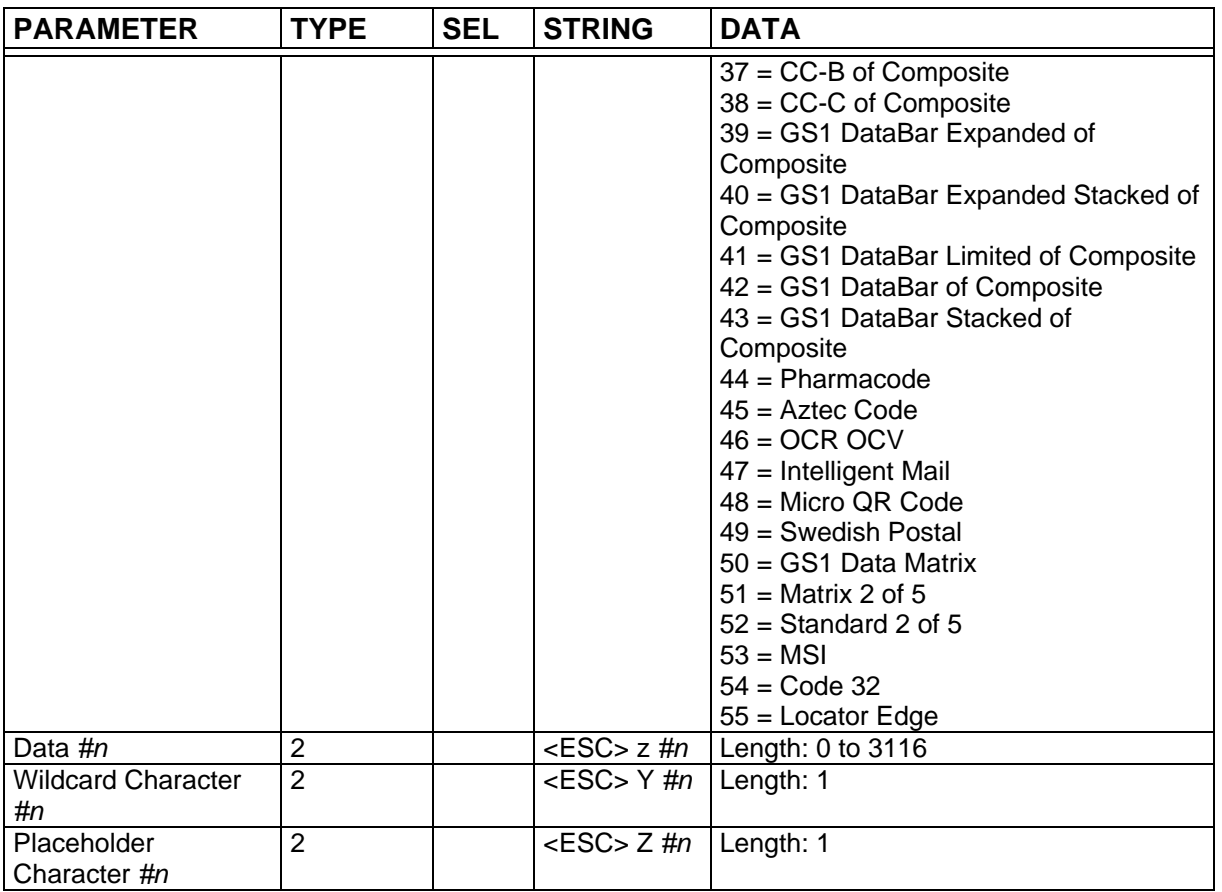

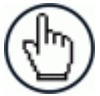

**NOTE:** Special characters <**FE**H> and <**FD**H> must be added after **#n** in the programming string to indicate parameter **Depth > 9**. Refer to paragraph [3.2](#page-11-0) for further details.

## **USB CONNECTOR MODELS**

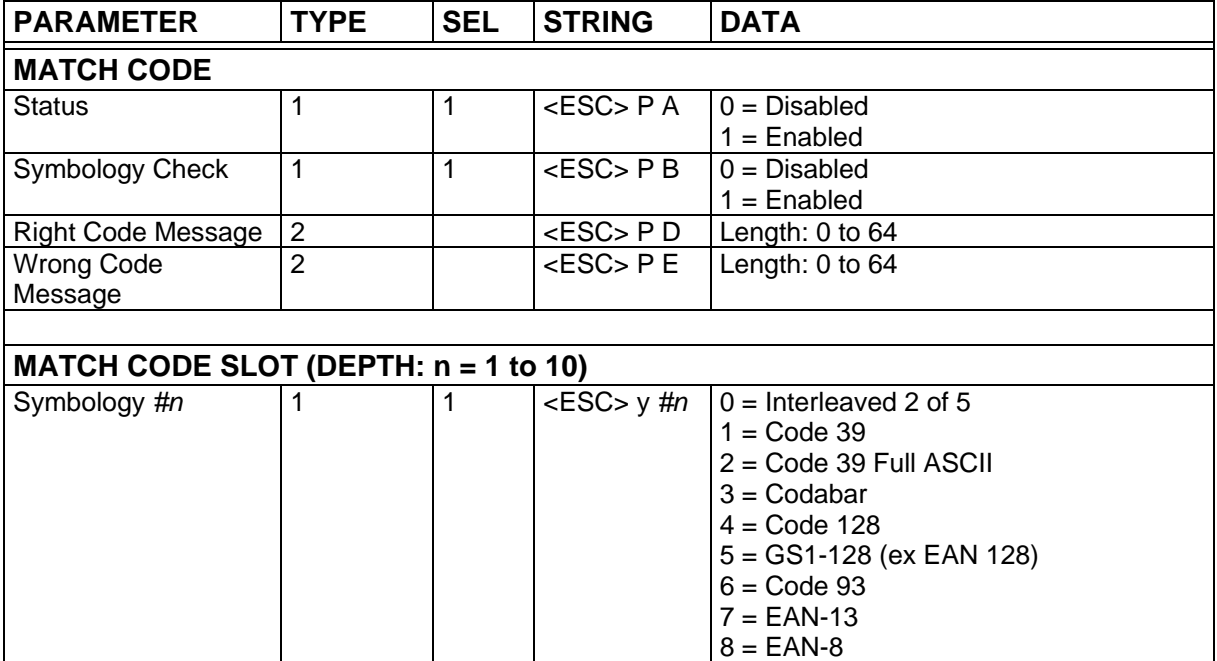

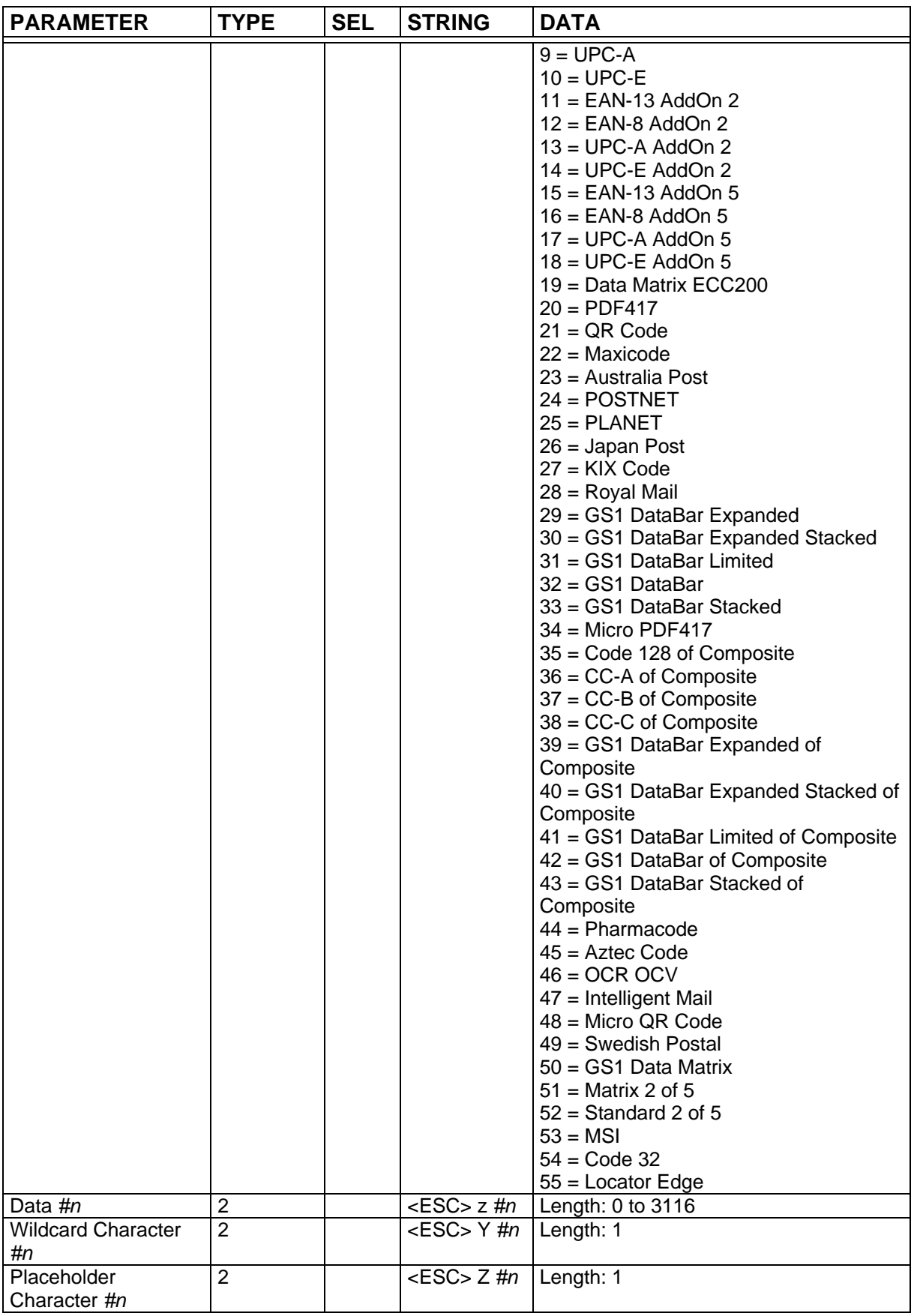
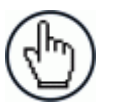

**NOTE:** Special characters <**FE**H> and <**FD**H> must be added after #n in the programming string to indicate parameter **Depth > 9**. Refer to paragraph [3.2](#page-11-0) for further details.

## **4.20 SYMBOL VERIFICATION**

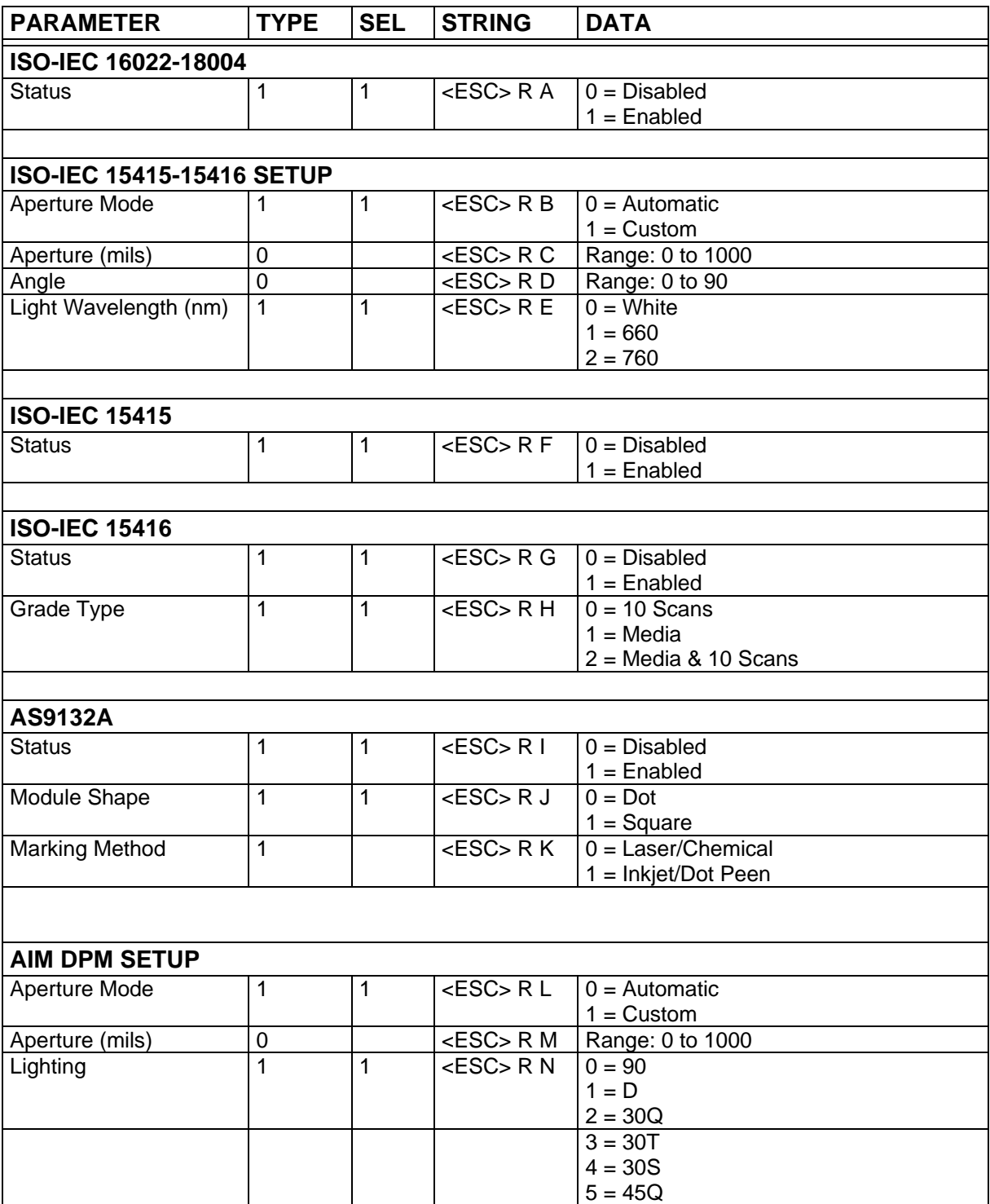

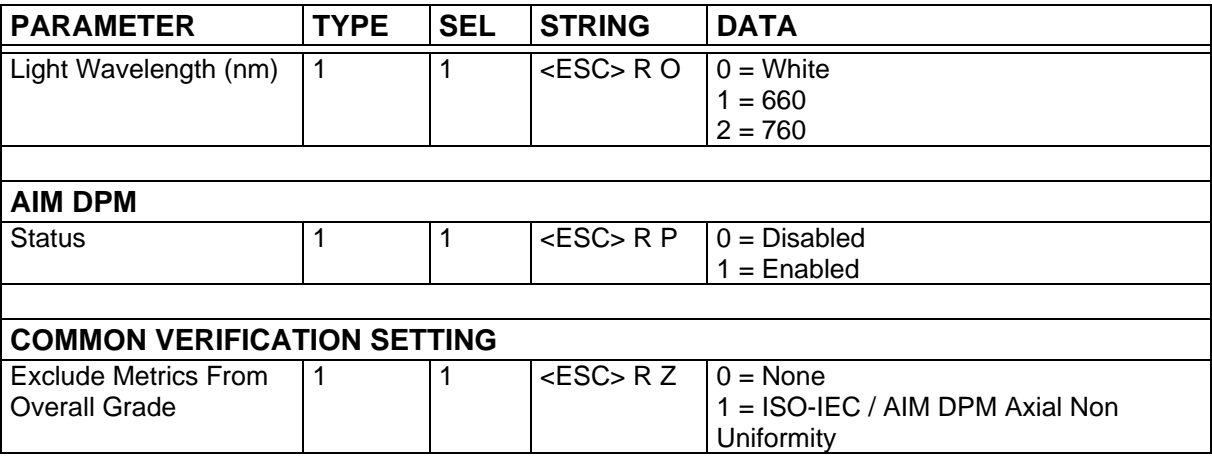

## **4.21 MISCELLANEOUS**

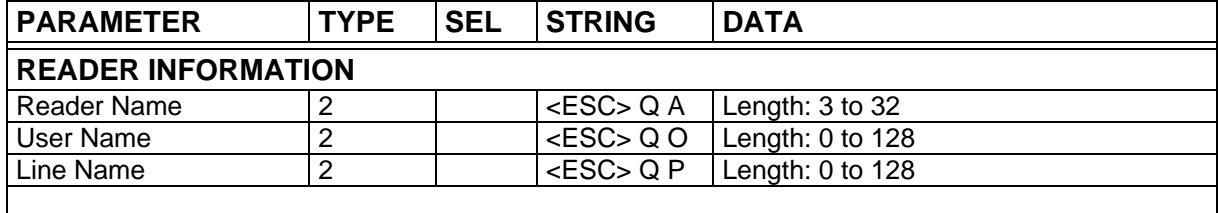

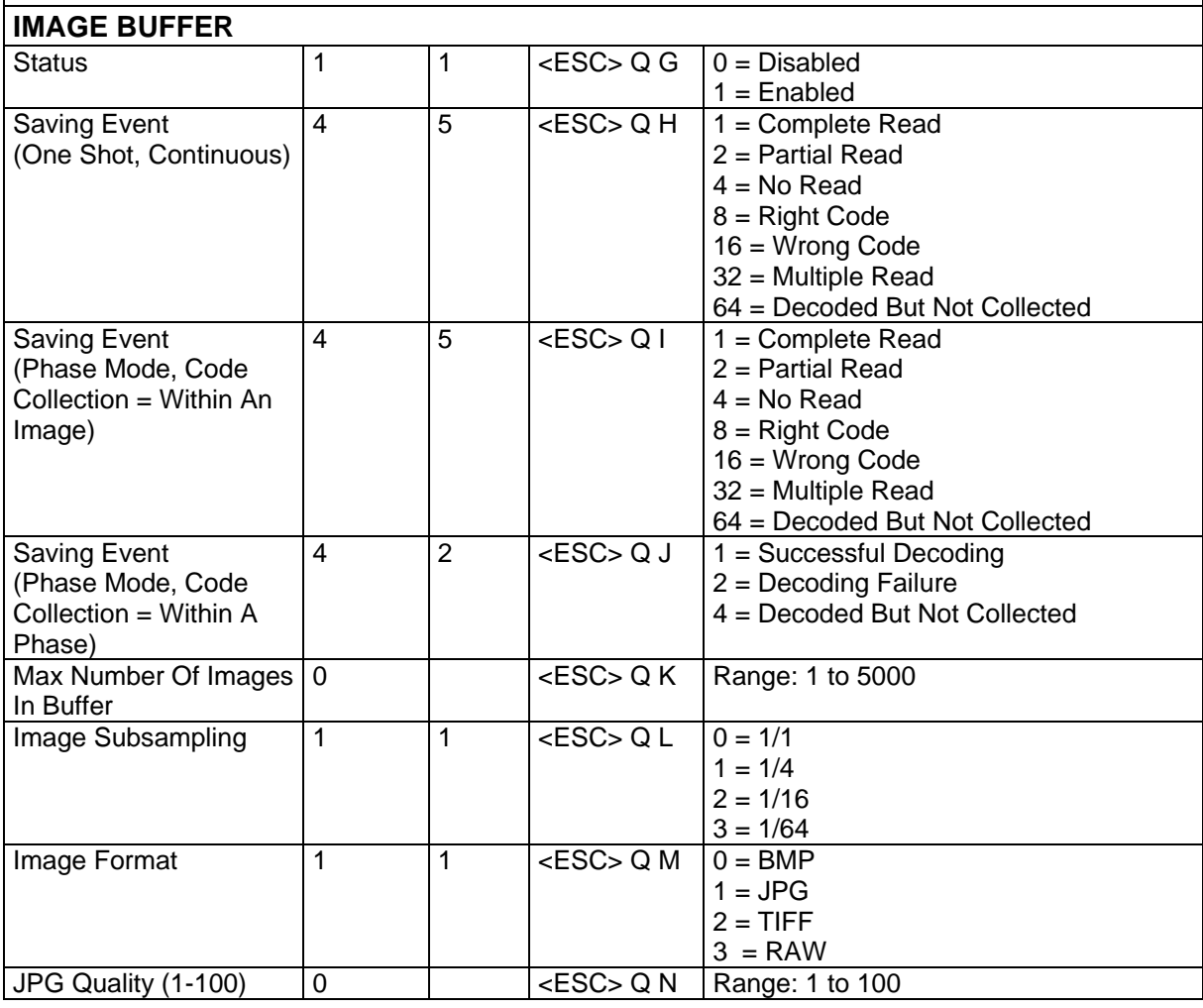

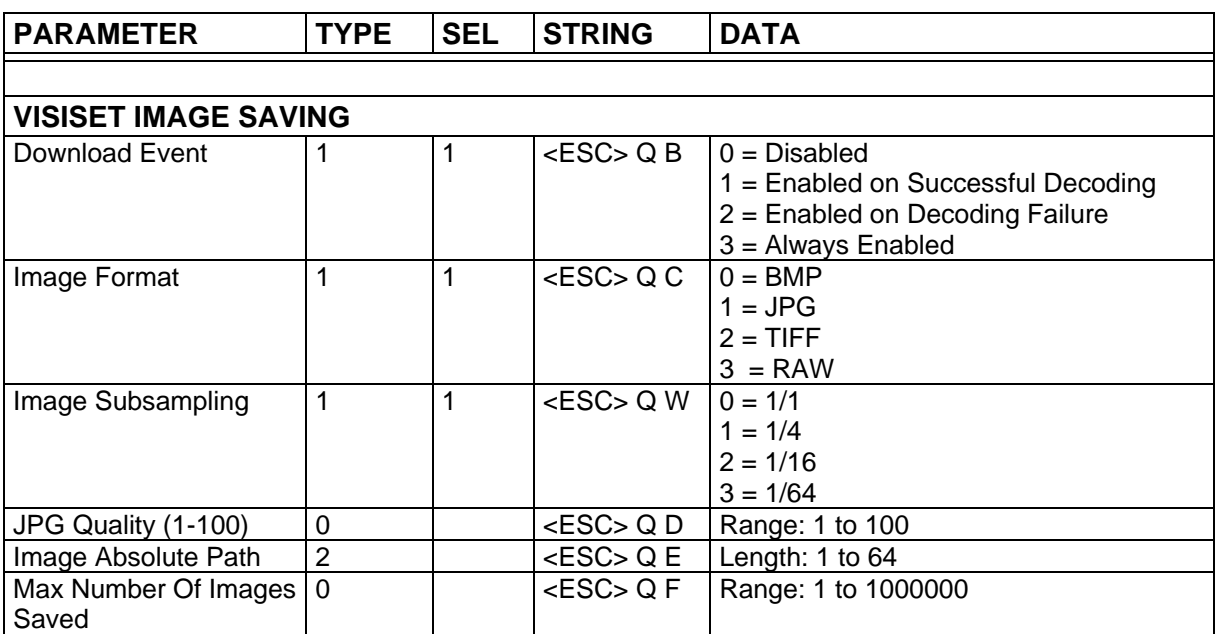

## **4.22 DATA MATRIX SETTINGS (FOR DPM)**

#### **25 PIN CONNECTOR MODELS ETHERNET MODELS**

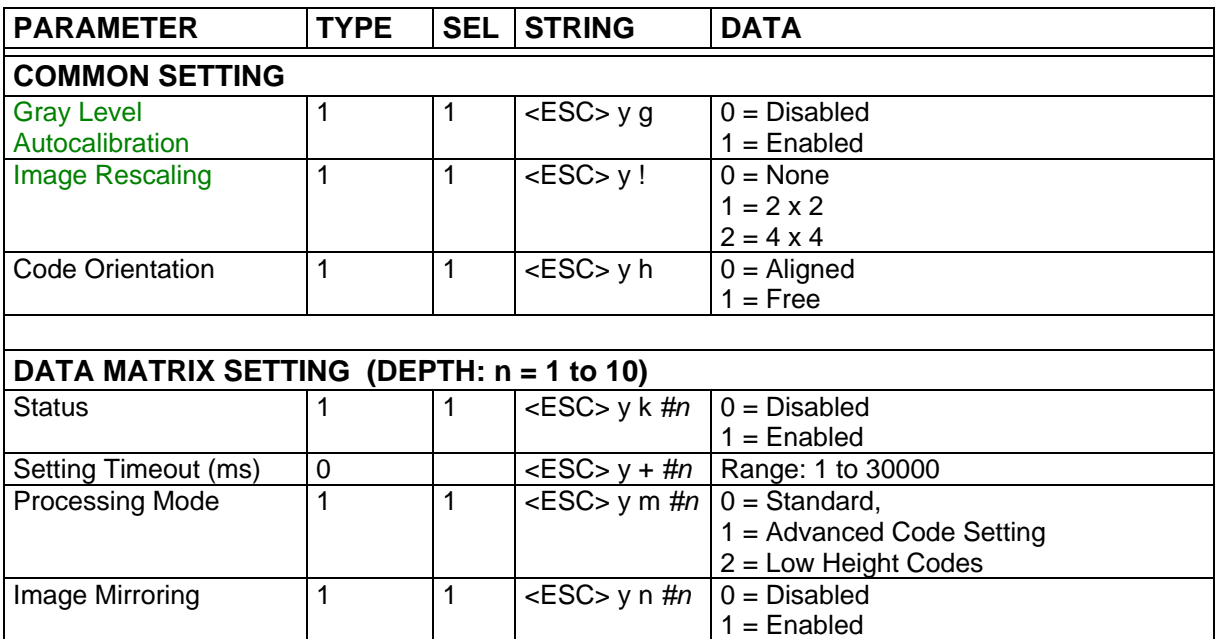

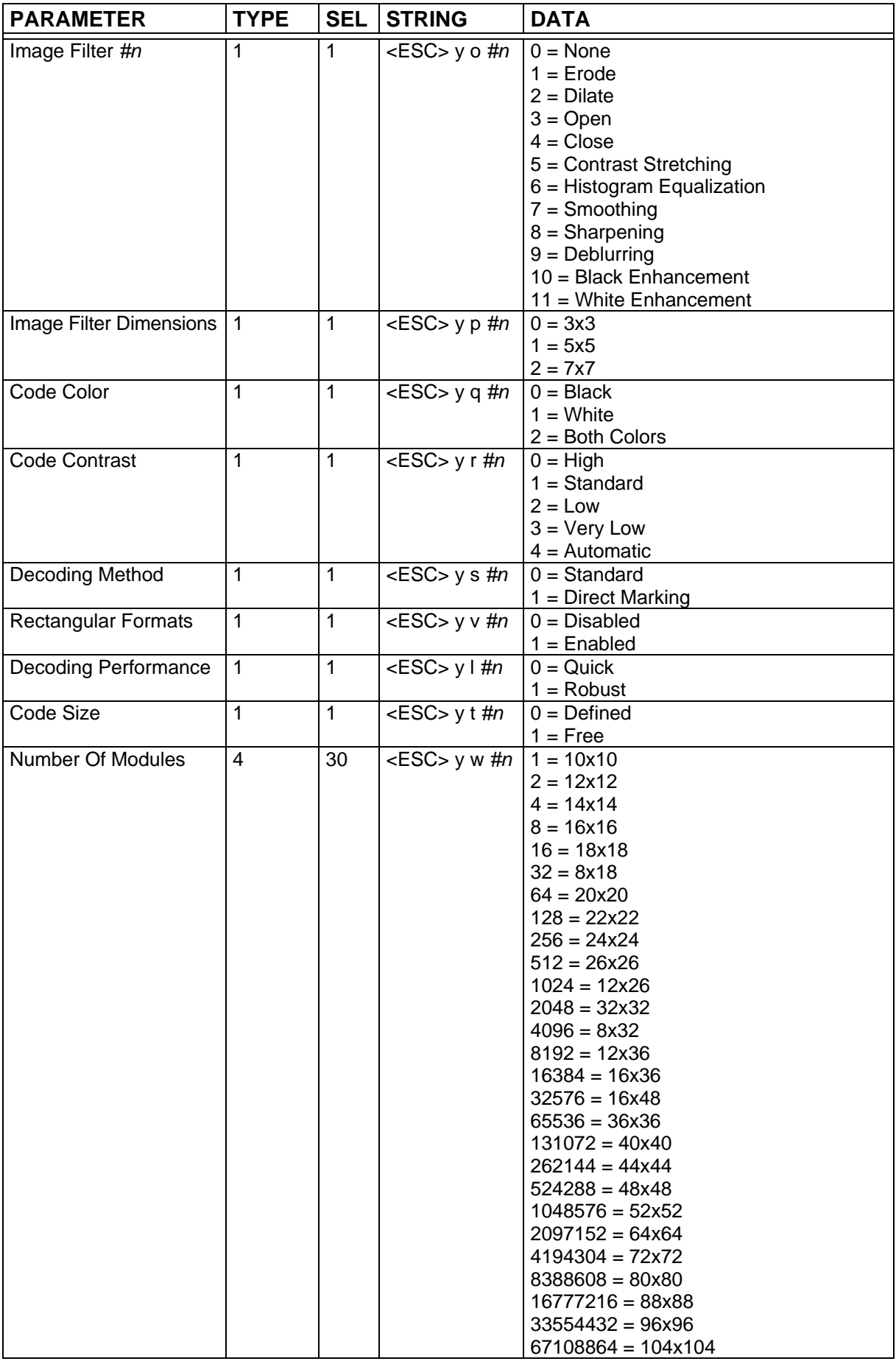

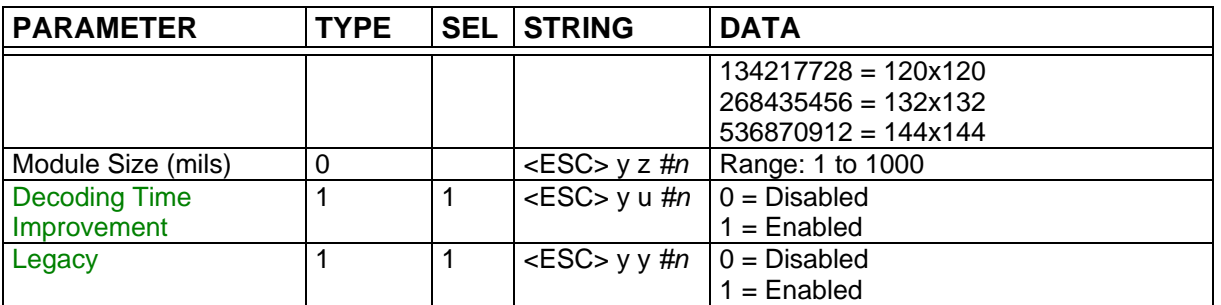

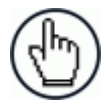

NOTE: Special characters <FE<sub>H</sub>> and <FD<sub>H</sub>> must be added after #n in the programming string to indicate parameter **Depth > 9**. Refer to paragraph [3.2](#page-11-0) for further details.

## **A DIRECT COMMANDS FROM HOST**

The following commands **are NOT** Host Mode Programming commands. They are sent directly to the reader from the Host to perform their specific functions.

## **ID-NET™ (MULTIDATA) SLAVE COMMANDS**

The following command allows sending an "encapsulated" command string to a (Multidata) Slave #N through the Master (Multidata) device in an ID-NET™ reading system layout.

This command can be used to send Reading Phase ON, Acquisition Trigger and Reading Phase OFF strings (for One Shot and Phase Mode operating modes) to a Multidata Slave device in an ID-NET™ reading system layout.

The Matrix 210™ '**Send String To Slave Device #N**' special command must have the following format:

**<ESC> ( <B0H> ADDR STRING ) <ESC>**

Where:

**A**

- **ADDR**: Device Address
- **STRING**: String To Send (Length: 1 to 32)

**ADDR** is a character indicating address of the device in an ID-NET™ Master/Slave Multidata reading system layout:

#### **ADDR = <30H> + <Device Address>** where:

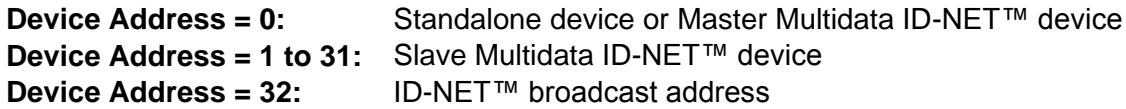

This means:

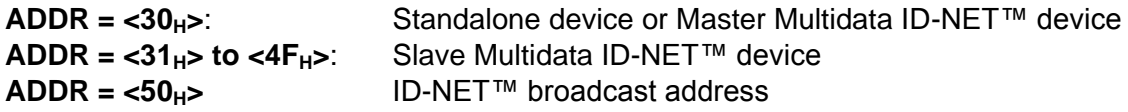

## **ON DEMAND TRANSFER ARRAY IMAGE COMMAND**

All the images stored in the Transfer Array Image Buffer can be sent over the dedicated Transfer Image FTP Client if requested by the Host (On Demand). To do this the Host must send the following command string over the Ethernet Data Socket channel:

#### **<ESC> [ T I** <node> (hex values **1B 5B 54 49 xx**)

Where  $\langle x \rangle =$  reader node address:

**0** (hex **00**) = download images from Master

**1** to **31** (hex **01** to **1F**) = download images from Slave xx

**255** (hex **FF**) = download images from entire array

The Matrix reader does not reply to this command.

## **ROTATE LAST IMAGE COMMAND**

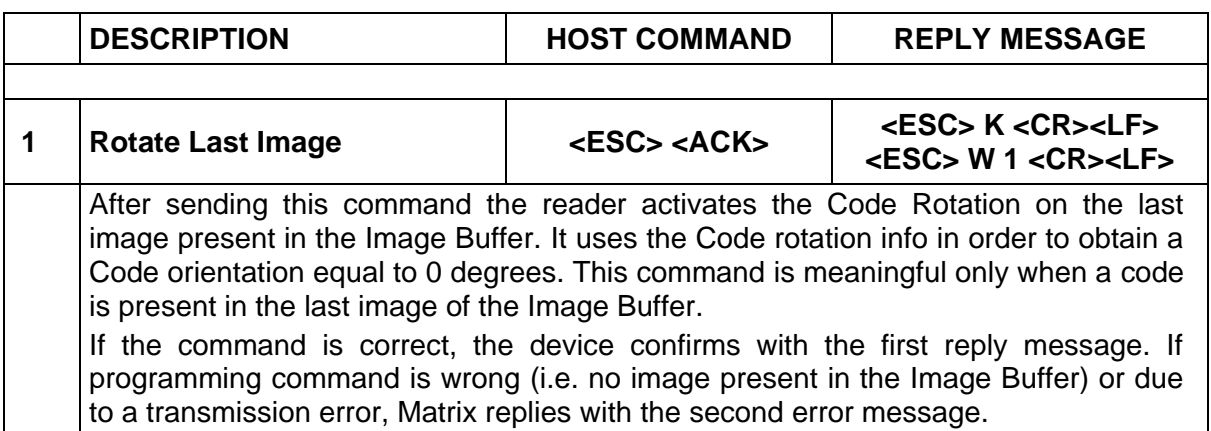

## **DECODE LAST IMAGE COMMAND**

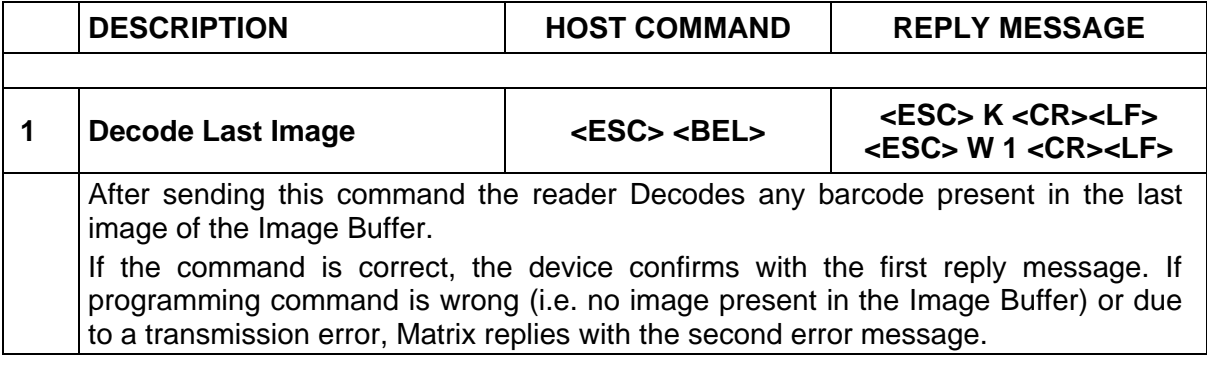

**75**

**A**

## **B CBX GATEWAY FIELDBUS RESET**

**B**

Setting the following parameters via Host Mode Programming (or via VisiSet™ interactive mode) determines the Fieldbus board reset, independently from the channel used for configuration (i.e. even the Fieldbus channel itself).

READING SYSTEM LAYOUT --> Device Network Setting DEVICE NETWORK SETTING --> Topology Role OPERATING MODE --> Operating Mode OPERATING MODE --> Reading Phase ON OPERATING MODE --> Acquisition Trigger (in Phase Mode) OPERATING MODE --> Acquisition Trigger (in One Shot) OPERATING MODE --> Reading Phase OFF OUTPUT1 --> Line Function OUTPUT2 --> Line Function OUTPUT3 --> Line Function (if present) DEVICE NETWORK SETTING --> Address TX (Multidata Master only) DEVICE NETWORK SETTING --> Address Header String (Multidata Master only) DEVICE NETWORK SETTING --> Address Separator String (Multidata Master only)

Note that this event does NOT involve the Matrix device reset, only the Fieldbus board.

The involved Fieldbus boards are:

- BM3x0 Profibus Module (or QLM600)
- BM400 DeviceNet Module
- BM5x0 Ethernet/IP Module (or QLM500)
- BM600 CANopen Module
- BM7x0 Profinet Module (or QLM700)
- BM1100 CC-Link Module
- BM12x0 Modbus TCP Module

#### $\overline{c}$ **ASCII TABLE**

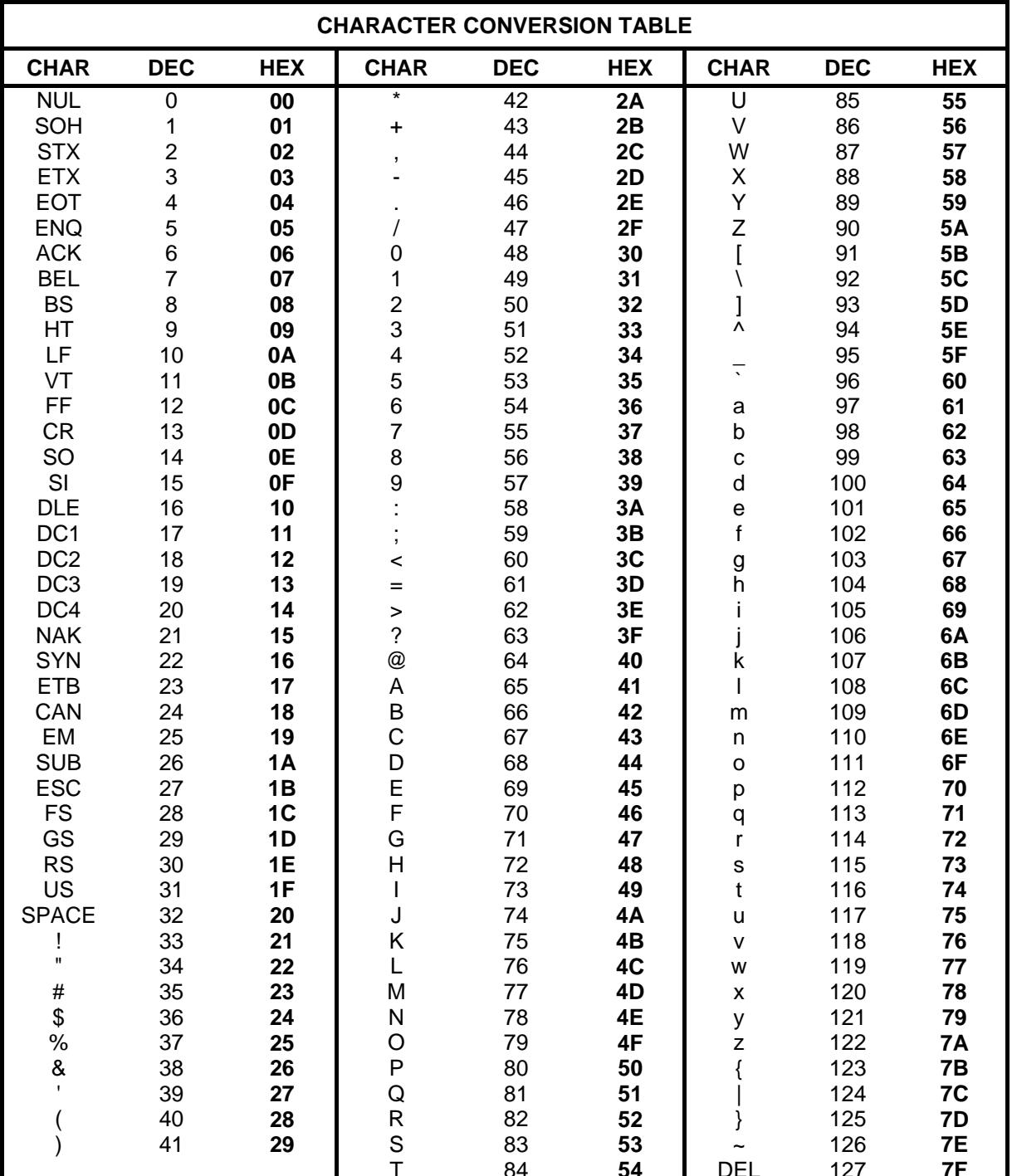

 $\mathbf{C}$ 

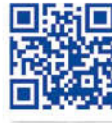

# 

II

## **ODATALOGIC**

www.datalogic.com